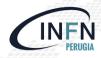

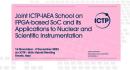

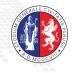

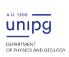

### The BondMachine project

Mirko Mariotti <sup>1,2</sup> Giulio Bianchini <sup>1</sup> Loriano Storchi <sup>3,2</sup> Giacomo Surace <sup>2</sup> Daniele Spiga <sup>2</sup>

<sup>1</sup>Dipartimento di Fisica e Geologia, Universitá degli Studi di Perugia

<sup>2</sup>INFN sezione di Perugia

<sup>3</sup>Dipartimento di Farmacia, Universitá degli Studi G. D'Annunzio

### Outline

1 Introduction
Challenges
FPGA
Architectures
Abstractions

API

# 2 The BondMachine project Architectures handling Architectures molding Bondgo Basm

3 Clustering
An example
Video
Distributed architecture

4 Accelerators
Hardware
Software
Tests

Benchmark

5 Misc Project timeline Supported boards Use cases

### 6 Machine Learning

Train
BondMachine creation
Simulation
Accelerator
Benchmark

#### 7 Optimizations

Softmax example Results Fragments compositions

## 8 Conclusions and Future directions Conclusions Ongoing Future

### Demo sessions

Some topic will have a demo session.

The code will be available at:

http://bondmachine.fisica.unipg.it

#### Requirements:

- Linux Workstation
- Vivado
- Zedboard

## Introduction)

1 Introduction
Challenges
FPGA
Architectures
Abstractions

2. The BondMachine project

Architectures mold Bondgo Basm

3 Clustering
An example

Video
Distributed architecture

4 Accelerators
Hardware
Software

Benchmar

5 Misc Project timeline Supported boards

6 Machine Learning

Train
BondMachine creation
Simulation
Accelerator

7 Optimizations

Softmax example

Fragments compositions

8 Conclusions and Future directions

### Current challenges in computing

Von Neumann Bottleneck:

New computational problems show that current architectural models has to be improved or changed to address future payloads.

Energy Efficient computation:

Not wasting "resources" (silicon, time, energy, instructions). Using the right resource for the specific case

Edge/Fog/Cloud Computing:
 Making the computation where it make sense
 Avoiding the transfer of unnecessary data
 Creating consistent interfaces for distributed systems

### Current challenges in computing

- Von Neumann Bottleneck:

  New computational problems show that current architectural models has to be improved or changed to address future payloads.
- Energy Efficient computation:

  Not wasting "resources" (silicon, time, energy, instructions).

  Using the right resource for the specific case
- Edge/Fog/Cloud Computing:
   Making the computation where it make sense
   Avoiding the transfer of unnecessary data
   Creating consistent interfaces for distributed systems

### Current challenges in computing

- Von Neumann Bottleneck:
  New computational problems show that current architectural models has to be improved or changed to address future payloads.
- Energy Efficient computation:Not wasting "resources" (silicon, time, energy, instructions).Using the right resource for the specific case
- Edge/Fog/Cloud Computing:
   Making the computation where it make sense
   Avoiding the transfer of unnecessary data
   Creating consistent interfaces for distributed systems

A field programmable gate array (FPGA) is an integrated circuit whose logic is re-programmable.

- Parallel computing
- Highly specialized
- Energy efficient

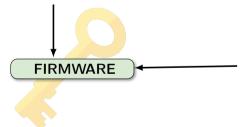

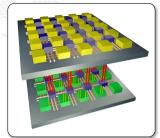

- Array of programmable logic blocks
  - Logic blocks configurable to perform complex functions
  - The configuration is specified with the hardware description language

Use in computing

The use of FPGA in computing is growing due several reasons:

- 📜 can potentially deliver great performance via massive parallelism
- can address payloads which are not performing well on uniprocessors (Neural Networks, Deep Learning)
- can handle efficiently non-standard data types

Use in computing

The use of FPGA in computing is growing due several reasons:

- can potentially deliver great performance via massive parallelism
- can address payloads which are not performing well on uniprocessors (Neural Networks, Deep Learning)
- can handle efficiently non-standard data types

Use in computing

The use of FPGA in computing is growing due several reasons:

- can potentially deliver great performance via massive parallelism
- can address payloads which are not performing well on uniprocessors (Neural Networks, Deep Learning)
- can handle efficiently non-standard data types

### Integration of neural networks on FPGA

FPGAs are playing an increasingly important role in the industry sampling and data processing.

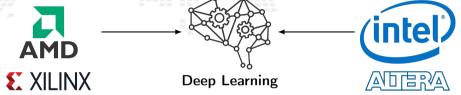

In the industrial field

- Intelligent vision;
- Financial services;
- Scientific simulations;
- Life science and medical data analysis;

In the scientific field

- Real time deep learning in particle physics;
- Hardware trigger of LHC experiments;
- And many others ...

Challenges in computing

On the other hand the adoption on FPGA poses several challenges:

- Porting of legacy code is usually hard.
- Interoperability with standard applications is problematic.

Challenges in computing

On the other hand the adoption on FPGA poses several challenges:

- Porting of legacy code is usually hard.
- Interoperability with standard applications is problematic.

### Firmware generation

Many projects have the goal of abstracting the firmware generation and use process.

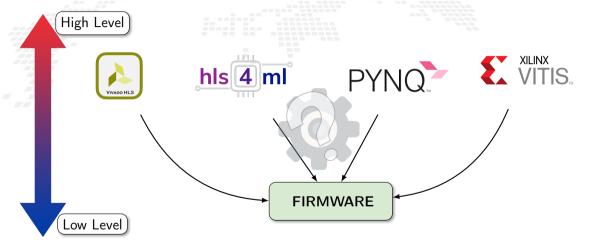

## Computer Architectures

Multi-core and Heterogeneous

- Multi-core, Two or more independent actual processing units execute multiple instructions at the same time.
  - The power is given by the number of cores
  - Parallelism has to be addressed
- Heterogeneous, different types of processing units.
  - Cell, GPU, Parallela, TPU
    - The power is given by the specialization.
  - The units data transfer has to be addressed
  - The payloads scheduling has to be addressed

- Multi-core, Two or more independent actual processing units execute multiple instructions at the same time.
  - The power is given by the number of cores
  - Parallelism has to be addressed.
- Heterogeneous, different types of processing units
  - Cell, GPU, Parallela, TPU
    - The power is given by the specialization
    - The units data transfer has to be addressed
    - The payloads scheduling has to be addressed

- Multi-core, Two or more independent actual processing units execute multiple instructions at the same time.
  - ► The power is given by the number of cores.
  - Parallelism has to be addressed.
- Heterogeneous, different types of processing units
  - Cell. GPU. Parallela. TPU
  - The power is given by the specialization
  - The units data transfer has to be addressed
  - The payloads scheduling has to be addressed

- Multi-core, Two or more independent actual processing units execute multiple instructions at the same time.
  - ▶ The power is given by the number of cores.
  - Parallelism has to be addressed.
- Heterogeneous, different types of processing units
  - Cell. GPU. Parallela. TPU.
    - The power is given by the specialization
    - The units data transfer has to be addressed
    - The payloads scheduling has to be addressed

- Multi-core, Two or more independent actual processing units execute multiple instructions at the same time.
  - ▶ The power is given by the number of cores.
  - Parallelism has to be addressed.
- Heterogeneous, different types of processing units.
  - Cell, GPU, Parallela, TPU
  - The power is given by the specialization.
  - The units data transfer has to be addressed
  - The payloads scheduling has to be addressed

- Multi-core, Two or more independent actual processing units execute multiple instructions at the same time.
  - ► The power is given by the number of cores.
  - Parallelism has to be addressed.
- Heterogeneous, different types of processing units.
  - ► Cell, GPU, Parallela, TPU.
  - The power is given by the specialization.
  - The units data transfer has to be addressed
  - The payloads scheduling has to be addressed

- Multi-core, Two or more independent actual processing units execute multiple instructions at the same time.
  - ▶ The power is given by the number of cores.
  - Parallelism has to be addressed.
- Heterogeneous, different types of processing units.
  - ► Cell, GPU, Parallela, TPU.
  - ► The power is given by the specialization.
  - The units data transfer has to be addressed.
  - The payloads scheduling has to be addressed

- Multi-core, Two or more independent actual processing units execute multiple instructions at the same time.
  - ▶ The power is given by the number of cores.
  - Parallelism has to be addressed.
- Heterogeneous, different types of processing units.
  - ► Cell, GPU, Parallela, TPU.
  - ► The power is given by the specialization.
  - ▶ The units data transfer has to be addressed.
  - The payloads scheduling has to be addressed

- Multi-core, Two or more independent actual processing units execute multiple instructions at the same time.
  - ▶ The power is given by the number of cores.
  - Parallelism has to be addressed.
- Heterogeneous, different types of processing units.
  - ► Cell, GPU, Parallela, TPU.
  - ► The power is given by the specialization.
  - ▶ The units data transfer has to be addressed.
  - The payloads scheduling has to be addressed

- Multi-core, Two or more independent actual processing units execute multiple instructions at the same time.
  - ► The power is given by the number of cores.
  - Parallelism has to be addressed.
- Heterogeneous, different types of processing units.
  - ► Cell, GPU, Parallela, TPU.
  - ► The power is given by the specialization.
  - The units data transfer has to be addressed.
  - ▶ The payloads scheduling has to be addressed.

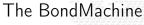

First idea

High level sources: Go, TensorFlow, NN

Building a new kind of computer architecture (multi-core and heterogeneous both in cores types and interconnections) which dynamically adapt to the specific computational problem rather than be static.

Bivi architecture Layer

FPGA

and Specializa-

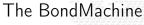

First idea

High level sources: Go, TensorFlow, NN

Building a new kind of computer architecture (multi-core and heterogeneous both in cores types and interconnections) which dynamically adapt to the specific computational problem rather than be static.

BM architecture Layer

FPGA

and Specializa-

## The BondMachine

First idea

High level sources: Go, TensorFlow, NN

Building a new kind of computer architecture (multi-core and heterogeneous both in cores types and interconnections) which dynamically adapt to the specific computational problem rather than be static.

FPGA Concurrency and Specialization

### The BondMachine

First idea

High level sources: Go, TensorFlow, NN

Building a new kind of computer architecture (multi-core and heterogeneous both in cores types and interconnections) which dynamically adapt to the specific computational problem rather than be static.

FPGA Concurrency and Specialization

## The BondMachine

First idea

(High level sources: Go, TensorFlow, NN, ...)

Building a new kind of computer architecture (multi-core and heterogeneous both in cores types and interconnections) which dynamically adapt to the specific computational problem rather than be static.

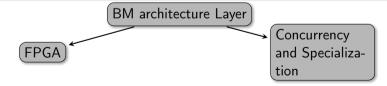

A Computing system is a matter of abstraction and interfaces. A lower layer exposes its functionalities (via interfaces) to the above layer hiding (abstraction) its inner details.

The quality of a computing system is determined by how abstractions are simple and how interfaces are clean.

An example

Programming language

User mode

Kernel mode

Processor

Transistors

An example

Programming language

User mode

Kernel mode

Processor

Register Machine

Transistors

An example

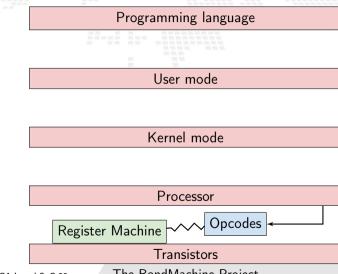

An example

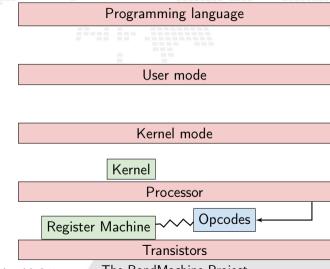

An example

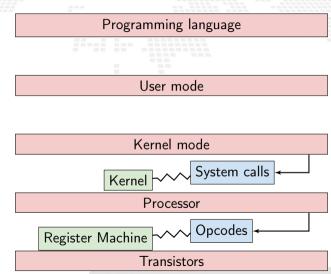

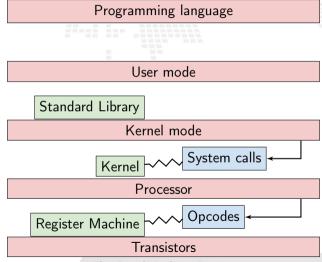

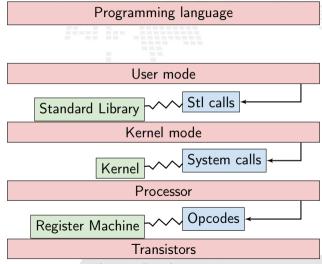

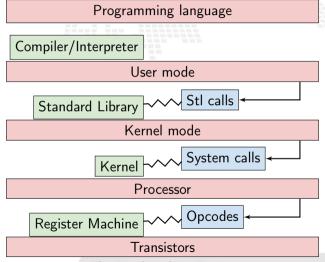

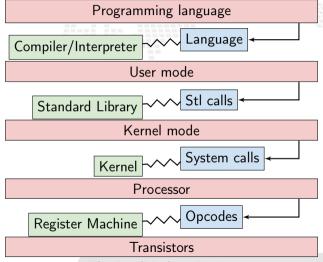

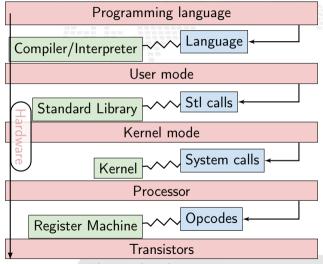

An example

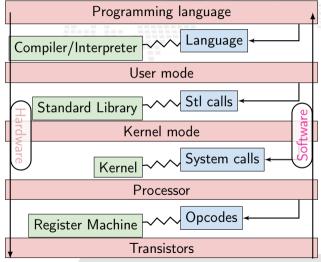

The BondMachine Project

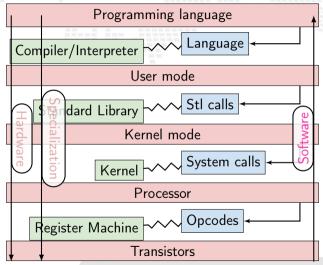

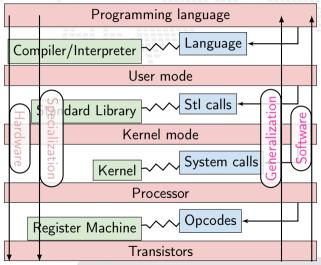

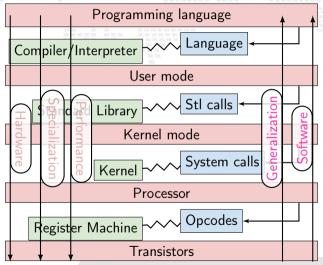

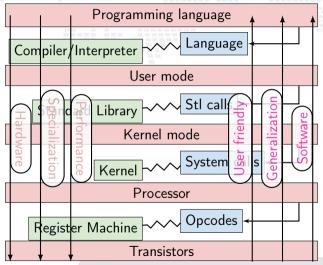

# Rethinking the stack

Build a computing system with a decreased number of layers resulting in a minor gap between HW and SW but keeping an user friendly way of programming it.

# The BondMachine project

1 Introduction

Challenges
FPGA
Architectures
Abstractions

2 The BondMachine project

Architectures handling Architectures molding Bondgo Basm

3 Clustering
An example
Video

Distributed architecture

Hardware Software Benchmark

5 Misc Project timeline Supported boards

6 Machine Learning

Train
BondMachine creation
Simulation
Accelerator

7 Optimizations

Softmax example

Fragments compositions

8 Conclusions and Future directions

Conclusi Ongoing

- Are composed by many, possibly hundreds, computing cores
- Have very small cores and not necessarily of the same type (different ISA and ABI).
- Have a not fixed way of interconnecting cores
- May have some elements shared among cores (for example channels and shared memories).

- Are composed by many, possibly hundreds, computing cores.
- Have very small cores and not necessarily of the same type (different ISA and ABI)
- Have a not fixed way of interconnecting cores
- May have some elements shared among cores (for example channels and shared memories).

- Are composed by many, possibly hundreds, computing cores.
- Have very small cores and not necessarily of the same type (different ISA and ABI).
- Have a not fixed way of interconnecting cores
- May have some elements shared among cores (for example channels and shared memories).

- Are composed by many, possibly hundreds, computing cores.
- Have very small cores and not necessarily of the same type (different ISA and ABI).
- Have a not fixed way of interconnecting cores.
- May have some elements shared among cores (for example channels and shared memories).

- Are composed by many, possibly hundreds, computing cores.
- Have very small cores and not necessarily of the same type (different ISA and ABI).
- Have a not fixed way of interconnecting cores.
- May have some elements shared among cores (for example channels and shared memories).

#### The BondMachine

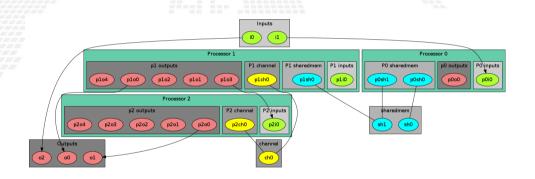

The computational unit of the BM

The atomic computational unit of a BM is the "connecting processor" (CP) and has:

- Some general purpose registers of size Rsize
- Some I/O dedicated registers of size Rsize
- A set of implemented opcodes chosen among many available.
- Dedicated ROM and RAM.
- Three possible operating modes.

The computational unit of the BM

The atomic computational unit of a BM is the "connecting processor" (CP) and has:

- Some general purpose registers of size Rsize.
  - Some I/O dedicated registers of size Rsize
  - A set of implemented opcodes chosen among many available.
  - Dedicated ROM and RAM.
  - Three possible operating modes.

#### General purpose registers

2<sup>R</sup> registers: r0,r1,r2,r3 ... r2<sup>R</sup>

The computational unit of the BM

The atomic computational unit of a BM is the "connecting processor" (CP) and has:

- Some general purpose registers of size Rsize
- Some I/O dedicated registers of size Rsize.
  - A set of implemented opcodes chosen among many available.
  - Dedicated ROM and RAM.
- Three possible operating modes.

#### I/O specialized registers

N input registers: i0,i1 ... iN

M output registers: o0,o1 ... oM

The computational unit of the BM

The atomic computational unit of a BM is the "connecting processor" (CP) and has:

- Some general purpose registers of size Rsize
- Some I/O dedicated registers of size Rsize.
- A set of implemented opcodes chosen among many available.
  - Dedicated ROM and RAM.
- Three possible operating modes

#### Full set of possible opcodes

adc,add,addf,addi,and,chc,chw,cil,cilc,cir,cirn,clc,clr,cpy,cset,dec,div,divf,dpc,expf,hit hlt,i2r,i2rw,incc,inc,j,jc,je,jgt0f,jlt,jlte,jr,jz,lfsr82,lfsr162r,m2r,mod,mulc,mult,multf nand,nop,nor,not,or,r2m,r2o,r2owa,r2owaa,r2s,r2v,r2vri,ro2r,ro2rri,rsc,rset,sic,s2r,saj,sbc sub,wrd,wwr,xnor,xor

The computational unit of the BM

The atomic computational unit of a BM is the "connecting processor" (CP) and has:

- Some general purpose registers of size Rsize
- Some I/O dedicated registers of size Rsize
- A set of implemented opcodes chosen among many available.
- Dedicated ROM and RAM.
- Three possible operating modes.

#### RAM and ROM

- 2<sup>L</sup> RAM memory cells.
- 2<sup>O</sup> ROM memory cells.

The computational unit of the BM

The atomic computational unit of a BM is the "connecting processor" (CP) and has:

- Some general purpose registers of size Rsize
- Some I/O dedicated registers of size Rsize.
- A set of implemented opcodes chosen among many available.
- Dedicated ROM and RAM.
- Three possible operating modes.

#### Operating modes

- Full Harvard mode.
- Full Von Neuman mode.
- Hybrid mode.

The non-computational element of the BM

Alongside CPs, BondMachines include non-computing units called "Shared Objects" (SO).

Examples of their purposes are

- Data storage (Memories).
  - Message passing.
  - CP synchronization

A single SO can be shared among different CPs. To use it CPs have special instructions (opcodes) oriented to the specific SO.

The non-computational element of the BM

Alongside CPs, BondMachines include non-computing units called "Shared Objects" (SO).

Examples of their purposes are:

- Data storage (Memories).
- Message passing
- CP synchronization

A single SO can be shared among different CPs. To use it CPs have special instructions (opcodes) oriented to the specific SO.

The non-computational element of the BM

Alongside CPs, BondMachines include non-computing units called "Shared Objects" (SO).

Examples of their purposes are:

- Data storage (Memories).
- Message passing.
- CP synchronization

A single SO can be shared among different CPs. To use it CPs have special instructions (opcodes) oriented to the specific SO.

The non-computational element of the BM

Alongside CPs, BondMachines include non-computing units called "Shared Objects" (SO).

Examples of their purposes are:

- Data storage (Memories).
- Message passing.
- CP synchronization.

A single SO can be shared among different CPs. To use it CPs have special instructions (opcodes) oriented to the specific SO.

The non-computational element of the BM

Alongside CPs, BondMachines include non-computing units called "Shared Objects" (SO).

Examples of their purposes are:

- Data storage (Memories).
- Message passing.
- CP synchronization.

A single SO can be shared among different CPs. To use it CPs have special instructions (opcodes) oriented to the specific SO.

The non-computational element of the BM

Alongside CPs, BondMachines include non-computing units called "Shared Objects" (SO).

Examples of their purposes are:

- Data storage (Memories).
- Message passing.
- CP synchronization.

A single SO can be shared among different CPs. To use it CPs have special instructions (opcodes) oriented to the specific SO.

#### Channel

The Channel SO is an hardware implementation of the CSP (communicating sequential processes) channel.

#### Channel

The Channel SO is an hardware implementation of the CSP (communicating sequential processes) channel.

It is a model for inter-core communication and synchronization via message passing.

#### CPs use channels via 4 opcodes

- wrd: Want Read.
- wwr: Want Write.
- chc: Channel Check.
  - chw: Channel Wait

#### Channel

The Channel SO is an hardware implementation of the CSP (communicating sequential processes) channel.

It is a model for inter-core communication and synchronization via message passing.

### CPs use channels via 4 opcodes

- wrd: Want Read.
- wwr: Want Write.
- chc: Channel Check.
- chw: Channel Wait.

# Shared Memory

The Shared Memory SO is a RAM block accessible from more than one CP.

Different Shared Memories can be used by different CP and not necessarily by all o

#### CPs use shared memories via 2 opcodes

- s2r. Shared memory read.
- r2s: Shared memory write

# Shared Memory

The Shared Memory SO is a RAM block accessible from more than one CP.

Different Shared Memories can be used by different CP and not necessarily by all of them.

#### CPs use shared memories via 2 opcodes

- *s2r*: Shared memory read
- r2s: Shared memory write

### Shared Memory

The Shared Memory SO is a RAM block accessible from more than one CP.

Different Shared Memories can be used by different CP and not necessarily by all of them.

#### CPs use shared memories via 2 opcodes

- s2r: Shared memory read.
- r2s: Shared memory write.

Barrier

The Barrier SO is used to make CPs act synchronously.

When a CP hits a barrier, the execution stop until all the CPs that share the same barrier hit it.

CPs use barriers via 1 opcode

hit: Hit the barrier.

Barrier

The Barrier SO is used to make CPs act synchronously.

When a CP hits a barrier, the execution stop until all the CPs that share the same barrier hit it.

CPs use barriers via 1 opcode

hit: Hit the barrier

### Barrier

The Barrier SO is used to make CPs act synchronously.

When a CP hits a barrier, the execution stop until all the CPs that share the same barrier hit it.

### CPs use barriers via 1 opcode

*hit*: Hit the barrier.

Multicore and Heterogeneous
First idea on the BondMachine

The idea was

Having a multi-core architecture completely heterogeneous both in cores types and interconnections.

The BondMachine may have many cores, eventually all different, arbitrarily interconnected and sharing non computing elements.

The BM computer architecture is managed by a set of tools to:

- build a specify architecture
- modify a pre-existing architecture
- simulate or emulate the behavior
- generate the Hardware Description Language Code (HDL)

### Processor Builder

Selects the single processor, assembles and disassembles, saves on disk as JSON, creates the HDL code of a CP

### BondMachine Builder

Connects CPs and SOs together in custom topologies, loads and saves on disk as JSON, create BM's HDL code

### Simulation Framework

Simulates the behaviour, emulates a BM on a standard Linux workstation

The BM computer architecture is managed by a set of tools to:

- build a specify architecture
- modify a pre-existing architecture
- simulate or emulate the behavior
- generate the Hardware Description Language Code (HDL)

### Processor Builder

Selects the single processor, assembles and disassembles, saves on disk as JSON, creates the HDL code of a CP

### BondMachine Builder

Connects CPs and SOs together in custom topologies, loads and saves on disk as JSON, create BM's HDL code

### Simulation Framework

Simulates the behaviour, emulates a BM on a standard Linux workstation

The BM computer architecture is managed by a set of tools to:

- build a specify architecture
- modify a pre-existing architecture
- simulate or emulate the behavior
- generate the Hardware Description Language Code (HDL)

### Processor Builder

Selects the single processor, assembles and disassembles, saves on disk as JSON, creates the HDL code of a CP

### BondMachine Builder

Connects CPs and SOs together in custom topologies, loads and saves on disk as JSON, create BM's HDL code

### Simulation Framework

Simulates the behaviour, emulates a BM on a standard Linux workstation

The BM computer architecture is managed by a set of tools to:

- build a specify architecture
- modify a pre-existing architecture
- simulate or emulate the behavior
- generate the Hardware Description Language Code (HDL)

### Processor Builder

Selects the single processor, assembles and disassembles, saves on disk as JSON, creates the HDL code of a CP

### BondMachine Builder

Connects CPs and SOs together in custom topologies, loads and saves on disk as JSON, create BM's HDL code

### Simulation Framework

Simulates the behaviour, emulates a BM on a standard Linux workstation

### Procbuilder is the CP manipulation tool.

#### **CP** Creation

- CP\_Load/Save
- CP Assembler/Disassembler
- CP HD

### Examples

(32 bit registers counter machine)

procbuilder -register-size 32 -opcodes clr,cpy,dec,inc,je,jz

(Input and Output registers)

procbuilder -inputs 3 -outputs 2 ...

Procbuilder is the CP manipulation tool.

CP Creation

CP Load/Save

Assembler/Disassembler

CP HDI

# (Loading a CP) procbuilder -load-machine conproc.json ... (Saving a CP) procbuilder -save-machine conproc.json ...

The BondMachine Project

Procbuilder is the CP manipulation tool.

CP Creation
CP Load/Save
CP Assembler/Disassembler
CP HDL

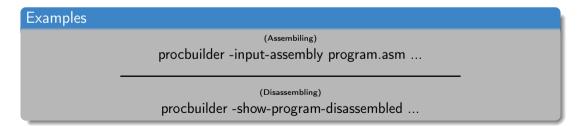

### Procbuilder is the CP manipulation tool.

- CP Creation
- CP Load/Save
- CP Assembler/Disassembler

#### CP HDL

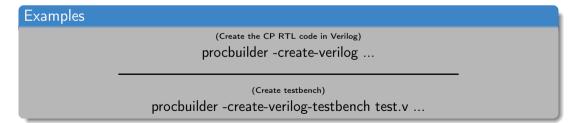

The BondMachine Project

# Procbuilder demo

- To create a simple processor
- To assemble and disassemble code for it
- To produce its HDL code

Bondmachine is the tool that compose CP and SO to form BondMachines.

#### BM CP insert and remove

BM SO insert and remove
BM Inputs and Outputs
BM Bonding Processors and/or IO

# (Add a processor) bondmachine -add-domains proc.json ...; ... -add-processor 0 (Remove a processor) bondmachine -bondmachine-file bmach.json -del-processor n

The BondMachine Project

Bondmachine is the tool that compose CP and SO to form BondMachines.

BM CP insert and remove

### BM SO insert and remove

BM Inputs and Outputs

BM Bonding Processors and/or IC

BM Visualizing or HDL

# (Add a Shared Object) bondmachine -add-shared-objects specs ... (Connect an SO to a processor) bondmachine -connect-processor-shared-object ...

The BondMachine Project

Bondmachine is the tool that compose CP and SO to form BondMachines.

BM-CP insert and remove

### BM Inputs and Outputs

BM Bonding Processors and/or IC

BM Visualizing or HDL

### Examples

(Adding inputs or outputs)

bondmachine -add-inputs ...; bondmachine -add-outputs ...

(Removing inputs or outputs)

bondmachine -del-input ...; bondmachine -del-output ...

Bondmachine is the tool that compose CP and SO to form BondMachines.

BM CP insert and remove
BM SO insert and remove
BM Inputs and Outputs

BM Bonding Processors and/or IO

BM Visualizing or HDL

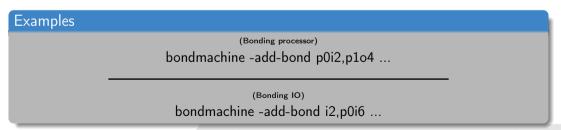

Bondmachine is the tool that compose CP and SO to form BondMachines.

BM CP insert and remove
BM SO insert and remove
BM Inputs and Outputs
BM Bonding Processors and/or IO

BM Visualizing or HDL

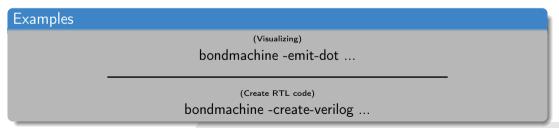

The BondMachine Project

- To create a single-core BondMachine
- To attach an external output
- To produce its HDL code

### **Toolchains**

A set of toolchains allow the build and the direct deploy to a target device of BondMachines

### Bondgo Toolchain main targets

A file local.mk contains references to the source code as well all the build necessities make bondmachine creates the JSON representation of the BM and assemble its code make hdl creates the HDL files of the BM make show displays a graphical representation of the BM make simulate [simbatch] start a simulation [batch simulation] make bitstream [design\_bitstream] create the firwware [accelerator firmware] make program flash the device into the destination target

- To explore the toolchain
- To flash the board with the code from the previous example

- To build a BondMachine with a processor and a shared object
- To flash the board

- To build a dual-core BondMachine
- To connect cores
- To flash the board

### BondMachine web front-end

Operations on BondMachines can also be performed via an under development web framework

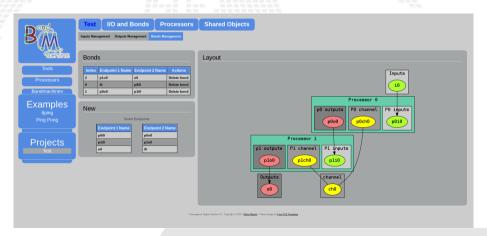

### Simulation

An important feature of the tools is the possibility of simulating BondMachine behavior.

An event input file describes how BondMachines elements has to change during the simulation timespan and which one has to be be reported.

The simulator can produce results in the form of:

- Activity log of the BM internal.
- Graphical representation of the simulation
- Report file with quantitative data. Useful to construct metrics

Graphical simulation in action

### Simulation

An important feature of the tools is the possibility of simulating BondMachine behavior.

An event input file describes how BondMachines elements has to change during the simulation timespan and which one has to be reported.

The simulator can produce results in the form of

- Activity log of the BM internal.
- Graphical representation of the simulation
- Report file with quantitative data. Useful to construct metrics

Graphical simulation in action

### Simulation

An important feature of the tools is the possibility of simulating BondMachine behavior.

An event input file describes how BondMachines elements has to change during the simulation timespan and which one has to be reported.

The simulator can produce results in the form of:

- Activity log of the BM internal.
- Graphical representation of the simulation.
- Report file with quantitative data. Useful to construct metrics

Graphical simulation in action

# Simulation demo

It will be shown how:

To show the simulation capabilities of the framework

### **Emulation**

The simulation facility is not necessarily used for debug purposes, it can be used also to run payloads without having a real FPGA.

The same engine that simulate BondMachines can be used as emulator.

Through the emulator BondMachines can be used on Linux workstations.

As stated before BondMachines are not general purpose architectures, and to be effective have to be shaped according the specific problem.

- bondgo: A new type of compiler that create not only the CPs assembly but also the architecture itself.
- basm: The BondMachine Assembler.
- A set of API to create BondMachine to fit a specific computational problems.
- An Evolutionary Computation framework to "grow" BondMachines according some fitness function via simulation.
- A set of tools to use BondMachine in Machine Learning.

As stated before BondMachines are not general purpose architectures, and to be effective have to be shaped according the specific problem.

- bondgo: A new type of compiler that create not only the CPs assembly but also the architecture itself.
  - basm: The BondMachine Assembler.
  - A set of API to create BondMachine to fit a specific computational problems.
  - An Evolutionary Computation framework to "grow" BondMachines according some fitness function via simulation.
  - A set of tools to use BondMachine in Machine Learning.

As stated before BondMachines are not general purpose architectures, and to be effective have to be shaped according the specific problem.

- **bondgo**: A new type of compiler that create not only the CPs assembly but also the architecture itself.
- basm: The BondMachine Assembler.
- A set of API to create BondMachine to fit a specific computational problems
- An Evolutionary Computation framework to "grow" BondMachines according some fitness function via simulation.
- A set of tools to use BondMachine in Machine Learning.

As stated before BondMachines are not general purpose architectures, and to be effective have to be shaped according the specific problem.

- bondgo: A new type of compiler that create not only the CPs assembly but also the architecture itself.
- basm: The BondMachine Assembler.
- A set of API to create BondMachine to fit a specific computational problems.
- An Evolutionary Computation framework to "grow" BondMachines according some fitness function via simulation.
- A set of tools to use BondMachine in Machine Learning

As stated before BondMachines are not general purpose architectures, and to be effective have to be shaped according the specific problem.

- bondgo: A new type of compiler that create not only the CPs assembly but also the architecture itself.
- basm: The BondMachine Assembler.
- A set of API to create BondMachine to fit a specific computational problems.
- An Evolutionary Computation framework to "grow" BondMachines according some fitness function via simulation.
- A set of tools to use BondMachine in Machine Learning

As stated before BondMachines are not general purpose architectures, and to be effective have to be shaped according the specific problem.

- bondgo: A new type of compiler that create not only the CPs assembly but also the architecture itself.
- basm: The BondMachine Assembler.
- A set of API to create BondMachine to fit a specific computational problems.
- An Evolutionary Computation framework to "grow" BondMachines according some fitness function via simulation.
- A set of tools to use BondMachine in Machine Learning

As stated before BondMachines are not general purpose architectures, and to be effective have to be shaped according the specific problem.

- bondgo: A new type of compiler that create not only the CPs assembly but also the architecture itself.
- basm: The BondMachine Assembler.
- A set of API to create BondMachine to fit a specific computational problems.
- An Evolutionary Computation framework to "grow" BondMachines according some fitness function via simulation.
- A set of tools to use BondMachine in Machine Learning.

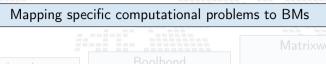

The BondMachine Project

#### Mapping specific computational problems to BMs

Symbond

Map symbolic mathematical expressions to BM

Rasm

The BondMachine

Boolbond

Map boolean systems to BM Matrixwork

Basic matrix computation

Bondgo

he architecture

ML tools

Map computational graphs to BM

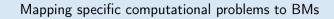

Symbond

Map symbolic mathematical expressions to BM

Rasm

The BondMachine

Boolbond

Map boolean systems to BM

0 - - - - - -

he architecture

Matrixwork

Basic matrix computation

ML tools

Map computational graphs to BM

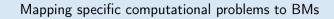

Symbond

Map symbolic mathematical expressions to BM

The BondMachine

Boolbond

Map boolean systems to BM

Matrixwork

Basic matrix computation

Bondgo

he architecture compiler

ML tools

Map computational graphs to BM

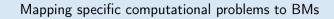

Symbond

Map symbolic mathematical expressions to BM

Basm

The BondMachine assembler

Boolbond

Map boolean systems to BM Matrixwork

Basic matrix computation

Bondgo

he architecture compiler

ML tools

Map computational graphs to BM

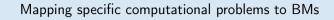

Symbond

Map symbolic mathematical expressions to BM Boolbond

Map boolean systems to BM Matrixwork

Basic matrix computation

Basm

The BondMachine assembler

Bondgo

The architecture compiler

ML tools

Map computational graphs to BM

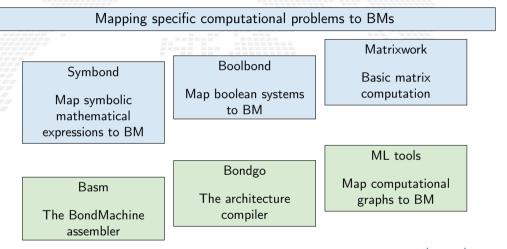

The major innovation of the BondMachine Project is its compiler.

Bondgo is the name chosen for the compiler developed for the BondMachine.

The compiler source language is Go as the name suggest.

This is the standard flow when building computer programs

This is the standard flow when building computer programs

high level language source

This is the standard flow when building computer programs

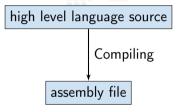

This is the standard flow when building computer programs

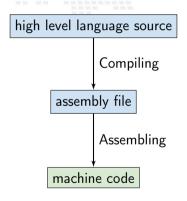

Bondgo does something different from standard compilers ...

high level GO source

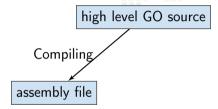

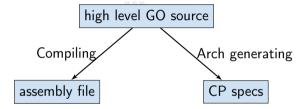

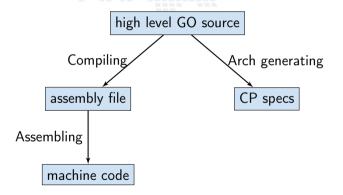

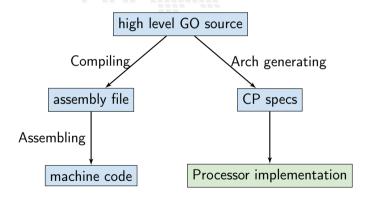

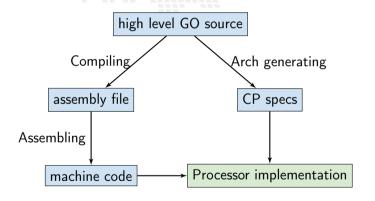

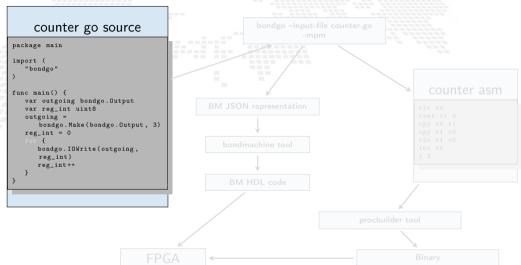

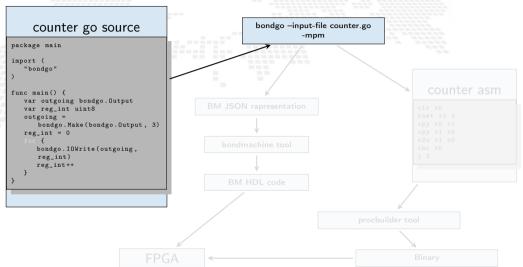

The BondMachine Project

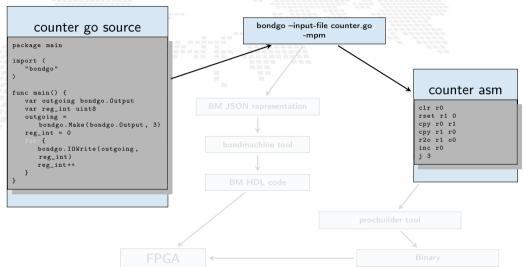

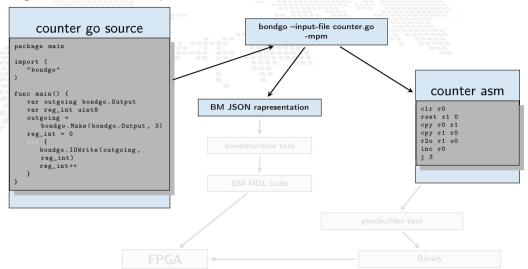

The BondMachine Project

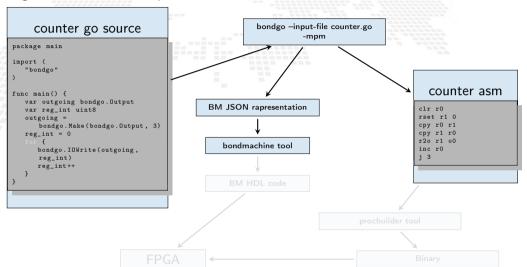

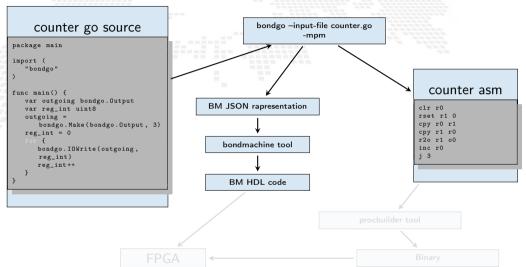

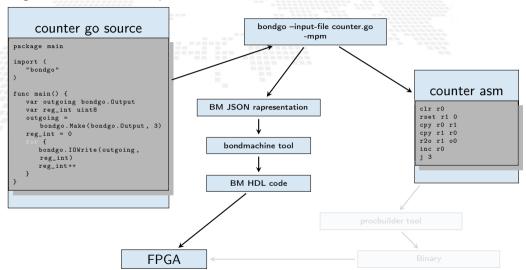

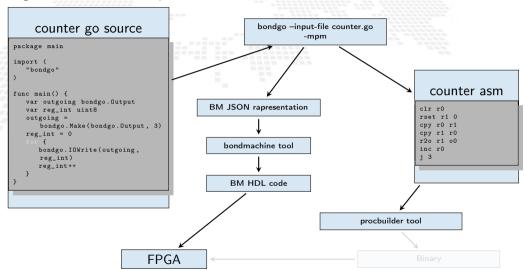

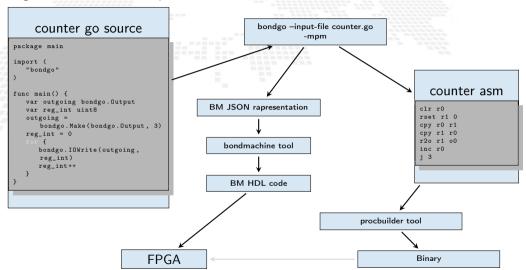

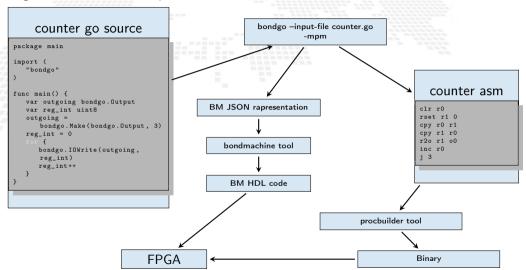

 $\dots$  bondgo may not only create the binaries, but also the CP architecture, and  $\dots$ 

# Bondgo demo

It will be shown how:

- To create a BondMachine from a Go source file
- To build the architecture
- To build the program
- To create the firmware and flash it to the board

 $\dots$  it can do even much more interesting things when compiling concurrent programs.

... it can do even much more interesting things when compiling concurrent programs.

high level GO source

... it can do even much more interesting things when compiling concurrent programs.

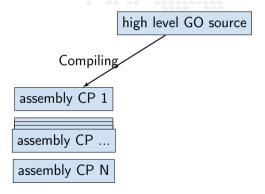

The BondMachine Project

... it can do even much more interesting things when compiling concurrent programs.

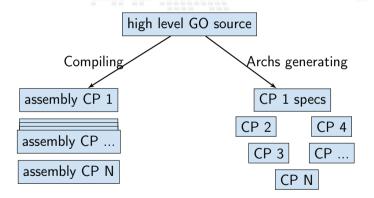

... it can do even much more interesting things when compiling concurrent programs.

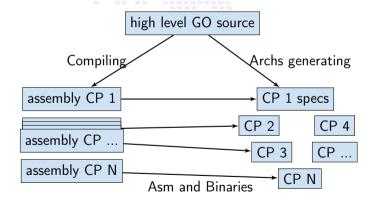

... it can do even much more interesting things when compiling concurrent programs.

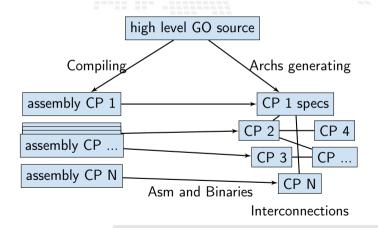

The BondMachine Project

... it can do even much more interesting things when compiling concurrent programs.

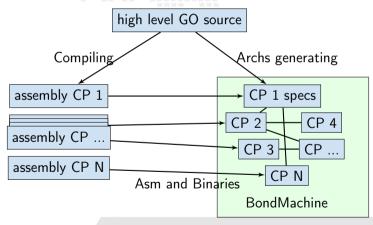

The BondMachine Project

#### A multi-core example

#### multi-core counter

```
package main
import (
   "bondgo"
func pong() {
  var inO bondgo. Input
  var out0 bondgo.Output
   in0 = bondgo.Make(bondgo.Input, 3)
   out0 = bondgo.Make(bondgo.Output, 5)
      bondgo.IOWrite(out0, bondgo.IORead(in0)+1)
func main() {
   var inO bondgo.Input
  var out0 bondgo.Output
   in0 = bondgo.Make(bondgo.Input, 5)
  out0 = bondgo.Make(bondgo.Output, 3)
device_0:
   go pong()
      bondgo.IOWrite(out0, bondgo.IORead(in0))
```

A multi-core example

Compiling the code with the bondgo compiler

bondgo -input-file ds.go -mpm

The toolchain perform the following steps:

- Map the two goroutines to two hardware cores.
- Creates two types of core, each one optimized to execute the assigned goroutine.
- Creates the two binaries.
- Connected the two core as inferred from the source code, using special IO registers.

The result is a multicore BondMachine:

#### A multi-core example

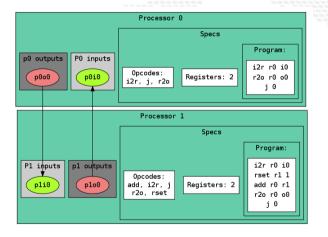

#### Compiling Architectures

#### One of the most important result

The architecture creation is a part of the compilation process.

# Simulation demo

It will be shown how:

- To use bondgo to create a chain of interconnected processors
- To flash the firmware to the board

Bondgo implements a sort of "Go in hardware".

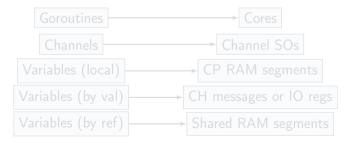

Bondgo implements a sort of "Go in hardware".

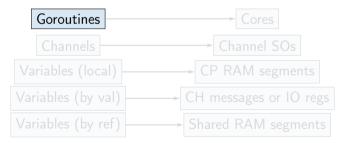

Bondgo implements a sort of "Go in hardware".

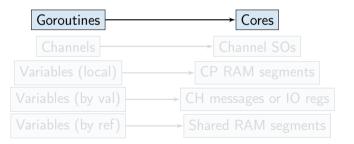

Bondgo implements a sort of "Go in hardware".

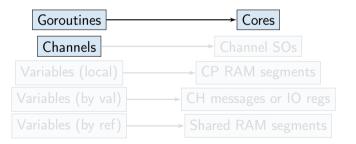

Bondgo implements a sort of "Go in hardware".

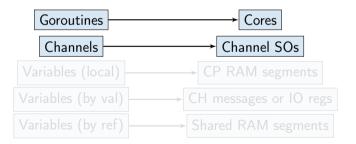

Bondgo implements a sort of "Go in hardware".

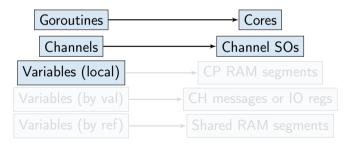

Bondgo implements a sort of "Go in hardware".

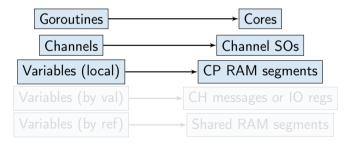

Bondgo implements a sort of "Go in hardware".

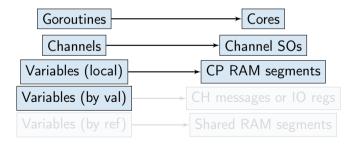

Bondgo implements a sort of "Go in hardware".

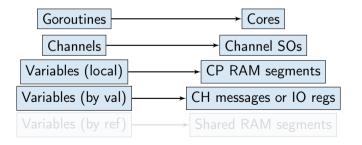

Bondgo implements a sort of "Go in hardware".

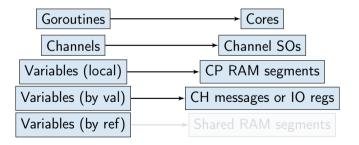

Bondgo implements a sort of "Go in hardware".

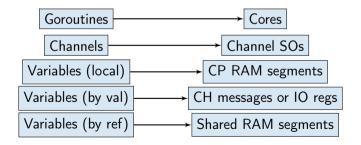

# Go in hardware Second idea on the BondMachine

#### The idea was:

Build a computing system with a decreased number of layers resulting in a lower HW/SW gap.

This would raise the overall performances yet keeping an user friendly way of programming.

Between HW and SW there is only the processor abstraction, no Operating System nor runtimes. Despite that programming is done at high level.

### Layers, Abstractions and Interfaces

and BondMachines

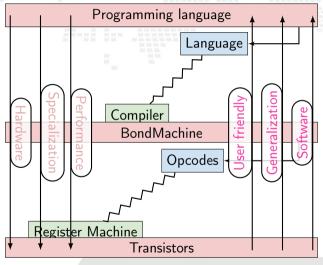

#### Bondgo An example

#### bondgo stream processing example

```
package main
import (
   "bondgo"
func streamprocessor(a *[]uint8, b *[]uint8,
   c *[]uint8, gid uint8) {
   (*c)[gid] = (*a)[gid] + (*b)[gid]
func main() {
   a := make([]uint8, 256)
   b := make([]uint8, 256)
   c := make([]uint8, 256)
  for i := 0: i < 256: i++ {
      go streamprocessor(&a, &b, &c, uint8(i))
```

The compilation of this example results in the creation of a 257 CPs where 256 are the stream processors executing the code in the function called *streamprocessor*, and one is the coordinating CP. Each stream processor is optimized and capable only to make additions since it is the only operation requested by the source code. The three slices created on the main function are passed by reference to the Goroutines then a shared RAM is created by the *Bondgo* compiler available to the generated CPs.

The BondMachine assembler Basm is the compiler complementary tools.

The BondMachine assembler Basm is the compiler complementary tools.

- Support for template based assembly code
- Combining and rewriting fragments of assembly code
- Building hardware from assembly
- Software/Hardware rearrange capabilities

The BondMachine assembler Basm is the compiler complementary tools.

- Support for template based assembly code
- Combining and rewriting fragments of assembly code
- Building hardware from assembly
- Software/Hardware rearrange capabilities

The BondMachine assembler *Basm* is the compiler complementary tools.

- Support for template based assembly code
- Combining and rewriting fragments of assembly code
- Building hardware from assembly
- Software/Hardware rearrange capabilities

The BondMachine assembler *Basm* is the compiler complementary tools.

- Support for template based assembly code
- Combining and rewriting fragments of assembly code
- Building hardware from assembly
- Software/Hardware rearrange capabilities

### Abstract Assembly

The Assembly language for the BM has been kept as independent as possible from the particular CP.

Given a specific piece of assembly code Bondgo has the ability to compute the "minimum CP" that can execute that code.

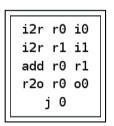

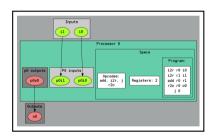

These are Building Blocks for complex BondMachines.

#### With these Building Blocks

Several libraries have been developed to map specific problems on BondMachines:

- Symbond, to handle mathematical expression.
- Boolbond, to map boolean expression.
- Matrixwork, to perform matrices operations.

#### With these Building Blocks

Several libraries have been developed to map specific problems on BondMachines:

- Symbond, to handle mathematical expression.
- Boolbond, to map boolean expression.
- Matrixwork, to perform matrices operations.

#### With these Building Blocks

Several libraries have been developed to map specific problems on BondMachines:

- Symbond, to handle mathematical expression.
- Boolbond, to map boolean expression.
- Matrixwork, to perform matrices operations.

#### With these Building Blocks

Several libraries have been developed to map specific problems on BondMachines:

- Symbond, to handle mathematical expression.
- Boolbond, to map boolean expression.
- Matrixwork, to perform matrices operations.

A mathematical expression, or a system can be converted to a BondMachine:

sum(var(x),const(2))

Boolbond

symbond -expression "sum(var(x),const(2))" -save-bondmachine bondmachine.json

Resulting in

A mathematical expression, or a system can be converted to a BondMachine:

sum(var(x), const(2))

Boolbond

symbond -expression "sum(var(x),const(2))" -save-bondmachine bondmachine.json

Resulting in

A mathematical expression, or a system can be converted to a BondMachine:

sum(var(x), const(2))

#### Boolbond

symbond -expression "sum(var(x),const(2))" -save-bondmachine bondmachine.json

Resulting in:

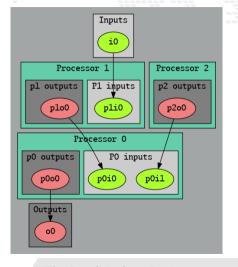

# Builders API Boolbond

A system of boolean equations, input and output variables are expressed as in the example file:

```
var(z)=or(var(x),not(var(y)))
var(t)=or(and(var(x),var(y)),var(z))
var(l)=and(xor(var(x),var(y)),var(t))
i:var(x)
i:var(y)
o:var(z)
o:var(t)
o:var(t)
```

#### Boolbone

boolbond -system-file expression.txt -save-bondmachine bondmachine.json

Resulting in

A system of boolean equations, input and output variables are expressed as in the example file:

```
var(z)=or(var(x),not(var(y)))
var(t)=or(and(var(x),var(y)),var(z))
var(l)=and(xor(var(x),var(y)),var(t))
i:var(x)
i:var(y)
o:var(z)
o:var(t)
o:var(l)
```

#### Boolbond

boolbond -system-file expression.txt -save-bondmachine bondmachine.json

Resulting in

Boolbond

A system of boolean equations, input and output variables are expressed as in the

```
var(z)=or(var(x),not(var(y)))
var(t)=or(and(var(x),var(y)),var(z))
var(l)=and(xor(var(x),var(y)),var(t))
i:var(y)
i:var(y)
o:var(z)
o:var(t)
o:var(l)
```

#### Boolbond

boolbond -system-file expression.txt -save-bondmachine bondmachine.json

Resulting in:

example file:

Boolbond

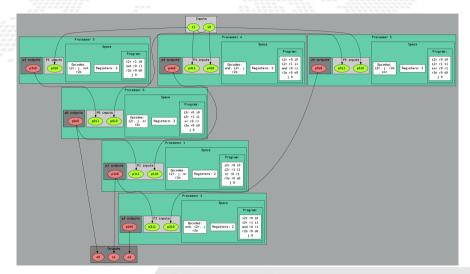

Boolbond demo

It will be shown how:

To create complex multi-cores from boolean expressions

Matrixwork

### Matrix multiplication

if mymachine, ok := matrixwork.Build $_M(n, t)$ ; ok == nil ...

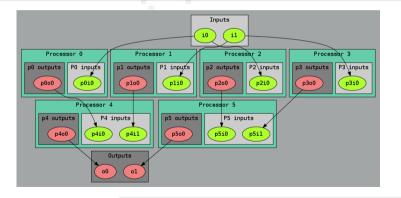

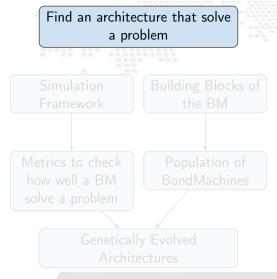

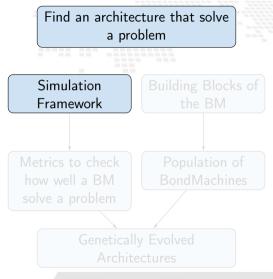

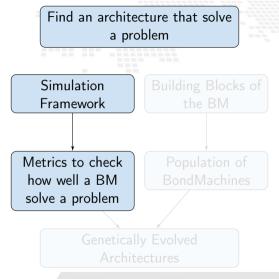

The BondMachine Project

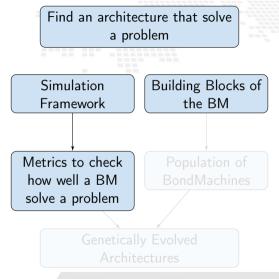

The BondMachine Project

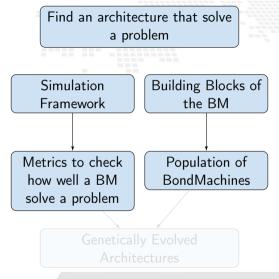

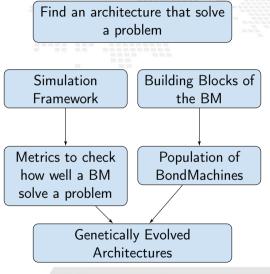

## Clustering

Clustering An example Video Distributed architecture

#### So far we saw:

An user friendly approach to create processors (single core)

Optimizing a single device to support intricate computational work-flows (multi-cores) over an heterogeneous layer.

#### Interconnected BondMachines

What if we could extend the this layer to multiple interconnected devices ?

So far we saw:

- An user friendly approach to create processors (single core).
  - Optimizing a single device to support intricate computational work-flows (multi-cores) over an heterogeneous layer.

#### Interconnected BondMachines

What if we could extend the this layer to multiple interconnected devices?

#### So far we saw

- An user friendly approach to create processors (single core).
- Optimizing a single device to support intricate computational work-flows (multi-cores) over an heterogeneous layer.

#### Interconnected BondMachines

What if we could extend the this layer to multiple interconnected devices?

#### So far we saw:

- An user friendly approach to create processors (single core).
- Optimizing a single device to support intricate computational work-flows (multi-cores) over an heterogeneous layer.

#### Interconnected BondMachines

What if we could extend the this layer to multiple interconnected devices?

The same logic existing among CP have been extended among different BondMachines organized in clusters.

Protocols, one ethernet called *etherbond* and one using UDP called *udpbond* have been created for the purpose.

FPGA based BondMachines, standard Linux Workstations, Emulated BondMachines might join a cluster an contribute to a single distributed computational problem.

The same logic existing among CP have been extended among different BondMachines organized in clusters.

Protocols, one ethernet called *etherbond* and one using UDP called *udpbond* have been created for the purpose.

FPGA based BondMachines, standard Linux Workstations, Emulated BondMachines might join a cluster an contribute to a single distributed computational problem.

The same logic existing among CP have been extended among different BondMachines organized in clusters.

Protocols, one ethernet called *etherbond* and one using UDP called *udpbond* have been created for the purpose.

FPGA based BondMachines, standard Linux Workstations, Emulated BondMachines might join a cluster an contribute to a single distributed computational problem.

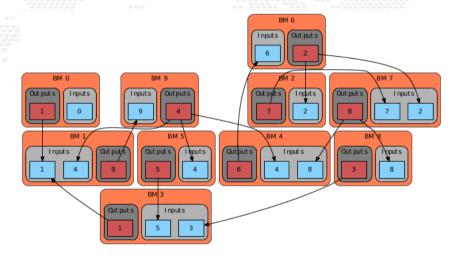

#### A distributed example

### distributed counter

```
package main
import (
   "bondgo"
func pong() {
   var inO bondgo. Input
   var out0 bondgo.Output
   in0 = bondgo.Make(bondgo.Input. 3)
   out0 = bondgo.Make(bondgo.Output, 5)
      bondgo.IOWrite(out0, bondgo.IORead(in0)+1)
func main() {
   var inO bondgo. Input
  var out0 bondgo.Output
   in0 = bondgo.Make(bondgo.Input, 5)
  out0 = bondgo.Make(bondgo.Output, 3)
device_1:
   go pong()
      bondgo.IOWrite(out0, bondgo.IORead(in0))
```

A distributed example

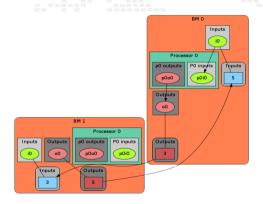

# BondMachine Clustering A distributed example

See it working:

https://youtube.com/embed/g9xYHKOzca4

#### A general result

Parts of the system can be redeployed among different devices without changing the system behavior (only the performances).

Results

#### Results

User can deploy an entire HW/SW cluster starting from code written in a high level description (Go, NNEF, etc)

Workstation with emulated BondMachines, workstation with etherbond drivers, standalone BondMachines (FPGA) may join these clusters.

#### Results

User can deploy an entire HW/SW cluster starting from code written in a high level description (Go, NNEF, etc)

Workstation with emulated BondMachines, workstation with etherbond drivers, standalone BondMachines (FPGA) may join these clusters.

## Accelerators)

Accelerators Hardware Software Tests

#### Benchmark

## Specs

#### **FPGA**

- Digilent Zedboard
- Soc: Zynq XC7Z020-CLG484-1
- 512 MB DDR3
- Vivado 2020.2

#### Workstations

- Dell Precision Tower 3620
- Intel(R) Xeon(R) CPU E3-1270 v5 @ 3.60GHz
- 16GB Ram
- Golang 1.18.1

- Intel(R) CPU I5-8500 v5 @ 3GHz
- 16GB Ram
- GCC with -O0

## The whole system overview

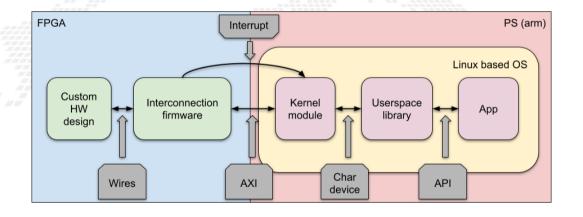

```
Hardware Description Language
        . . .
           output [31:0] Res:
              \{A1[0][0],A1[0][1],A1[1][0],A1[1][1]\} = A;
              Res = {Res1[0][0].Res1[0][1].Res1[1][0].Res1[1][1]);
```

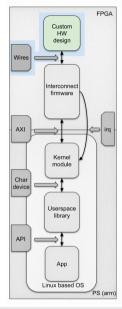

```
Hardware Description Language
                                                  High Level Synthesis
       late <typename T, int DIM>
    void mmult_hw(T A[DIM][DIM], T B[DIM][DIM], T C[DIM][DIM])
      L1:for (int ia = 0: ia < DIM: ++ia)
          L2:for (int ib = 0; ib < DIM; ++ib)
              T sum = 0:
              L3:for (int id = 0; id < DIM; ++id)
                 sum += A[ia][id] * B[id][ib];
              C[ia][ib] = sum:
```

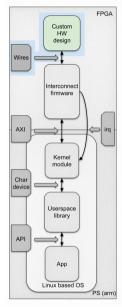

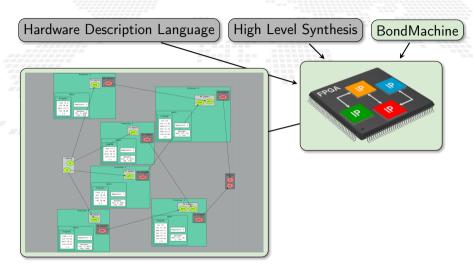

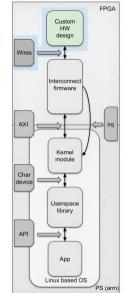

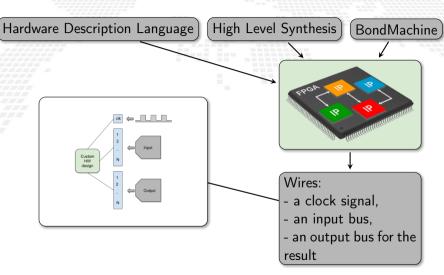

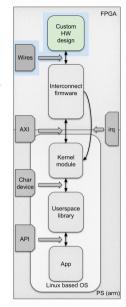

#### Interconnection firmware

The input and output buses are the endpoints that we would like to have on the linux system.

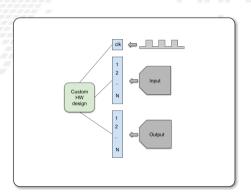

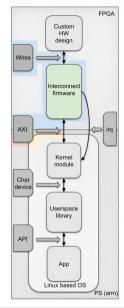

#### Interconnection firmware

The input and output buses are the endpoints that we would like to have on the linux system.

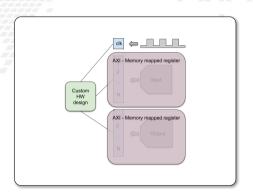

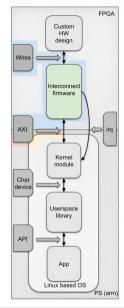

#### Interconnection firmware

The input and output buses are the endpoints that we would like to have on the linux system.

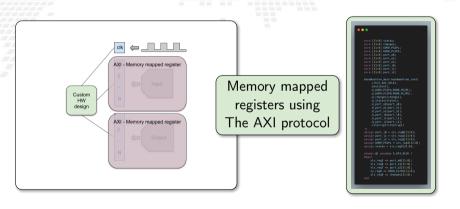

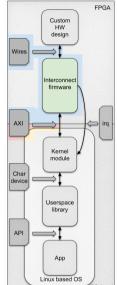

## The Advanced eXtensible Interface Protocol

AXI is a communication bus protocol defined by ARM as part of the Advanced Microcontroller Bus Architecture (AMBA) standard. There are 3 types of AXI Interfaces:

- AXI Full: for high-performance memory-mapped requirements.
- AXI Lite: for low-throughput memory-mapped communication.
- AXI Stream: for high-speed streaming data.

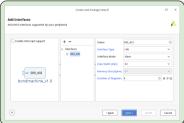

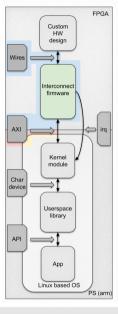

# Block Design

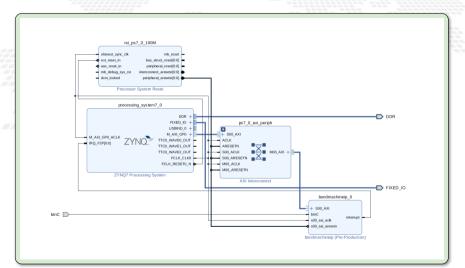

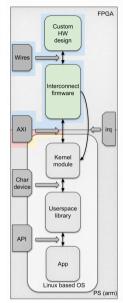

#### Linux

Now that we have a custom accelerated hardware, we need a Linux distro to run on it.

#### Common Features

Complete system build from source

Allow choice of kernel and bootloader

Support for modifying packages with patches or custom configuration files

Can build cross-toolchains for development

Convenient support for read-only root filesystems

Support offline builds

The build configuration files integrate well with SCM tools

#### Yocto

Convenient sharing of build configuration among similar projects (meta-layers) Larger community (Linux Foundation project) Can build a toolchain that runs on the target A package management system

#### Buildroot

Simple Makefile approach, easier to understand how the build system works Reduced resource requirements on the build machine Very easy to customize the final root filesystem (overlays)

Credits: https://jumpnowtek.com/linux/Choosing-an-embedded-linux-build-system.html

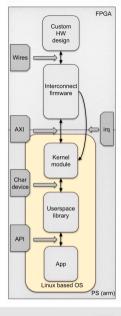

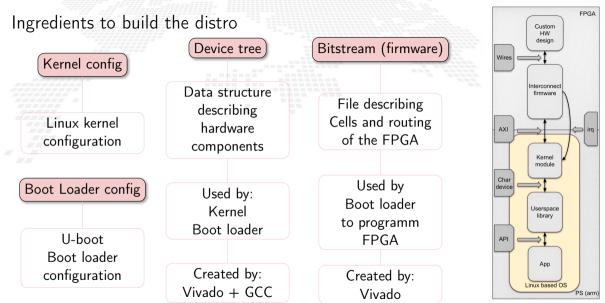

#### kernel module

- The accelerator endpoints are exposed via AXI memory-mapped as memory location of the arm processor running Linux.
- To properly use the accelerator from user space, the kernel has to handle the accelerator endpoints and make them available to user space.
  - We developed a kernel module for our accelerators. It manages 3 data flows:

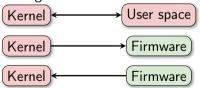

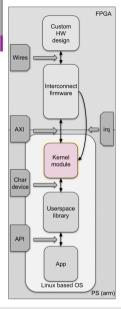

# Kernel from and to user space: char device

The communication are through the standard read and write system call on a kernel generated char device

A language has been implemented for the desired operations

```
BMRRP: BondMachine Register Replica Protocol
```

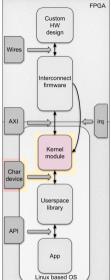

#### Kernel to firmware

Once the kernel has correctly decoded the data from the char device, it can directly write on AXI registers.

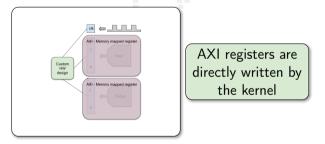

AXI guarantees consistency and transfer to the firmware input ports. Moreover the data flow from kernel cannot saturate the PL part.

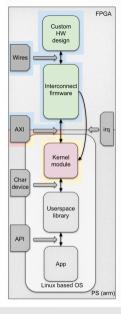

Different story is the data flow from the FPGA to the PS part. Data can easily flow so fast to saturate and make the PS part completely unusable.

The firmware collect all the changes to send and fill in a list using a dedicated AXI register

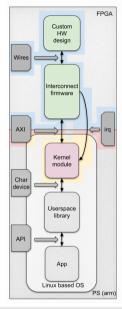

Different story is the data flow from the FPGA to the PS part. Data can easily flow so fast to saturate and make the PS part completely unusable.

The firmware collect all the changes to send and fill in a list using a dedicated **AXI** register Stop accepting new changes from the IP

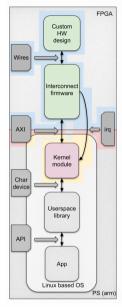

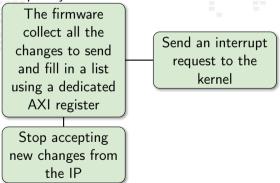

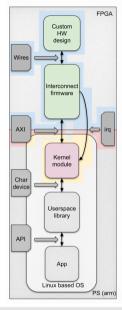

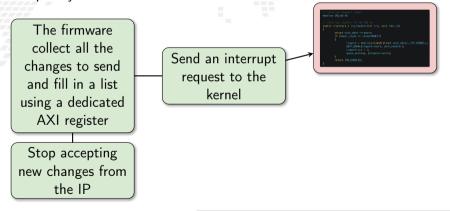

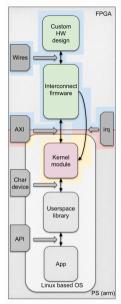

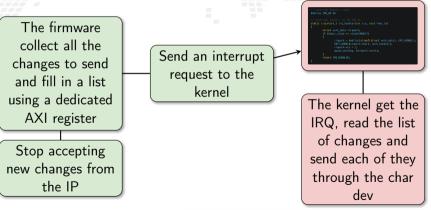

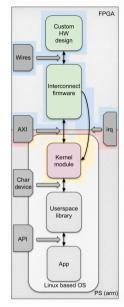

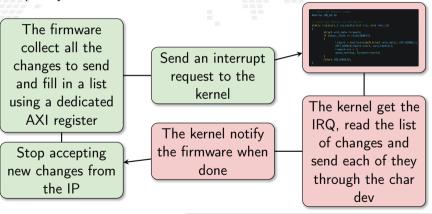

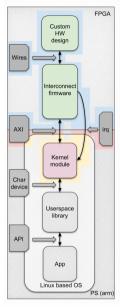

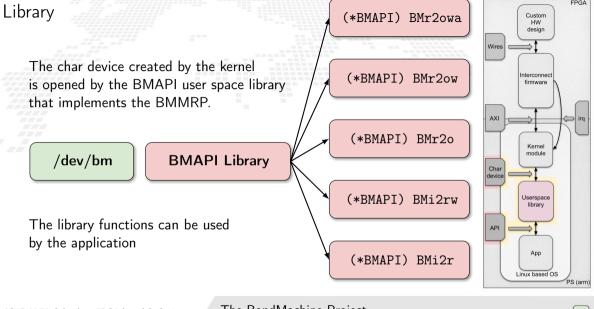

## Accelerated application: an example

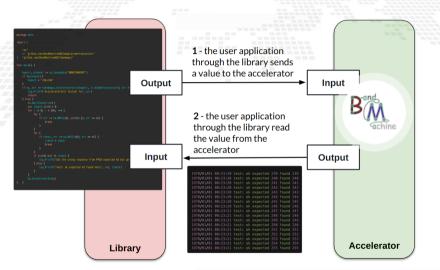

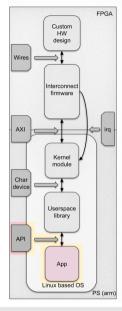

## Accelerated Application

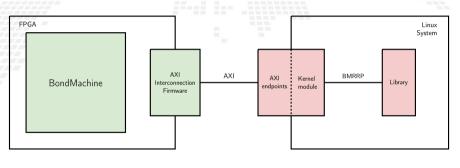

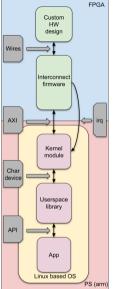

An example

Definition of an example

Check of the correctness of the accelerator results

Benchmark of the execution

$$\begin{bmatrix}
a_{11} & a_{12} & \cdots & a_{1n} \\
a_{21} & a_{22} & \cdots & a_{2n} \\
\vdots & \vdots & \ddots & \vdots \\
a_{n1} & a_{n2} & \cdots & a_{nn}
\end{bmatrix} \times \begin{bmatrix} b_1 \\ b_2 \\ \vdots \\ b_n \end{bmatrix} = \begin{bmatrix} c_i \end{bmatrix}_{i=1}^n = \begin{bmatrix} \sum_{k=1}^n a_{ik} b_k \end{bmatrix}_{i=1}^n$$

```
"A": [
    [6,5],
    [1,2]
"B":
    [1,6,4,2],
    [3,2,1,7],
    [5,3,1,7]
],
```

```
= [c_i]_{i=1}^n = \left[\sum_{k=1}^n a_{ik} b_k\right]_{i=1}^n
                                                                                                              "B":
                                                                                                                    [3,1,1],
                                                                                                                    [6,7,2],
                                                                                                                    [7,1,4]
                                                                                                                    [3,2,1,7],
                                                                                                                    [5,3,1,7]
matrixwork -constants constants.ison -constant-matrix A -numerical-type uint8 ...
```

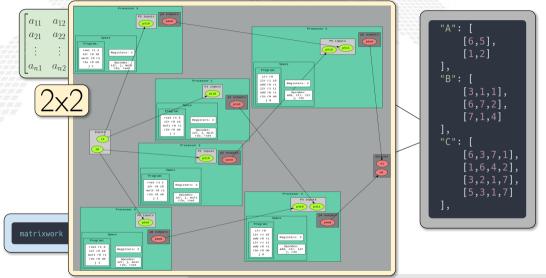

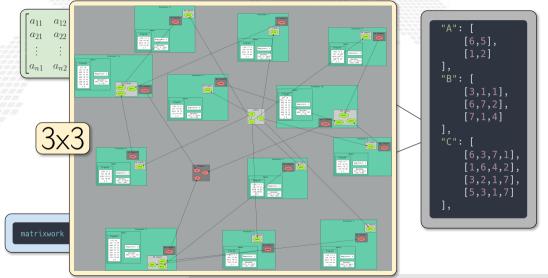

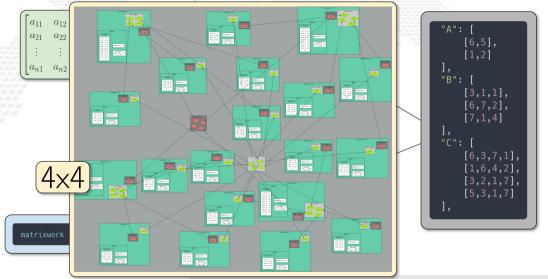

## Correctness and module debug

To verify the correct computation of the accelerator:

a tool to monitor the AXI memory

 write directly to AXI memory mapped input addresses (through devmem)

check the AXI memory mapped output addresses

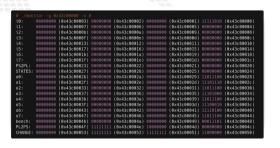

## Correctness and module debug

To verify the correct computation of the accelerator:

a tool to monitor the AXI memory

write directly to AXI memory mapped input addresses (through devmem)

check the AXI memory mapped output addresses

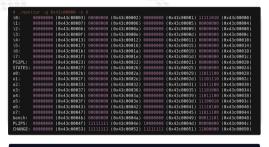

devmem 0x43c00000 b 1

#### Correctness and module debug

To verify the correct computation of the accelerator:

a tool to monitor the AXI memory

write directly to AXI memory mapped input addresses (through devmem)

 check the AXI memory mapped output addresses

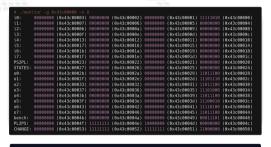

devmem 0x43c00000 b 1

#### An example of error

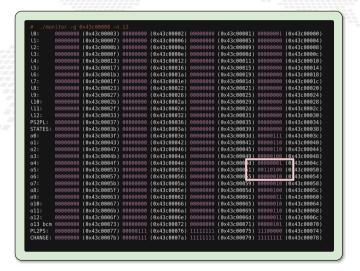

# An example of error

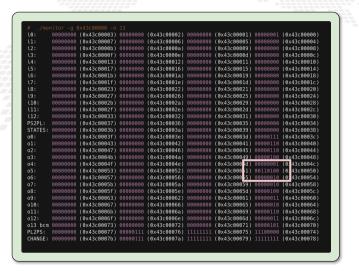

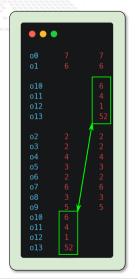

Benchmark: caveats

This is a preliminary work.

We trust some tools:

- Vivado reports
- perf

The FPGA benchmarks do not include the PS part overhead (the comparisons are not really fair)

# Benchmark: the CPU (Golang)

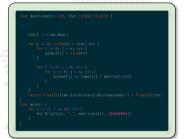

- Time measures: built-in golang facilities
- Energy measures: perf
- Intel(R) Xeon(R) CPUE3-1270 v5 @ 3.60GHz
- Go 1.18.2

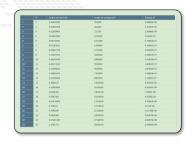

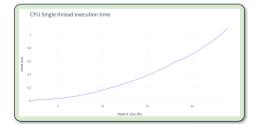

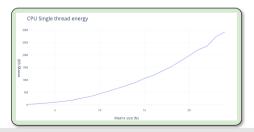

# Benchmark: the CPU (C)

- Time measures: time
- Energy measures: perf
- Intel(R) CPU I5-8500 v5 @ 3GHz
- gcc with -00

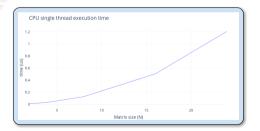

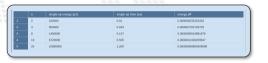

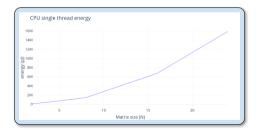

Benchmark an IP is not an easy task.

Fortunately we have a custom design and an FPGA.

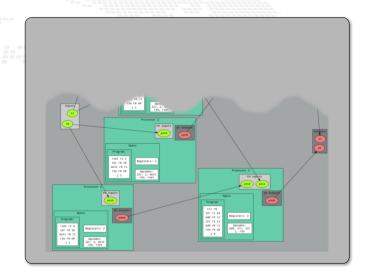

Benchmark an IP is not an easy task.

Fortunately we have a custom design and an FPGA.

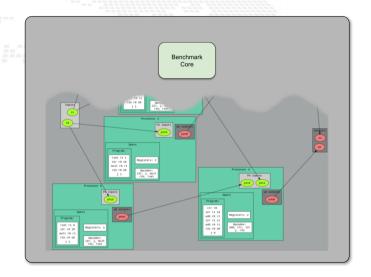

Benchmark an IP is not an easy task.

Fortunately we have a custom design and an FPGA.

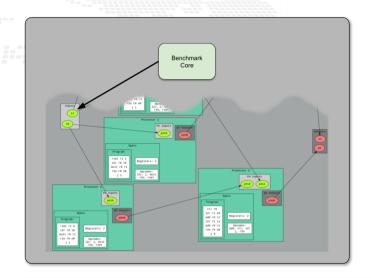

Benchmark an IP is not an easy task.

Fortunately we have a custom design and an FPGA.

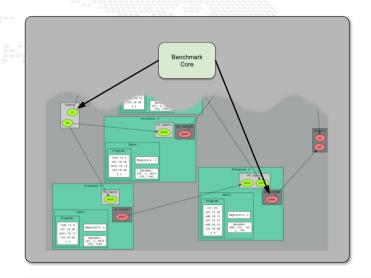

Benchmark an IP is not an easy task.

Fortunately we have a custom design and an FPGA.

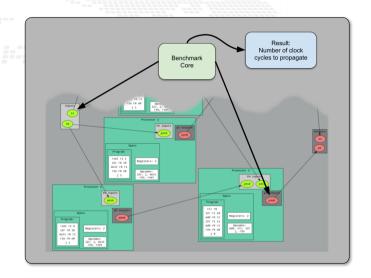

## Benchmark core clock cycles distributions

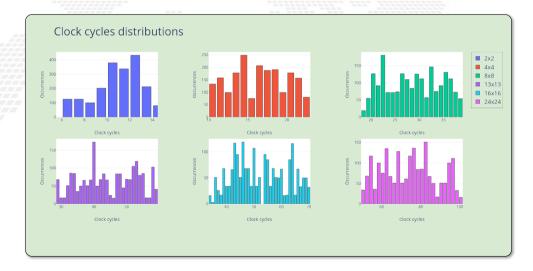

# FPGA benchmark summary

| 100 |    |                     |               |            |       |                       |     |
|-----|----|---------------------|---------------|------------|-------|-----------------------|-----|
|     | N  | single op time (us) | Register LUTs | Slice LUTs | Power | single op energy (pJ) | CPs |
| 1   | 2  | 0.1044              | 947           | 875        | 0.005 | 522                   | 6   |
| 2   | 4  | 0.1587              | 1457          | 1813       | 0.015 | 2380.5                | 20  |
| 3   | 8  | 0.2819              | 3131          | 4897       | 0.049 | 13813.1               | 72  |
| 4   | 13 | 0.4456              | 6422          | 12819      | 0.138 | 61492.8               | 182 |
| 5   | 16 | 0.5234              | 7950          | 15979      | 0.160 | 83744                 | 272 |
| 6   | 24 | 0.7432              | 10974         | 22669      | 0.199 | 147896.8              | 600 |

# Benchmark core

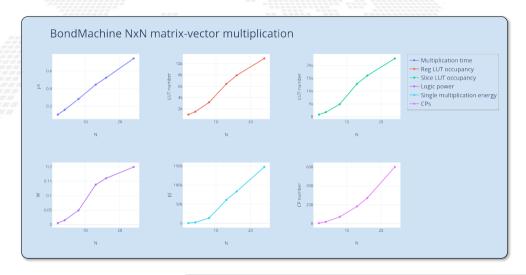

# Comparisons: Performace

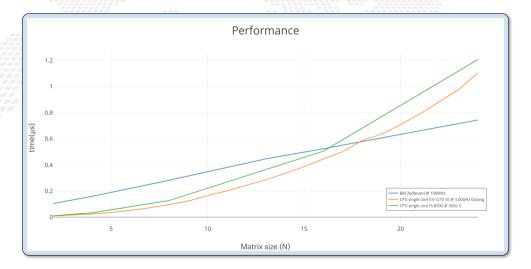

# Comparisons: Energy

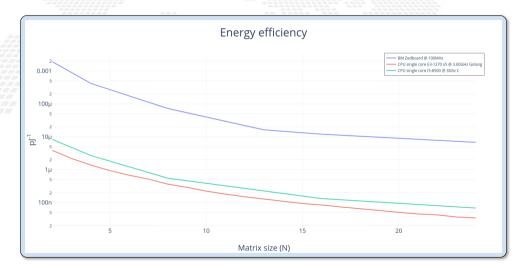

Misc Project timeline Supported boards Use cases

- The BondMachine is a software ecosystem for the dynamical generation (from several HL types of origin) of computer architectures that can be synthesized of FPGA and
- used as standalone devices,
- as clustered devices
- and as firmware for computing accelerators

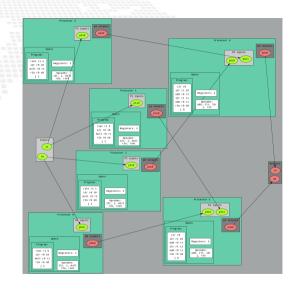

- The BondMachine is a software ecosystem for the dynamical generation (from several HL types of origin) of computer architectures that can be synthesized of FPGA and
- used as standalone devices,
- as clustered devices
- and as firmware for computing accelerators.

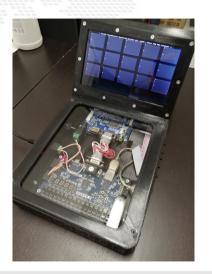

- The BondMachine is a software ecosystem for the dynamical generation (from several HL types of origin) of computer architectures that can be synthesized of FPGA and
- used as standalone devices,
- as clustered devices,
- and as firmware for computing accelerators.

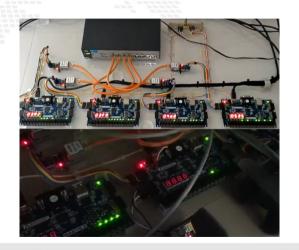

- The BondMachine is a software ecosystem for the dynamical generation (from several HL types of origin) of computer architectures that can be synthesized of FPGA and
- used as standalone devices,
- as clustered devices,
- and as firmware for computing accelerators.

CCR 2015 First ideas, 2016 Poster, 2017 Talk

InnovateFPGA 2018 Iron Award, Grand Final at Intel Campus (CA) USA

Invited lectures at: "Advanced Workshop on Modern FPGA Based Technology for Scientific Computing", ICTP 2019

- Invited lectures at: "NiPS Summer School 2019
  - Architectures and Algorithms for Energy-Efficient IoT and HPC Applications"
- Golab 2018 talk and ISGC 2019 PoS
- Article published on Parallel Computing, Elsevier 2022
- PON PHD program

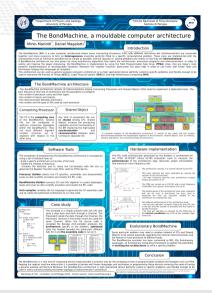

- CCR 2015 First ideas, 2016 Poster, 2017 Talk
- InnovateFPGA 2018 Iron Award, Grand Final at Intel Campus (CA) USA

Invited lectures at: "Advanced Workshop on Modern FPGA Based Technology for Scientific Computing", ICTP 2019

- Invited lectures at: "NiPS Summer School 2019
   Architectures and Algorithms for Energy-Efficient IoT and HPC Applications"
- Golab 2018 talk and ISGC 2019 Pos
- Article published on Parallel Computing, Elsevier 2022
- PON PHD program

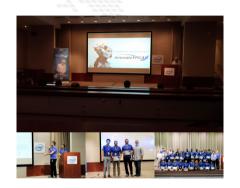

- CCR 2015 First ideas, 2016 Poster, 2017 Talk
- InnovateFPGA 2018 Iron Award, Grand Final at Intel Campus (CA) USA
- Invited lectures at: "Advanced Workshop on Modern FPGA Based Technology for Scientific Computing", ICTP 2019
- Invited lectures at: "NiPS Summer School 2019
  - Architectures and Algorithms for Energy-Efficient IoT and HPC Applications¹
- Golab 2018 talk and ISGC 2019 PoS
- Article published on Parallel Computing, Elsevier 2022
- PON PHD program

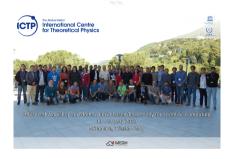

- CCR 2015 First ideas, 2016 Poster, 2017 Talk
- InnovateFPGA 2018 Iron Award, Grand Final at Intel Campus (CA) USA
- Invited lectures at: "Advanced Workshop on Modern FPGA Based Technology for Scientific Computing", ICTP 2019
- Invited lectures at: "NiPS Summer School 2019
   Architectures and Algorithms for Energy-Efficient IoT and HPC Applications"
- Golab 2018 talk and ISGC 2019 PoS
- Article published on Parallel Computing, Elsevier 2022
- PON PHD program

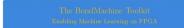

#### Mirko Mariotti

Department of Physics and Geology - University of Perug INFN Perugia

NiPS Summer School 2019
Architectures and Algorithms for Energy-Efficient IoT and HPC
Applications
3-6 September 2019 - Perugia

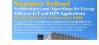

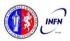

- CCR 2015 First ideas, 2016 Poster, 2017 Talk
- InnovateFPGA 2018 Iron Award, Grand Final at Intel Campus (CA) USA
- Invited lectures at: "Advanced Workshop on Modern FPGA Based Technology for Scientific Computing", ICTP 2019
- Invited lectures at: "NiPS Summer School 2019
   Architectures and Algorithms for Energy-Efficient IoT and HPC Applications"
- Golab 2018 talk and ISGC 2019 PoS
- Article published on Parallel Computing Elsevier 2022
- PON PHD program

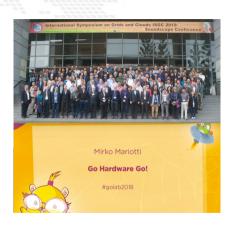

- CCR 2015 First ideas, 2016 Poster, 2017 Talk
- InnovateFPGA 2018 Iron Award, Grand Final at Intel Campus (CA) USA
- Invited lectures at: "Advanced Workshop on Modern FPGA Based Technology for Scientific Computing", ICTP 2019
- Invited lectures at: "NiPS Summer School 2019
   Architectures and Algorithms for Energy-Efficient IoT and HPC Applications"
- Golab 2018 talk and ISGC 2019 PoS
- Article published on Parallel Computing, Elsevier 2022
- PON PHD program

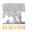

Parallel Computing

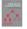

The BondMachine, a moldable computer architecture

Mirko Mariotti <sup>a, b</sup> ஃ ≅ ●, Daniel Magalotti <sup>b</sup>, Daniele Spiga <sup>b</sup>, Loriano Storchi <sup>c, b</sup> ஃ ≅ ●

#### Show more ~

+ Add to Mendeley « Share 55 Cite

https://doi.org/10.1016/j.parco.2021.102873

Get rights and conten

#### Highlights

- Co-design HW/SW of domain specific architectures via the modern GO language.
- Design of essential processors where only needed components are implemented.
- Creation of heterogeneous processor systems distributed over multiple fabrics.

- CCR 2015 First ideas, 2016 Poster, 2017 Talk
- InnovateFPGA 2018 Iron Award, Grand Final at Intel Campus (CA) USA
- Invited lectures at: "Advanced Workshop on Modern FPGA Based Technology for Scientific Computing", ICTP 2019
- Invited lectures at: "NiPS Summer School 2019
   Architectures and Algorithms for Energy-Efficient IoT and HPC Applications"
- Golab 2018 talk and ISGC 2019 PoS
- Article published on Parallel Computing, Elsevier 2022
- PON PHD program

#### **Fabrics**

The HDL code for the BondMachine has been tested on these devices/system:

- Digilent Basys3 Xilinx Artix-7 Vivado
- Kintex7 Evaluation Board Vivado
- Digilent Zedboard Xilinx Zynq 7020 Vivado
- ZC702 Xilinx Zynq 7020 Vivado
- ebaz4205 Xilinx Zynq 7020 Vivado
- Linux Iverilog
- ice40lp1k icefun icebreaker icesugarnano Lattice Icestorm
- Terasic De10nano Intel Cyclone V Quartus
- Arrow Max1000 Intel Max10 Quartus

Within the project other firmware have been written or tested:

- Microchip ENC28J60 Ethernet interface controller.
- Microchip ENC424J600 10/100 Base-T Ethernet interface controller.
- ESP8266 Wi-Fi chip.

Use cases

Two use cases in Physics experiments are currently being developed:

- Real time pulse shape analysis in neutron detectors
  - bringing the intelligence to the edge
- Test beam for space experiments (DAMPE, HERD)
  - increasing testbed operations efficiency

# Machine Learning

Machine Learning

Train BondMachine creation Simulation Accelerator Benchmark

# Machine Learning with BondMachine

Architectures with multiple interconnected processors like the ones produced by the BondMachine Toolkit are a perfect fit for Neural Networks and Computational Graphs.

Several ways to map this structures to BondMachine has been developed

- A native Neural Network library
- A Tensorflow to BondMachine translator
- An NNEF based BondMachine composer

# Machine Learning with BondMachine

Architectures with multiple interconnected processors like the ones produced by the BondMachine Toolkit are a perfect fit for Neural Networks and Computational Graphs.

Several ways to map this structures to BondMachine has been developed:

- A native Neural Network library
- A Tensorflow to BondMachine translator
- An NNEF based BondMachine composer

# Machine Learning with BondMachine

Native Neural Network library

The tool *neuralbond* allow the creation of BM-based neural chips from an API go interface.

- Neurons are converted to BondMachine connecting processors.
- Tensors are mapped to CP connections.

```
layers := (lint(2, 5, 2)
weights := make ((lneuralbond.Weight, 0)
if *save_bondmachine != "" {
    if mymachine, ok :=
        neuralbond.Build_MLP(layers, weights); ok
        == nil {
        if _, err := os.Stat(*save_bondmachine);
        os.IsBiotExist(err) {
            f. err := os.Create(*save_bondmachine) check(cerr)
            defer f.Close()
        }
    }
}
```

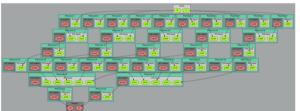

TensorFlow<sup>™</sup> to Bondmachine tf2bm

TensorFlow<sup>™</sup> is an open source software library for numerical computation using data flow graphs.

Graphs can be converted to BondMachines with the tf2bm tool.

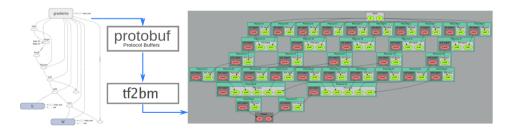

# Machine Learning with BondMachine NNEF Composer

Neural Network Exchange Format (NNEF) is a standard from Khronos Group to enable the easy transfer of trained networks among frameworks, inference engines and devices

The NNEF BM tool approach is to descent NNEF models and build BondMachine multi-core accordingly

This approch has several advandages over the previous:

- It is not limited to a single framework
- NNEF is a textual file, so no complex operations are needed to read models

# Specs

#### **FPGA**

- Digilent Zedboard
- Soc: Zynq XC7Z020-CLG484-1
- 512 MB DDR3
- Vivado 2020.2
- 100MHz
- PYNQ 2.6 (custom build)

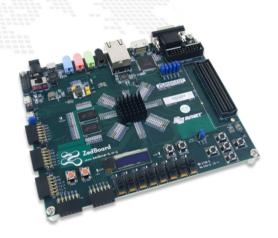

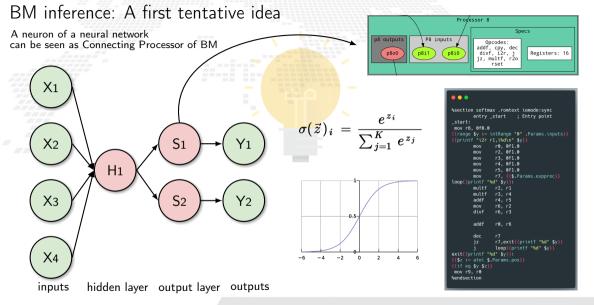

#### From idea to implementation

Starting from High Level Code, a NN model trained with **TensorFlow** and exported in a standard interpreted by **neuralbond** that converts nodes and weights of the network

into a set of heterogeneous processors.

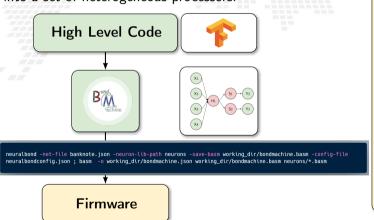

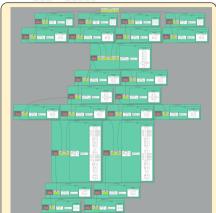

#### A first test

#### Dataset info:

- Dataset name: Banknote
  Authentication
- **Description**: Dataset on the distinction between genuine and counterfeit banknotes. The data was extracted from images taken from genuine and fake banknote-like samples.
- N. features: 4
- Classification: binary
- Samples: 1097

#### Neural network info:

- Class: Multilayer perceptron fully connected
- Layers:
  - 1 An hidden layer with 1 linear neuron
  - One output layer with 2 softmax neurons

#### Graphic representation:

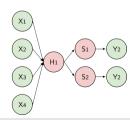

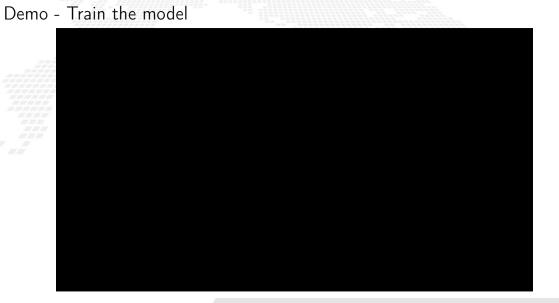

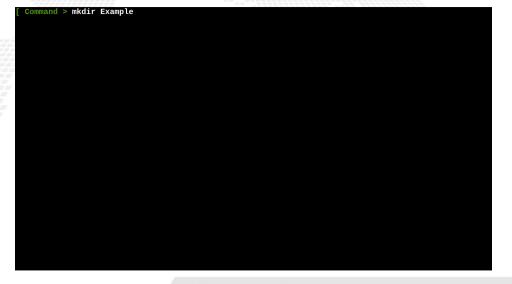

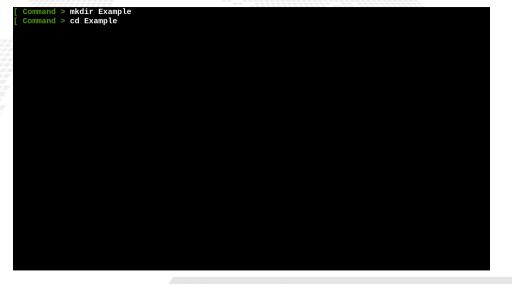

```
Command > mkdir Example
  Command > cd Example
  Command > git clone https://github.com/BondMachineHQ/ml-zedboard.git
cd ml-zedboa<u>rd</u>
```

```
Command > mkdir Example
 Command > cd Example
 Command > git clone https://github.com/BondMachineHO/ml-zedboard.git
cd ml-zedboard
Cloning into 'ml-zedboard'...
remote: Enumerating objects: 103, done.
remote: Counting objects: 100% (103/103), done.
remote: Compressing objects: 100% (65/65), done.
remote: Total 103 (delta 38), reused 95 (delta 30), pack-reused 0
Receiving objects: 100% (103/103), 2.70 MiB | 6.33 MiB/s, done.
Resolving deltas: 100% (38/38), done.
```

```
Command > mkdir Example
 Command > cd Example
 Command > git clone https://github.com/BondMachineHO/ml-zedboard.git
cd ml-zedboard
Cloning into 'ml-zedboard'...
remote: Enumerating objects: 103, done.
remote: Counting objects: 100% (103/103), done.
remote: Compressing objects: 100% (65/65), done.
remote: Total 103 (delta 38), reused 95 (delta 30), pack-reused 0
Receiving objects: 100% (103/103), 2.70 MiB | 6.33 MiB/s, done.
Resolving deltas: 100% (38/38), done.
 Command > ls -al
```

```
remote: Enumerating objects: 103, done.
remote: Counting objects: 100% (103/103), done.
remote: Compressing objects: 100% (65/65), done.
remote: Total 103 (delta 38), reused 95 (delta 30), pack-reused 0
Receiving objects: 100% (103/103), 2.70 MiB | 6.33 MiB/s, done.
Resolving deltas: 100% (38/38), done.
 Command > ls -al
total 69
drwx----- 8 mirko users
                           18 Nov 3 23:20 .
drwx----- 3 mirko users
                          3 Nov 3 23:20 ...
                           12 Nov 3 23:20 .git
drwx----- 7 mirko users
-rw----- 1 mirko users 9548 Nov 3 23:20 README.md
-rwx----- 1 mirko users
                           25 Nov 3 23:20 activate environment.sh
-rw----- 1 mirko users 5818 Nov 3 23:20 analyze.pv
-rw----- 1 mirko users 7515 Nov 3 23:20 analyze output.pv
-rw----- 1 mirko users 18799 Nov 3 23:20 bmtrain.pv
drwx----- 2 mirko users
                           11 Nov 3 23:20 images
-rw----- 1 mirko users
                         2229 Nov 3 23:20 main.py
drwx----- 2 mirko users
                            3 Nov 3 23:20 notebooks
drwx----- 3 mirko users
                            3 Nov 3 23:20 outputs
                           4 Nov 3 23:20 reports
drwx----- 4 mirko users
-rw----- 1 mirko users
                           69 Nov 3 23:20 requirements.txt
drwx----- 2 mirko users
                           4 Nov 3 23:20 resources
                           43 Nov 3 23:20 setup enviroment.sh
-rwx----- 1 mirko users
-rw----- 1 mirko users
                          519 Nov 3 23:20 specifics.ison
                          559 Nov 3 23:20 utils.txt
-rw----- 1 mirko users
```

```
remote: Counting objects: 100% (103/103), done.
remote: Compressing objects: 100% (65/65), done.
remote: Total 103 (delta 38), reused 95 (delta 30), pack-reused 0
Receiving objects: 100% (103/103), 2.70 MiB | 6.33 MiB/s, done.
Resolving deltas: 100% (38/38), done.
 Command > ls -al
total 69
drwx----- 8 mirko users
                           18 Nov 3 23:20 .
drwx----- 3 mirko users
                          3 Nov 3 23:20 ...
drwx----- 7 mirko users
                           12 Nov 3 23:20 .git
-rw----- 1 mirko users 9548 Nov 3 23:20 README.md
-rwx----- 1 mirko users
                           25 Nov 3 23:20 activate environment.sh
-rw----- 1 mirko users 5818 Nov 3 23:20 analyze.pv
-rw----- 1 mirko users 7515 Nov 3 23:20 analyze output.pv
-rw----- 1 mirko users 18799 Nov 3 23:20 bmtrain.pv
drwx----- 2 mirko users
                           11 Nov 3 23:20 images
-rw----- 1 mirko users 2229 Nov 3 23:20 main.pv
drwx----- 2 mirko users
                           3 Nov 3 23:20 notebooks
drwx----- 3 mirko users
                           3 Nov 3 23:20 outputs
drwx----- 4 mirko users
                          4 Nov 3 23:20 reports
                           69 Nov 3 23:20 requirements.txt
-rw----- 1 mirko users
drwx----- 2 mirko users
                          4 Nov 3 23:20 resources
-rwx----- 1 mirko users
                           43 Nov 3 23:20 setup enviroment.sh
                          519 Nov 3 23:20 specifics.json
-rw----- 1 mirko users
-rw----- 1 mirko users
                          559 Nov 3 23:20 utils.txt
 Command > conda create --name ml-zedboard -y python==3.8.0
```

```
pkgs/main/linux-64::libstdcxx-ng-11.2.0-h1234567_1 None
  libstdcxx-na
                     pkgs/main/linux-64::ncurses-6.3-h5eee18b 3 None
 ncurses
                     pkgs/main/linux-64::openssl-1.1.1g-h7f8727e 0 None
 openssl
                     pkgs/main/linux-64::pip-22.2.2-py38h06a4308_0 None
 pip
                     pkgs/main/linux-64::python-3.8.0-h0371630 2 None
 python
 readline
                     pkgs/main/linux-64::readline-7.0-h7b6447c 5 None
 setuptools
                     pkgs/main/linux-64::setuptools-65.5.0-pv38h06a4308 0 None
 salite
                     pkgs/main/linux-64::sglite-3.33.0-h62c20be 0 None
 t k
                     pkgs/main/linux-64::tk-8.6.12-h1ccaba5 0 None
                     pkgs/main/noarch::wheel-0.37.1-pyhd3eb1b0 0 None
 wheel
                     pkgs/main/linux-64::xz-5.2.6-h5eee18b 0 None
 ΧZ
 z1ib
                     pkgs/main/linux-64::zlib-1.2.13-h5eee18b 0 None
Preparing transaction: done
Verifying transaction: done
Executing transaction: done
 To activate this environment, use
      $ conda activate ml-zedboard
 To deactivate an active environment, use
      $ conda deactivate
Retrieving notices: ...working... done
```

```
ncurses
                     pkgs/main/linux-64::ncurses-6.3-h5eee18b 3 None
                     pkgs/main/linux-64::openssl-1.1.1g-h7f8727e 0 None
 openssl
 pip
                     pkgs/main/linux-64::pip-22.2.2-pv38h06a4308 0 None
 python
                     pkgs/main/linux-64::python-3.8.0-h0371630 2 None
 readline
                     pkgs/main/linux-64::readline-7.0-h7b6447c 5 None
 setuptools
                     pkgs/main/linux-64::setuptools-65.5.0-py38h06a4308_0 None
                     pkgs/main/linux-64::sqlite-3.33.0-h62c20be 0 None
 salite
 tk
                     pkgs/main/linux-64::tk-8.6.12-h1ccaba5 0 None
 wheel
                     pkgs/main/noarch::wheel-0.37.1-pyhd3eb1b0_0 None
                     pkgs/main/linux-64::xz-5.2.6-h5eee18b 0 None
 ΧZ
                     pkgs/main/linux-64::zlib-1.2.13-h5eee18b 0 None
 zlib
Preparing transaction: done
Verifying transaction: done
Executing transaction: done
 To activate this environment, use
      $ conda activate ml-zedboard
 To deactivate an active environment, use
     $ conda deactivate
Retrieving notices: ...working... done
 Command > conda activate ml-zedboard
```

```
ncurses
                     pkgs/main/linux-64::ncurses-6.3-h5eee18b 3 None
                     pkgs/main/linux-64::openssl-1.1.1g-h7f8727e 0 None
 openssl
                     pkgs/main/linux-64::pip-22.2.2-py38h06a4308_0 None
 pip
 python
                     pkgs/main/linux-64::python-3.8.0-h0371630 2 None
 readline
                     pkgs/main/linux-64::readline-7.0-h7b6447c 5 None
 setuptools
                     pkgs/main/linux-64::setuptools-65.5.0-py38h06a4308_0 None
                     pkgs/main/linux-64::sqlite-3.33.0-h62c20be 0 None
 salite
 tk
                     pkgs/main/linux-64::tk-8.6.12-h1ccaba5 0 None
 wheel
                     pkgs/main/noarch::wheel-0.37.1-pyhd3eb1b0_0 None
                     pkgs/main/linux-64::xz-5.2.6-h5eee18b 0 None
 ΧZ
                     pkgs/main/linux-64::zlib-1.2.13-h5eee18b 0 None
 zlib
Preparing transaction: done
Verifying transaction: done
Executing transaction: done
 To activate this environment, use
      $ conda activate ml-zedboard
 To deactivate an active environment, use
     $ conda deactivate
Retrieving notices: ...working... done
 Command > conda activate ml-zedboard
```

```
pkgs/main/linux-64::openssl-1.1.1q-h7f8727e_0 None
 openssl
                     pkgs/main/linux-64::pip-22.2.2-py38h06a4308 0 None
 pip
                     pkgs/main/linux-64::pvthon-3.8.0-h0371630 2 None
 python
 readline.
                     pkgs/main/linux-64::readline-7.0-h7b6447c 5 None
                     pkgs/main/linux-64::setuptools-65.5.0-py38h06a4308 0 None
 setuptools
 sqlite
                     pkgs/main/linux-64::sqlite-3.33.0-h62c20be_0 None
                     pkgs/main/linux-64::tk-8.6.12-h1ccaba5 0 None
 tk
 wheel
                     pkgs/main/noarch::wheel-0.37.1-pvhd3eb1b0 0 None
                     pkgs/main/linux-64::xz-5.2.6-h5eee18b 0 None
 ΧZ
 zlib
                     pkgs/main/linux-64::zlib-1.2.13-h5eee18b 0 None
Preparing transaction: done
Verifying transaction: done
Executing transaction: done
 To activate this environment, use
      $ conda activate ml-zedboard
 To deactivate an active environment, use
      $ conda deactivate
Retrieving notices: ...working... done
 Command > conda activate ml-zedboard
 Command > pip3 install -r requirements.txt
```

```
Collecting MarkupSafe>=2.1.1
  Using cached MarkupSafe-2.1.1-cp38-cp38-manylinux 2 17 x86 64.manylinux2014 x86 64.whl (25 kB)
Collecting zipp>=0.5
 Using cached zipp-3.10.0-py3-none-any.whl (6.2 kB)
Collecting pyasn1<0.5.0.>=0.4.6
 Using cached pyasn1-0.4.8-py2.py3-none-any.whl (77 kB)
Collecting oauthlib>=3.0.0
 Using cached oauthlib-3.2.2-pv3-none-anv.whl (151 kB)
Installing collected packages: tensorboard-plugin-wit, pytz, pyasn1, libclang, keras, flatbuffers, z
ipp, xlrd, wrapt, urllib3, typing-extensions, threadpoolctl, termcolor, tensorflow-io-gcs-filesystem
 tensorflow-estimator, tensorboard-data-server, six, rsa, pyvaml, pyparsing, pyasn1-modules, protob
uf, pillow, oauthlib, numpy, networkx, MarkupSafe, kiwisolver, joblib, idna, qast, fonttools, cycler
 charset-normalizer, cachetools, absl-py, werkzeug, scipy, requests, python-dateutil, pydot, packag
ing, opt-einsum, onnx, keras-preprocessing, importlib-metadata, h5py, grpcio, google-pasta, google-a
uth, contourpy, astunparse, scikit-learn, requests-oauthlib, pandas, matplotlib, markdown, hls4ml, s
klearn, google-auth-oauthlib, tensorboard, tensorflow
Successfully installed MarkupSafe-2.1.1 absl-py-1.3.0 astunparse-1.6.3 cachetools-5.2.0 charset-norm
alizer-2.1.1 contourpy-1.0.6 cycler-0.11.0 flatbuffers-22.10.26 fonttools-4.38.0 gast-0.4.0 google-a
uth-2.14.0 google-auth-oauthlib-0.4.6 google-pasta-0.2.0 grpcio-1.50.0 h5py-3.7.0 hls4ml-0.6.0 idna-
3.4 importlib-metadata-5.0.0 joblib-1.2.0 keras-2.10.0 keras-preprocessing-1.1.2 kiwisolver-1.4.4 li
bclang-14.0.6 markdown-3.4.1 matplotlib-3.6.2 networkx-2.8.8 numpy-1.23.4 oauthlib-3.2.2 onnx-1.12.0
 opt-einsum-3.3.0 packaging-21.3 pandas-1.5.1 pillow-9.3.0 protobuf-3.19.6 pvasn1-0.4.8 pvasn1-modul
es-0.2.8 pydot-1.4.2 pyparsing-3.0.9 python-dateutil-2.8.2 pytz-2022.6 pyvaml-6.0 reguests-2.28.1 re
guests-oauthlib-1.3.1 rsa-4.9 scikit-learn-1.1.3 scipy-1.9.3 six-1.16.0 sklearn-0.0 tensorboard-2.10
.1 tensorboard-data-server-0.6.1 tensorboard-plugin-wit-1.8.1 tensorflow-2.10.0 tensorflow-estimator
-2.10.0 tensorflow-io-gcs-filesystem-0.27.0 termcolor-2.1.0 threadpoolctl-3.1.0 typing-extensions-4.
4.0 urllib3-1.26.12 werkzeug-2.2.2 wrapt-1.14.1 xlrd-2.0.1 zipp-3.10.0
```

```
Using cached MarkupSafe-2.1.1-cp38-cp38-manylinux 2 17 x86 64.manylinux2014 x86 64.whl (25 kB)
Collecting zipp>=0.5
  Using cached zipp-3.10.0-py3-none-any.whl (6.2 kB)
Collecting pyasn1<0.5.0.>=0.4.6
 Using cached pyasn1-0.4.8-py2.py3-none-any.whl (77 kB)
Collecting oauthlib>=3.0.0
 Using cached oauthlib-3.2.2-pv3-none-anv.whl (151 kB)
<u>Installing collected packages: tensorboard-plugin-wit, pytz, pyasn1, libclang, keras, flatbuffers, z</u>
ipp, xlrd, wrapt, urllib3, typing-extensions, threadpoolctl, termcolor, tensorflow-io-gcs-filesystem
, tensorflow-estimator, tensorboard-data-server, six, rsa, pyvaml, pyparsing, pyasn1-modules, protob
uf, pillow, oauthlib, numpy, networky, MarkupSafe, kiwisolver, joblib, idna, gast, fonttools, cycler
 charset-normalizer, cachetools, absl-py, werkzeug, scipy, requests, python-dateutil, pydot, packag
ing, opt-einsum, onnx, keras-preprocessing, importlib-metadata, h5py, grpcio, google-pasta, google-a
uth, contourpy, astunparse, scikit-learn, requests-oauthlib, pandas, matplotlib, markdown, hls4ml, s
klearn, google-auth-oauthlib, tensorboard, tensorflow
Successfully installed MarkupSafe-2.1.1 absl-py-1.3.0 astunparse-1.6.3 cachetools-5.2.0 charset-norm
alizer-2.1.1 contourpy-1.0.6 cycler-0.11.0 flatbuffers-22.10.26 fonttools-4.38.0 gast-0.4.0 google-a
uth-2.14.0 google-auth-oauthlib-0.4.6 google-pasta-0.2.0 grpcio-1.50.0 h5py-3.7.0 hls4ml-0.6.0 idna-
3.4 importlib-metadata-5.0.0 joblib-1.2.0 keras-2.10.0 keras-preprocessing-1.1.2 kiwisolver-1.4.4 li
bclang-14.0.6 markdown-3.4.1 matplotlib-3.6.2 networkx-2.8.8 numpy-1.23.4 oauthlib-3.2.2 onnx-1.12.0
 opt-einsum-3.3.0 packaging-21.3 pandas-1.5.1 pillow-9.3.0 protobuf-3.19.6 pvasn1-0.4.8 pvasn1-modul
es-0.2.8 pydot-1.4.2 pyparsing-3.0.9 python-dateutil-2.8.2 pytz-2022.6 pyyaml-6.0 requests-2.28.1 re
quests-oauthlib-1.3.1 rsa-4.9 scikit-learn-1.1.3 scipv-1.9.3 six-1.16.0 sklearn-0.0 tensorboard-2.10
.1 tensorboard-data-server-0.6.1 tensorboard-plugin-wit-1.8.1 tensorflow-2.10.0 tensorflow-estimator
-2.10.0 tensorflow-io-gcs-filesystem-0.27.0 termcolor-2.1.0 threadpoolctl-3.1.0 typing-extensions-4.
4.0 urllib3-1.26.12 werkzeug-2.2.2 wrapt-1.14.1 xlrd-2.0.1 zipp-3.10.0
 Command > ls -al main.py bmtrain.py banknote-authentication*
```

```
Using cached pyasn1-0.4.8-py2.py3-none-any.whl (77 kB)
Collecting oauthlib>=3.0.0
  Using cached oauthlib-3.2.2-pv3-none-anv.whl (151 kB)
<u>Installing collected packages: tensorboard-plugin-wit, pytz, pyasn1, libclang, keras, flatbuffers, z</u>
ipp, xlrd, wrapt, urllib3, typing-extensions, threadpoolctl, termcolor, tensorflow-io-gcs-filesystem
 tensorflow-estimator, tensorboard-data-server, six, rsa, pyyaml, pyparsing, pyasn1-modules, protob
uf, pillow, oauthlib, numpy, networkx, MarkupSafe, kiwisolver, joblib, idna, gast, fonttools, cycler
. charset-normalizer, cachetools, absl-py, werkzeug, scipy, requests, python-dateutil, pydot, packag
ing, opt-einsum, onnx, keras-preprocessing, importlib-metadata, h5py, grpcio, google-pasta, google-a
uth, contourpy, astunparse, scikit-learn, requests-oauthlib, pandas, matplotlib, markdown, hls4ml, s
klearn, google-auth-oauthlib, tensorboard, tensorflow
Successfully installed MarkupSafe-2.1.1 absl-py-1.3.0 astunparse-1.6.3 cachetools-5.2.0 charset-norm
alizer-2.1.1 contourpy-1.0.6 cycler-0.11.0 flatbuffers-22.10.26 fonttools-4.38.0 gast-0.4.0 google-a
uth-2.14.0 google-auth-oauthlib-0.4.6 google-pasta-0.2.0 grpcio-1.50.0 h5py-3.7.0 hls4ml-0.6.0 idna-
3.4 importlib-metadata-5.0.0 joblib-1.2.0 keras-2.10.0 keras-preprocessing-1.1.2 kiwisolver-1.4.4 li
bclang-14.0.6 markdown-3.4.1 matplotlib-3.6.2 networkx-2.8.8 numpy-1.23.4 oauthlib-3.2.2 onnx-1.12.0
 opt-einsum-3.3.0 packaging-21.3 pandas-1.5.1 pillow-9.3.0 protobuf-3.19.6 pvasn1-0.4.8 pvasn1-modul
es-0.2.8 pydot-1.4.2 pyparsing-3.0.9 python-dateutil-2.8.2 pytz-2022.6 pyyaml-6.0 requests-2.28.1 re
guests-oauthlib-1.3.1 rsa-4.9 scikit-learn-1.1.3 scipy-1.9.3 six-1.16.0 sklearn-0.0 tensorboard-2.10
.1 tensorboard-data-server-0.6.1 tensorboard-plugin-wit-1.8.1 tensorflow-2.10.0 tensorflow-estimator
-2.10.0 tensorflow-io-gcs-filesystem-0.27.0 termcolor-2.1.0 threadpoolctl-3.1.0 typing-extensions-4.
4.0 urllib3-1.26.12 werkzeug-2.2.2 wrapt-1.14.1 xlrd-2.0.1 zipp-3.10.0
  Command > ls -al main.py bmtrain.py banknote-authentication*
ls: cannot access 'banknote-authentication*': No such file or directory
-rw----- 1 mirko users 18799 Nov 3 23:20 bmtrain.pv
-rw----- 1 mirko users 2229 Nov 3 23:20 main.pv
```

```
Installing collected packages: tensorboard-plugin-wit, pytz, pyasn1, libclang, keras, flatbuffers, z
ipp, xlrd, wrapt, urllib3, typing-extensions, threadpoolctl, termcolor, tensorflow-io-gcs-filesystem
 tensorflow-estimator, tensorboard-data-server, six, rsa, pyyaml, pyparsing, pyasn1-modules, protob
uf, pillow, oauthlib, numpy, networkx. MarkupSafe, kiwisolver, joblib, idna, gast, fonttools, cycler
 charset-normalizer, cachetools, absl-py, werkzeug, scipy, requests, python-dateutil, pydot, packag
ing, opt-einsum, onnx, keras-preprocessing, importlib-metadata, h5py, grpcio, google-pasta, google-a
uth, contourpy, astunparse, scikit-learn, requests-oauthlib, pandas, matplotlib, markdown, hls4ml, s
klearn, google-auth-oauthlib, tensorboard, tensorflow
Successfully installed MarkupSafe-2.1.1 absl-py-1.3.0 astunparse-1.6.3 cachetools-5.2.0 charset-norm
alizer-2.1.1 contourpy-1.0.6 cycler-0.11.0 flatbuffers-22.10.26 fonttools-4.38.0 gast-0.4.0 google-a
uth-2.14.0 google-auth-oauthlib-0.4.6 google-pasta-0.2.0 grpcio-1.50.0 h5pv-3.7.0 hls4ml-0.6.0 idna-
3.4 importlib-metadata-5.0.0 joblib-1.2.0 keras-2.10.0 keras-preprocessing-1.1.2 kiwisolver-1.4.4 li
bclang-14.0.6 markdown-3.4.1 matplotlib-3.6.2 networkx-2.8.8 numpy-1.23.4 oauthlib-3.2.2 onnx-1.12.0
 opt-einsum-3.3.0 packaging-21.3 pandas-1.5.1 pillow-9.3.0 protobuf-3.19.6 pvasn1-0.4.8 pvasn1-modul
es-0.2.8 pydot-1.4.2 pyparsing-3.0.9 python-dateutil-2.8.2 pytz-2022.6 pyvaml-6.0 reguests-2.28.1 re
guests-oauthlib-1.3.1 rsa-4.9 scikit-learn-1.1.3 scipy-1.9.3 six-1.16.0 sklearn-0.0 tensorboard-2.10
.1 tensorboard-data-server-0.6.1 tensorboard-plugin-wit-1.8.1 tensorflow-2.10.0 tensorflow-estimator
-2.10.0 tensorflow-io-gcs-filesystem-0.27.0 termcolor-2.1.0 threadpoolctl-3.1.0 typing-extensions-4.
4.0 urllib3-1.26.12 werkzeug-2.2.2 wrapt-1.14.1 xlrd-2.0.1 zipp-3.10.0
  Command > ls -al main.pv bmtrain.pv banknote-authentication*
ls: cannot access 'banknote-authentication*': No such file or directory
-rw----- 1 mirko users 18799 Nov 3 23:20 bmtrain.pv
-rw----- 1 mirko users 2229 Nov 3 23:20 main.pv
 Command >
export PYTHONPATH=/tmp/tmpti5 gk0p/Example/ml-zedboard
python-inspect -m bmtrain -o build model 2> /dev/null | pygmentize -l python | head -n 20
```

```
Command >
export PYTHONPATH=/tmp/tmptj5 gk0p/Example/ml-zedboard
python-inspect -m bmtrain -o build model 2> /dev/null | pygmentize -l python | head -n 20
    def build model(self):
        if self.nn_model_type == "MLP":
            self.model = Sequential()
            self.parse network specifics()
            if self.network_spec == None:
                 for i in range(0, 24, 3):
                     self.model.add(Dense(i, input shape=(self.X train_val.shape[1],)))
                 for i in reversed(range(0, 24, 3)):
                     self.model.add(Dense(i, input shape=(self.X train val.shape[1].)))
                 opt = Adam(lr=0.0001)
                 arch = self.network spec["network"]["arch"]
                 for i in range(0, len(arch)):
                     layer_name = self.network_spec["network"]["arch"][i]["layer_name"]
activation_function = self.network_spec["network"]["arch"][i]["activation_function]
                     neurons = self.network_spec["network"]["arch"][i]["neurons"]
                     if i == 0:
Exception ignored in: < io.TextIOWrapper name='<stdout>' mode='w' encoding='utf-8'>
BrokenPipeError: [Errno 32] Broken pipe
```

```
def build model(self):
       if self.nn model type == "MLP":
           self.model = Sequential()
           self.parse_network_specifics()
           if self.network spec == None:
                for i in range(0, 24, 3):
                    self.model.add(Dense(i, input shape=(self.X train val.shape[1],)))
                for i in reversed(range(0, 24, 3)):
                    self.model.add(Dense(i, input shape=(self.X train val.shape[1],)))
               opt = Adam(lr=0.0001)
                arch = self.network spec["network"]["arch"]
                for i in range(0, len(arch)):
                    layer_name = self.network_spec["network"]["arch"][i]["layer_name"]
                   activation function = self.network spec["network"]["arch"][i]["activation functi
                   neurons = self.network_spec["network"]["arch"][i]["neurons"]
                   if i == 0:
Exception ignored in: < io.TextIOWrapper name='<stdout>' mode='w' encoding='utf-8'>
BrokenPipeError: [Errno 32] Broken pipe
 Command >
export PYTHONPATH=/tmp/tmptj5 gk0p/Example/ml-zedboard
python-inspect -m bmtrain -o dump ison for bondmachine 2> /dev/null | pygmentize -l python | head -n
20
```

```
Command >
export PYTHONPATH=/tmp/tmptj5 gk0p/Example/ml-zedboard
python-inspect -m bmtrain -o dump ison for bondmachine 2> /dev/null | pygmentize -l python | head -n
   def dump_json_for_bondmachine(self):
       lavers = self.model.lavers
       weights = self.model.weights
       to dump = \{\}
       weights = []
       nodes = []
       # save weigths
       for i in range(0 , len(layers)):
            layer_weights = layers[i].get_weights()
            for m in range(0, len(layer_weights)):
                for w in range(0, len(layer weights[m])):
                        for v in range(0, len(layer_weights[m][w])):
Exception ignored in: < io.TextIOWrapper name='<stdout>' mode='w' encoding='utf-8'>
BrokenPipeError: [Errno 32] Broken pipe
```

```
export PYTHONPATH=/tmp/tmptj5_gk0p/Example/ml-zedboard
python-inspect -m bmtrain -o dump ison for bondmachine 2> /dev/null | pygmentize -l python | head -n
   def dump json for bondmachine(self):
       lavers = self.model.lavers
       weights = self.model.weights
       to dump = \{\}
       weights = []
       nodes = []
       # save weigths
       for i in range(0 . len(lavers)):
            laver weights = lavers[i].get weights()
            for m in range(0, len(layer_weights)):
                for w in range(0, len(layer_weights[m])):
                        for v in range(0, len(layer_weights[m][w])):
Exception ignored in: < io.TextIOWrapper name='<stdout>' mode='w' encoding='utf-8'>
BrokenPipeError: [Errno 32] Broken pipe
 Command > python3 main.py --dataset banknote-authentication -m MLP
```

```
.4695 - val acc: 0.9636
*** dump model
# INFO: Training finished, saved model path: models/banknote-authentication KERAS model.h5
Model: "sequential"
Laver (type)
                          Output Shape
                                                 Param #
dense (Dense)
                          (None, 1)
dense 1 (Dense)
                          (None, 2)
Total params: 9
Trainable params: 9
Non-trainable params: 0
tools/Conda/envs/ml-zedboard/lib/python3.8/site-packages/keras/engine/training v1.py:2356: UserWarn/
ing: `Model.state updates` will be removed in a future version. This property should not be used in
TensorFlow 2.0, as `updates` are applied automatically.
 updates=self.state updates.
Sofware predicions have been exported in CSV (path is: datasets/banknote-authentication swprediction
.csv)
# INFO: Accuracy is 0.9454545454545454
Model has been exported in JSON for Bondmachine (path is: models/banknote-authentication/modelBM.iso
n)
```

```
Model: "sequential"
Laver (type)
                             Output Shape
                                                        Param #
dense (Dense)
                             (None, 1)
dense 1 (Dense)
                             (None, 2)
Total params: 9
Trainable params: 9
Non-trainable params: 0
tools/Conda/envs/ml-zedboard/lib/python3.8/site-packages/keras/engine/training v1.py:2356: UserWarn/
ing: `Model.state updates` will be removed in a future version. This property should not be used in
TensorFlow 2.0, as `updates` are applied automatically.
 updates=self.state updates.
Sofware predicions have been exported in CSV (path is: datasets/banknote-authentication swprediction
.csv)
# INFO: Accuracy is 0.9454545454545454
Model has been exported in JSON for Bondmachine (path is: models/banknote-authentication/modelBM.iso
 Command >
cp models/banknote-authentication/modelBM.json /tmp/modelBM.json
cp_datasets/banknote-authentication_swprediction.csv /tmp/sw.csv
cp datasets/banknote-authentication_sample.csv /tmp/sample.csv
```

|                                                                                                    | (type)                                                                                                    | Output                                                        | Shape                                                                                                    | Param #                                                     |                                          |          |            |         |
|----------------------------------------------------------------------------------------------------|----------------------------------------------------------------------------------------------------|---------------------------------------------------------------|----------------------------------------------------------------------------------------------------|-------------------------------------------------------------|------------------------------------------|----------|------------|---------|
| dense                                                                                                    | (Dense)                                                                                                    | (None,                                                        | 1)                                                                                                    | 5                                                           | -                                        |          |            |         |
| dense_                                                                                                    | 1 (Dense)                                                                                                    | (None,                                                        | 2)                                                                                                    | 4                                                           |                                          |          |            |         |
| otal r                                                                                                    | ======================================                                                                                                    | ======                                                        |                                                                                                    | =======                                                     | =                                        |          |            |         |
|                                                                                                    | ole params: 9                                                                                                    |                                                               |                                                                                                    |                                                             |                                          |          |            |         |
|                                                                                                    | ainable params: 0                                                                                                    |                                                               |                                                                                                    |                                                             |                                          |          |            |         |
|                                                                                                    |                                                                                                    |                                                               |                                                                                                    |                                                             |                                          |          |            |         |
|                                                                                                    | /Conda/envs/ml-zedboar<br>Model.state updates` w                                                                                                    |                                                               |                                                                                                    |                                                             |                                          |          |            |         |
| ing: `M<br>FensorF<br>updat<br>Sofware<br>.csv)<br># INFO<br>Model h                                        | Conda/envs/ml-zedboar<br>nodel.state_updates` w<br>Flow 2.0, as `updates`<br>ces=self.state_updates<br>predicions have been<br>D: Accuracy is 0.94545<br>has been exported in J | ill be i<br>are app<br>'exporte<br>4545454                    | removed in a futur<br>plied automaticall<br>ed in CSV (path is<br>5454                                                                 | e version.<br>y.<br>: datasets/                             | This prope                               | erty sho | uld not be | used in |
| ing: `M<br>Fensorf<br>updat<br>Sofware<br>.csv)<br># INFC                                                   | Model.state_updates` w<br>Flow 2.0, as `updates`<br>ces=self.state_updates<br>or predicions have been<br>corrections as declarated in J<br>has been exported in J               | ill be i<br>are app<br>'exporte<br>4545454                    | removed in a futur<br>plied automaticall<br>ed in CSV (path is<br>5454                                                                 | e version.<br>y.<br>: datasets/                             | This prope                               | erty sho | uld not be | used in |
| ing: `M<br>Fensorf<br>updat<br>Sofware<br>.csv)<br># INFO<br>Model h<br>1)<br>[ Comma<br>cp mode            | Model.state_updates` willow 2.0, as 'updates' vesseself.state_updates predictions have been by Accuracy is 0.94545 has been exported in Jand >                                  | ill be are app  exporte 45454545 SON for                      | removed in a futur<br>plied automaticall<br>ed in CSV (path is<br>5454<br>Bondmachine (path<br>odelBM.json /tmp/m                      | e version. y. : datasets/ is: models                        | This propo<br>/banknote-a<br>s/banknote- | erty sho | uld not be | used in |
| ing: `M<br>FensorF<br>updat<br>Sofware<br>.csv)<br># INFO<br>Model h<br>i)<br>[ Comma<br>cp mode<br>cp data | Model.state_updates` w<br>Flow 2.0, as `updates`<br>ces=self.state_updates<br>predicions have been<br>D: Accuracy is 0.94545<br>has been exported in J                          | ill be are app  exporte  454545454  SON for  ation/me ication | removed in a futur<br>plied automaticall<br>ed in CSV (path is<br>5454<br>Bondmachine (path<br>odelBM.json /tmp/m<br>_swprediction.csv | e version. y. : datasets/ is: models odelBM.json/tmp/sw.csv | This propo<br>/banknote-a<br>s/banknote- | erty sho | uld not be | used in |

```
Layer (type)
                             Output Shape
                                                        Param #
 dense (Dense)
                             (None, 1)
 dense_1 (Dense)
                             (None, 2)
Total params: 9
Trainable params: 9
Non-trainable params: 0
None
/tools/Conda/envs/ml-zedboard/lib/python3.8/site-packages/keras/engine/training v1.pv:2356: UserWarn
ing: `Model.state_updates` will be removed in a future version. This property should not be used in
TensorFlow 2.0, as `updates` are applied automatically.
  updates=self.state updates.
Sofware predicions have been exported in CSV (path is: datasets/banknote-authentication suprediction
.csv)
 # INFO: Accuracy is 0.9454545454545454
Model has been exported in JSON for Bondmachine (path is: models/banknote-authentication/modelBM.iso
 Command >
cp models/banknote-authentication/modelBM.json /tmp/modelBM.json
cp_datasets/banknote-authentication_swprediction.csv /tmp/sw.csv
cp datasets/banknote-authentication_sample.csv /tmp/sample.csv
  Command > conda deactivate ; conda env remove --name ml-zedboard
```

```
Layer (type)
                             Output Shape
                                                        Param #
 dense (Dense)
                             (None, 1)
 dense_1 (Dense)
                             (None, 2)
Total params: 9
Trainable params: 9
Non-trainable params: 0
None
/tools/Conda/envs/ml-zedboard/lib/python3.8/site-packages/keras/engine/training v1.pv:2356: UserWarn
ing: `Model.state_updates` will be removed in a future version. This property should not be used in
TensorFlow 2.0, as `updates` are applied automatically.
  updates=self.state updates.
Sofware predicions have been exported in CSV (path is: datasets/banknote-authentication suprediction
.csv)
 # INFO: Accuracy is 0.9454545454545454
Model has been exported in JSON for Bondmachine (path is: models/banknote-authentication/modelBM.iso
 Command >
cp models/banknote-authentication/modelBM.json /tmp/modelBM.json
cp_datasets/banknote-authentication_swprediction.csv /tmp/sw.csv
cp datasets/banknote-authentication_sample.csv /tmp/sample.csv
  Command > conda deactivate ; conda env remove --name ml-zedboard
```

# Project creation

The outcome of this first part of the demo are three files:

- sample.csv is a test dataset that will be used to feed the inferences of both: the BM hardware and the BM simulation
- sw.csv is the software predictions over that dataset and will be used to check the BM inference probabilities and predictions
- modelBM.json is the trained network that will use as BM source in the next demo

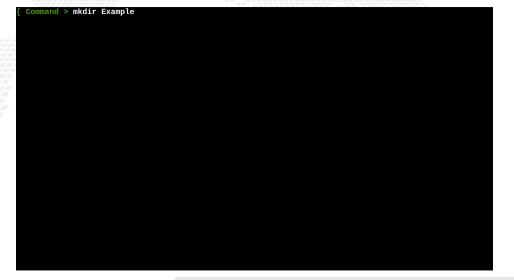

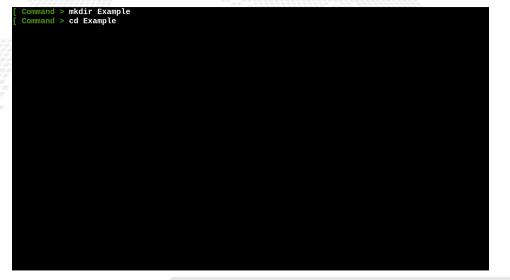

```
Command > mkdir Example
 Command > cd Example
 Command > bmhelper create --project_name mlinfn --board zedboard --project_type neural_network --n
_inputs 4 --n_outputs 3 --source_neuralbond banknote.json
```

```
Command > mkdir Example
 Command > cd Example
 Command > bmhelper create --project_name mlinfn --board zedboard --project_type neural_network --n
_inputs 4 --n_outputs 3 --source_neuralbond banknote.json
```

```
Command > mkdir Example
  Command > cd Example
  Command > bmhelper create --project_name mlinfn --board zedboard --project_type neural_network --n
_inputs 4 --n_outputs 3 --source_neuralbond banknote.json
 Command >
cd proj_mlinfn
ls -al
```

```
Command > bmhelper create --project_name mlinfn --board zedboard --project_type neural_network --n
 inputs 4 -- n outputs 3 -- source neuralbond banknote. ison
 Command >
cd proi mlinfn
ls -al
total 10
drwx----- 3 mirko users
                          20 Nov 2 22:21 .
drwx----- 3 mirko users
                          17 Nov 2 22:21
-rw----- 1 mirko users 44179 Nov 2 22:21 Makefile
                         397 Nov 2 22:21 authorized keys
-rw----- 1 mirko users
-rw----- 1 mirko users 1962 Nov 2 22:21 banknote.json
-rw----- 1 mirko users
                         150 Nov 2 22:21 bmapi.ison
-rw----- 1 mirko users
                         242 Nov 2 22:21 bmapi.mk
-rw----- 1 mirko users 1351 Nov 2 22:21 bminfo.json
                         130 Nov 2 22:21 buildroot.mk
-rw----- 1 mirko users
-rw----- 1 mirko users 129 Nov 2 22:21 crosscompile.mk
-rwx----- 1 mirko users 3613 Nov 2 22:21 deploy_jupyter_board.py
-rw----- 1 mirko users
                         495 Nov 2 22:21 local.mk
-rw----- 1 mirko users
                         145 Nov 2 22:21 neuralbondconfig.ison
drwx----- 2 mirko users
                          20 Nov 2 22:21 neurons
-rw----- 1 mirko users
                         145 Nov 2 22:21 simbatch.mk
-rwx----- 1 mirko users 4059 Nov 2 22:21 simbatch.pv
-rw----- 1 mirko users 24057 Nov 2 22:21 simbatch input.csv
-rw----- 1 mirko users 1100 Nov 2 22:21 sumapp.go
-rw----- 1 mirko users 21319 Nov 2 22:21 zedboard.xdc
-rw----- 1 mirko users
                          53 Nov 2 22:21 zedboard maps.json
```

```
inputs 4 -- n outputs 3 -- source neuralbond banknote.ison
 Command >
cd proi mlinfn
ls -al
total 10
drwx----- 3 mirko users
                          20 Nov 2 22:21 .
                          17 Nov 2 22:21
drwx----- 3 mirko users
-rw----- 1 mirko users 44179 Nov 2 22:21 Makefile
-rw----- 1 mirko users
                         397 Nov 2 22:21 authorized keys
-rw----- 1 mirko users 1962 Nov 2 22:21 banknote.json
                         150 Nov 2 22:21 bmapi.json
-rw----- 1 mirko users
-rw----- 1 mirko users
                         242 Nov 2 22:21 bmapi.mk
-rw----- 1 mirko users 1351 Nov 2 22:21 bminfo.ison
-rw----- 1 mirko users
                         130 Nov 2 22:21 buildroot.mk
                         129 Nov 2 22:21 crosscompile.mk
-rw----- 1 mirko users
-rwx----- 1 mirko users 3613 Nov 2 22:21 deploy jupyter board.pv
                         495 Nov 2 22:21 local.mk
-rw----- 1 mirko users
-rw----- 1 mirko users
                         145 Nov 2 22:21 neuralbondconfig.json
drwx----- 2 mirko users
                          20 Nov 2 22:21 neurons
-rw----- 1 mirko users
                         145 Nov 2 22:21 simbatch.mk
-rwx----- 1 mirko users 4059 Nov 2 22:21 simbatch.py
-rw----- 1 mirko users 24057 Nov 2 22:21 simbatch input.csv
-rw----- 1 mirko users 1100 Nov 2 22:21 sumapp.go
-rw----- 1 mirko users 21319 Nov 2 22:21 zedboard.xdc
-rw----- 1 mirko users
                          53 Nov 2 22:21 zedboard maps.ison
 Command > cat local.mk
```

```
-rw----- 1 mirko users 145 Nov 2 22:21 simbatch.mk
-rwx----- 1 mirko users 4059 Nov 2 22:21 simbatch.pv
-rw----- 1 mirko users 24057 Nov 2 22:21 simbatch input.csv
-rw----- 1 mirko users 1100 Nov 2 22:21 sumapp.go
-rw----- 1 mirko users 21319 Nov 2 22:21 zedboard.xdc
-rw----- 1 mirko users
                           53 Nov 2 22:21 zedboard maps. ison
 Command > cat local.mk
WORKING DIR=working dir
CURRENT DIR=$(shell pwd)
SOURCE NEURALBOND=banknote.json
NEURALBOND LIBRARY=neurons
NEURALBOND_ARGS=-config-file neuralbondconfig.json -operating-mode fragment
BMINFO=bminfo.ison
BOARD=zedboard
MAPFILE=zedboard maps.ison
SHOWARGS=-dot-detail 5
SHOWRENDERER=dot
VERILOG OPTIONS=-comment-verilog
#BASM ARGS=-d
BENCHCORE=10.p0o0
#HDL REGRESSION=bondmachine.sv
#BM REGRESSION=bondmachine.json
include bmapi.mk
include crosscompile.mk
include buildroot.mk
include simbatch.mk
```

```
-rwx----- 1 mirko users 4059 Nov 2 22:21 simbatch.py
-rw----- 1 mirko users 24057 Nov 2 22:21 simbatch input.csv
-rw----- 1 mirko users 1100 Nov 2 22:21 sumapp.go
-rw----- 1 mirko users 21319 Nov 2 22:21 zedboard.xdc
                           53 Nov 2 22:21 zedboard_maps.json
-rw----- 1 mirko users
 Command > cat local.mk
WORKING DIR=working dir
CURRENT_DIR=$(shell pwd)
SOURCE NEURALBOND=banknote.ison
NEURALBOND LIBRARY=neurons
NEURALBOND ARGS=-config-file neuralbondconfig.json -operating-mode fragment
BMINFO=bminfo.ison
BOARD=zedboard
MAPFILE=zedboard maps.json
SHOWARGS=-dot-detail 5
SHOWRENDERER=dot
VERILOG OPTIONS=-comment-verilog
#BASM ARGS=-d
BENCHCORE=10, p0o0
#HDL REGRESSION=bondmachine.sv
#BM REGRESSION=bondmachine.ison
include bmapi.mk
include crosscompile.mk
include buildroot mk
include simbatch.mk
 Command > ls neurons
```

```
Command > cat local.mk
WORKING DIR=working dir
CURRENT_DIR=$(shell pwd)
SOURCE NEURALBOND=banknote.ison
NEURALBOND LIBRARY=neurons
NEURALBOND ARGS=-config-file neuralbondconfig.ison -operating-mode fragment
BMINFO=bminfo.ison
BOARD=zedboard
MAPFILE=zedboard maps.json
SHOWARGS=-dot-detail 5
SHOWRENDERER=dot
VERILOG OPTIONS=-comment-verilog
#BASM ARGS=-d
BENCHCORE=10, p0o0
#HDL REGRESSION=bondmachine.sv
#BM REGRESSION=bondmachine.ison
include bmapi.mk
include crosscompile.mk
include buildroot.mk
include simbatch.mk
 Command > ls neurons
frag-linear.basm
                     frag-terminal.basm
                                         rom-linear basm
                                                             rom-terminal basm
                                                                                 terminal.nb
frag-relu.basm
                     frag-weight.basm
                                         rom-relu basm
                                                             rom-weight.basm
                                                                                 weight.nb
frag-softmax.basm
                     linear nh
                                         rom-softmax.basm
                                                             softmax nh
frag-summation.basm
                    relu.nb
                                         rom-summation.basm
                                                             summation.nb
```

```
WORKING DIR=working dir
CURRENT DIR=$(shell pwd)
SOURCE NEURALBOND=banknote.ison
NEURALBOND LIBRARY=neurons
NEURALBOND_ARGS=-config-file neuralbondconfig.json -operating-mode fragment
BMINFO=bminfo.ison
BOARD=zedboard
MAPFILE=zedboard maps.ison
SHOWARGS=-dot-detail 5
SHOWRENDERER=dot
VERILOG OPTIONS=-comment-verilog
#BASM ARGS=-d
BENCHCORE=10.p0o0
#HDL_REGRESSION=bondmachine.sv
#BM REGRESSION=bondmachine.ison
include bmapi.mk
include crosscompile.mk
include buildroot.mk
include simbatch.mk
  Command > 1s neurons
frag-linear.basm
                     frag-terminal.basm
                                        rom-linear.basm
                                                            rom-terminal.basm
                                                                               terminal nh
frag-relu.basm
                    frag-weight.basm
                                        rom-relu.basm
                                                            rom-weight.basm
                                                                               weight.nb
frag-softmax.basm
                    linear nb
                                        rom-softmax basm
                                                            softmax nb
frag-summation.basm relu.nb
                                        rom-summation.basm summation.nb
 Command > cat neurons/frag-softmax.basm | head -n 15
```

```
include crosscompile.mk
include buildroot.mk
include simbatch.mk
 Command > ls neurons
frag-linear.basm
                    frag-terminal.basm
                                        rom-linear.basm
                                                             rom-terminal.basm
                                                                                terminal.nb
frag-relu.basm
                    frag-weight.basm
                                         rom-relu.basm
                                                             rom-weight.basm
                                                                                weight.nb
frag-softmax.basm
                     linear nb
                                        rom-softmax.basm
                                                             softmax nb
frag-summation.basm relu.nb
                                         rom-summation.basm
                                                            summation nh
 Command > cat neurons/frag-softmax.basm | head -n 15
%fragment softmax iomode:sync template:true resout:r9
%meta literal resin {{ with $last := adds "10" .Params.inputs }}{{range $y := intRange "10" $last }}
{{printf "r%d:" $v}}{{end}}{{end}}
               r8. 0f0.0
       mov
{{ with $last := adds "10" .Params.inputs }}
{{range $v := intRange "10" $last}}
{{printf "mov r1, r%d\n" v}
               r0, 0f1.0
       mov
       mov
               r2, 0f1.0
               r3. 0f1.0
       mov
               r4, 0f1.0
       mov
               r5, 0f1.0
       mov
               r7. {{$.Params.expprec}}
       mov
loop{{printf "%d" $y}}:
       multf
               r2. r1
       multf
               r3, r4
```

```
include buildroot.mk
include simbatch.mk
  Command > ls neurons
frag-linear.basm
                                        rom-linear.basm
                                                             rom-terminal basm
                     frag-terminal.basm
                                                                                terminal nh
frag-relu.basm
                     frag-weight.basm
                                         rom-relu.basm
                                                             rom-weight.basm
                                                                                weight.nb
                     linear.nb
                                                             softmax.nb
frag-softmax.basm
                                         rom-softmax.basm
frag-summation.basm relu.nb
                                         rom-summation.basm
                                                             summation nb
  Command > cat neurons/frag-softmax.basm | head -n 15
%fragment softmax iomode:sync template:true resout:r9
%meta literal resin {{ with $last := adds "10" .Params.inputs }}{{range $y := intRange "10" $last }}
{{printf "r%d:" $y}}{{end}}{{end}}}
                r8. 0f0.0
        mov
{{ with $last := adds "10" .Params.inputs }}
{{range $y := intRange "10" $last}}
{{printf "mov r1.r%d\n" $v}}
               r0, 0f1.0
       mov
                r2, 0f1.0
       mov
       mov
               r3, 0f1.0
               r4. 0f1.0
       mov
                r5. 0f1.0
        mov
                r7, {{$.Params.expprec}}
       mov
loop{{printf "%d" $v}}:
       multf
                r2, r1
       multf
                r3. r4
  Command > cp /tmp/modelBM.json banknote.json
```

```
include buildroot.mk
include simbatch.mk
  Command > ls neurons
frag-linear.basm
                                        rom-linear.basm
                                                             rom-terminal basm
                     frag-terminal.basm
                                                                                terminal nh
frag-relu.basm
                     frag-weight.basm
                                         rom-relu.basm
                                                             rom-weight.basm
                                                                                weight.nb
                     linear.nb
                                                             softmax.nb
frag-softmax.basm
                                         rom-softmax.basm
frag-summation.basm relu.nb
                                         rom-summation.basm
                                                             summation nb
  Command > cat neurons/frag-softmax.basm | head -n 15
%fragment softmax iomode:sync template:true resout:r9
%meta literal resin {{ with $last := adds "10" .Params.inputs }}{{range $y := intRange "10" $last }}
{{printf "r%d:" $y}}{{end}}{{end}}}
                r8. 0f0.0
        mov
{{ with $last := adds "10" .Params.inputs }}
{{range $y := intRange "10" $last}}
{{printf "mov r1.r%d\n" $v}}
               r0, 0f1.0
       mov
                r2, 0f1.0
       mov
       mov
               r3, 0f1.0
               r4. 0f1.0
       mov
                r5. 0f1.0
        mov
                r7, {{$.Params.expprec}}
       mov
loop{{printf "%d" $v}}:
       multf
                r2, r1
       multf
                r3. r4
  Command > cp /tmp/modelBM.json banknote.json
```

```
include simbatch.mk
 Command > ls neurons
frag-linear.basm
                    frag-terminal.basm rom-linear.basm
                                                            rom-terminal basm
                                                                                terminal.nb
frag-relu.basm
                    frag-weight.basm
                                        rom_relu basm
                                                            rom-weight.basm
                                                                                weight.nb
frag-softmax.basm
                     linear.nb
                                        rom-softmax.basm
                                                             softmax.nb
frag-summation.basm relu.nb
                                        rom-summation.basm
                                                            summation.nb
 Command > cat neurons/frag-softmax.basm | head -n 15
%fragment softmax iomode:sync template:true resout:r9
%meta literal resin {{ with $last := adds "10" .Params.inputs }}{{range $y := intRange "10" $last }}
{{printf "r%d:" $y}}{{end}}{{end}}}
               r8. 0f0.0
       mov
{{ with $last := adds "10" .Params.inputs }}
{{range $v := intRange "10" $last}}
{{printf "mov r1.r%d\n" $v}}
               ro. 0f1.0
       mov
               r2. 0f1.0
       mov
               r3, 0f1.0
       mov
       mov
               r4, 0f1.0
               r5. 0f1.0
       mov
               r7, {{$.Params.expprec}}
       mov
loop{{printf "%d" $v}}:
       multf
               r2, r1
       multf
               r3, r4
 Command > cp /tmp/modelBM.ison banknote.ison
 Command > make bondmachine
```

```
%meta literal resin {{ with $last := adds "10" .Params.inputs }}{{range $y := intRange "10" $last }}
{{printf "r%d:" $y}}{{end}}{{end}}
                r8, 0f0.0
       mov
{{    with $last := adds <u>"10" .Params.inputs }}</u>
{{range $v := intRange "10" $last}}
{{printf "mov r1, r%d\n" $y}}
       mov
                r0, 0f1.0
                r2. 0f1.0
       mov
               r3. 0f1.0
       mov
                r4. 0f1.0
       mov
                r5. 0f1.0
       mov
                r7, {{$.Params.expprec}}
       mov
loop{{printf "%d" $y}}:
       multf
                r2, r1
       multf
                r3. r4
  Command > cp /tmp/modelBM.ison banknote.ison
  Command > make bondmachine
          proj mlinfn] - [Working directory creation begin] - [Target: working_dir]
mkdir -p working dir
    pject: proj_mlinfn] - [Working directory creation end]
     ect: proj mlinfnl - [BondMachine generation begin] - [Target: working dir/bondmachine target]
neuralbond -net-file banknote.json -neuron-lib-path neurons -save-basm working dir/bondmachine.basm
-config-file neuralbondconfig.ison -operating-mode fragment -bminfo-file bminfo.ison ; basm -bminfo
-file bminfo.json -o working_dir/bondmachine.json working_dir/bondmachine.basm neurons/*.basm
 Project: proj_mlinfn] - [BondMachine generation end]
```

```
{{printf "r%d:" $y}}{{end}}{{end}}
                r8. 0f0.0
       mov
{{ with $last := adds "10" .Params.inputs }}
{{range $y := intRange "10" $last}}
{{printf "mov r1, r%d\n" v}
       mov
                r0. 0f1.0
       mov
                r2, 0f1.0
                r3. 0f1.0
       mov
                r4. 0f1.0
       mov
                r5. 0f1.0
       mov
                r7, {{$.Params.expprec}}
       mov
loop{{printf "%d" $y}}:
       multf
                r2, r1
       multf
                r3. r4
  Command > cp /tmp/modelBM.json banknote.json
  Command > make bondmachine
          proj mlinfn] - [Working directory creation begin] - [Target: working dir]
mkdir -p working dir
    riect: proj mlinfn] - [Working directory creation end]
     ect: proj mlinfnl - [BondMachine generation begin] - [Target: working dir/bondmachine target]
neuralbond -net-file banknote.ison -neuron-lib-path neurons -save-basm working dir/bondmachine.basm
-config-file neuralbondconfig.ison -operating-mode fragment -bminfo-file bminfo.ison; basm -bminfo
-file bminfo.json -o working dir/bondmachine.json working dir/bondmachine.basm neurons/*.basm
 Project: proj_mlinfn] - [BondMachine generation end]
 Command > ls working dir
```

```
{{ with $last := adds "10" .Params.inputs }}
{{range $y := intRange "10" $last}}
{{printf "mov r1.r%d\n" $v}}
               ro. 0f1.0
       mov
       mov
               r2, 0f1.0
               r3. 0f1.0
       mov
       mov
               r4, 0f1.0
               r5. 0f1.0
       mov
               r7, {{$.Params.expprec}}
       mov
loop{{printf "%d" $v}}:
       multf
               r2, r1
       multf
                r3, r4
 Command > cp /tmp/modelBM.json banknote.json
  Command > make bondmachine
          proj mlinfn] - [Working directory creation begin] - [Target: working dir]
mkdir -p working dir
   piect: proj mlinfnl - [Working directory creation end]
     ect: proj mlinfn] - [BondMachine generation begin] - [Target: working dir/bondmachine target]
neuralbond -net-file banknote.json -neuron-lib-path neurons -save-basm working dir/bondmachine.basm
-config-file neuralbondconfig.json -operating-mode fragment -bminfo-file bminfo.json ; basm -bminfo
-file bminfo ison -o working dir/bondmachine ison working dir/bondmachine basm neurons/*.basm
  roject: proj mlinfnl - [BondMachine generation end]
 Command > ls working dir
bondmachine.basm bondmachine.json bondmachine target
```

```
{{range $y := intRange "10" $last}}
{{printf "mov r1, r%d\n" $v}}
                ro. 0f1.0
       mov
                r2. 0f1.0
       mov
       mov
                r3, 0f1.0
                r4. 0f1.0
       mov
       mov
                r5, 0f1.0
                r7. {{$.Params.expprec}}
       mov
loop{{printf "%d" $v}}:
       multf
                r2. r1
       multf
                r3. r4
 Command > cp /tmp/modelBM.json banknote.json
 Command > make bondmachine
          proj mlinfn] - [Working directory creation begin] - [Target: working dir]
mkdir -p working dir
   oject: proj mlinfnl - [Working directory creation end]
    ject: proj_mlinfn] - [BondMachine generation begin] - [Target: working_dir/bondmachine_target]
neuralbond -net-file banknote.json -neuron-lib-path neurons -save-basm working dir/bondmachine.basm
-config-file neuralbondconfig.ison -operating-mode fragment -bminfo-file bminfo.ison : basm -bminfo
-file bminfo.ison -o working dir/bondmachine.ison working dir/bondmachine.basm neurons/*.basm
  roject: proj mlinfnl - [BondMachine generation end]
 Command > ls working dir
bondmachine.basm bondmachine.json bondmachine_target
 Command > cat working dir/bondmachine.basm
```

```
%meta filinkatt downweightfi <u>3 1  4 1</u> fi:weightfi <u>3 1  4 1</u>, type:input, index:0
%meta filinkatt downweightfi 3 1 4 1 fi:node 3 1, type:output, index:0
%meta filinkatt upweightfi_3_1_4_1 fi:node_4_1, type:input, index:0
%meta filinkatt upweightfi 3 1 4 1 fi:weightfi 3 1 4 1. type:output. index:0
%meta cpdef node 4 0 fragcollapse:node 4 0
%meta cpdef node_1_0 fragcollapse:node_1_0
%meta cpdef node 2 0 fragcollapse:node 2 0
%meta cpdef weightfi_0_3_1_0 fragcollapse:weightfi 0 3 1 0
%meta cpdef weightfi 2 0 3 0 fragcollapse:weightfi 2 0 3 0
%meta cpdef weightfi 0 0 1 0 fragcollapse:weightfi 0 0 1 0
%meta cpdef weightfi 2 1 3 0 fragcollapse;weightfi 2 1 3 0
%meta cpdef node 4 1 fragcollapse:node 4 1
%meta cpdef weightfi 2 1 3 1 fragcollapse:weightfi 2 1 3 1
%meta cpdef node 3 0 fragcollapse:node 3 0
%meta cpdef weightfi 3 0 4 0 fragcollapse;weightfi 3 0 4 0
%meta cpdef node 0 2 fragcollapse:node 0 2
%meta cpdef weightfi 0 2 1 0 fragcollapse;weightfi 0 2 1 0
%meta cpdef node 0 1 fragcollapse:node 0 1
%meta cpdef weightfi 1 0 2 0 fragcollapse;weightfi 1 0 2 0
%meta cpdef weightfi 1 0 2 1 fragcollapse:weightfi 1 0 2 1
%meta cpdef weightfi 2 0 3 1 fragcollapse:weightfi 2 0 3 1
%meta cpdef node 0 0 fragcollapse:node 0 0
%meta cpdef weightfi 0 1 1 0 fragcollapse;weightfi 0 1 1 0
%meta cpdef node 0 3 fragcollapse:node 0 3
%meta cpdef node 3 1 fragcollapse:node 3 1
%meta codef node 2 1 fragcollapse:node 2 1
```

```
%meta filinkatt downweightfi 3 1 4 1 fi:node_3_1, type:output, index:0
%meta filinkatt upweightfi_3_1__4_1 fi:node_4_1, type:input, index:0
%meta filinkatt upweightfi 3 1 4 1 fi:weightfi 3 1 4 1, type:output, index:0
%meta cpdef node 4 0 fragcollapse:node 4 0
%meta cpdef node 1 0 fragcollapse:node 1 0
%meta cpdef node_2_0 fragcollapse:node_2_0
%meta cpdef weightfi 0 3 1 0 fragcollapse:weightfi 0 3 1 0
%meta cpdef weightfi 2 0 3 0 fragcollapse:weightfi 2 0 3 0
%meta cpdef weightfi 0 0 1 0 fragcollapse:weightfi 0 0 1 0
%meta cpdef weightfi 2 1 3 0 fragcollapse:weightfi 2 1 3 0
%meta cpdef node 4 1 fragcollapse:node 4 1
%meta cpdef weightfi 2 1 3 1 fragcollapse:weightfi 2 1 3 1
%meta cpdef node 3 0 fragcollapse:node 3 0
%meta cpdef weightfi 3 0 4 0 fragcollapse:weightfi 3 0 4 0
%meta cpdef node 0 2 fragcollapse:node 0 2
%meta cpdef weightfi 0 2 1 0 fragcollapse;weightfi 0 2 1 0
%meta cpdef node 0 1 fragcollapse:node 0 1
%meta cpdef weightfi 1 0 2 0 fragcollapse:weightfi 1 0 2 0
%meta cpdef weightfi 1 0 2 1 fragcollapse:weightfi 1 0 2 1
%meta cpdef weightfi 2 0 3 1 fragcollapse:weightfi 2 0 3 1
%meta cpdef node 0 0 fragcollapse:node 0 0
%meta cpdef weightfi 0 1 1 0 fragcollapse:weightfi 0 1 1 0
%meta cpdef node 0 3 fragcollapse:node 0 3
%meta cpdef node 3 1 fragcollapse:node 3 1
%meta cpdef weightfi 3 1 4 1 fragcollapse:weightfi 3 1 4 1
%meta cpdef node 2 1 fragcollapse:node 2 1
 Command > make hdl
```

```
%meta filinkatt downweightfi_3_1__4_1 fi:node_3_1, type:output, index:0
%meta filinkatt upweightfi_3_1__4_1 fi:node_4_1, type:input, index:0
%meta filinkatt upweightfi 3 1 4 1 fi:weightfi 3 1 4 1, type:output, index:0
%meta cpdef node 4 0 fragcollapse:node 4 0
%meta cpdef node 1 0 fragcollapse:node 1 0
%meta cpdef node_2_0 fragcollapse:node_2_0
%meta cpdef weightfi 0 3 1 0 fragcollapse:weightfi 0 3 1 0
%meta cpdef weightfi 2 0 3 0 fragcollapse:weightfi 2 0 3 0
%meta cpdef weightfi 0 0 1 0 fragcollapse:weightfi 0 0 1 0
%meta cpdef weightfi 2 1 3 0 fragcollapse:weightfi 2 1 3 0
%meta cpdef node 4 1 fragcollapse:node 4 1
%meta cpdef weightfi 2 1 3 1 fragcollapse:weightfi 2 1 3 1
%meta cpdef node 3 0 fragcollapse:node 3 0
%meta cpdef weightfi 3 0 4 0 fragcollapse:weightfi 3 0 4 0
%meta cpdef node 0 2 fragcollapse:node 0 2
%meta cpdef weightfi 0 2 1 0 fragcollapse;weightfi 0 2 1 0
%meta cpdef node 0 1 fragcollapse:node 0 1
%meta cpdef weightfi 1 0 2 0 fragcollapse:weightfi 1 0 2 0
%meta cpdef weightfi 1 0 2 1 fragcollapse:weightfi 1 0 2 1
%meta cpdef weightfi 2 0 3 1 fragcollapse:weightfi 2 0 3 1
%meta cpdef node 0 0 fragcollapse:node 0 0
%meta cpdef weightfi 0 1 1 0 fragcollapse:weightfi 0 1 1 0
%meta cpdef node 0 3 fragcollapse:node 0 3
%meta cpdef node 3 1 fragcollapse:node 3 1
%meta cpdef weightfi 3 1 4 1 fragcollapse:weightfi 3 1 4 1
%meta cpdef node 2 1 fragcollapse:node 2 1
 Command > make hdl
```

```
%meta filinkatt upweightfi_3_1__4_1 fi:node_4_1, type:input, index:0
%meta filinkatt upweightfi 3 1 4 1 fi:weightfi 3 1 4 1, type:output, index:0
%meta cpdef node 4 0 fragcollapse:node 4 0
%meta cpdef node 1 0 fragcollapse:node 1 0
%meta cpdef node 2 0 fragcollapse:node 2 0
%meta cpdef weightfi_0_3_1_0 fragcollapse:weightfi 0 3 1 0
%meta cpdef weightfi 2 0 3 0 fragcollapse:weightfi 2 0 3 0
%meta cpdef weightfi_0_0_1_0 fragcollapse:weightfi_0_0_1_0
%meta cpdef weightfi 2 1 3 0 fragcollapse:weightfi 2 1 3 0
%meta codef node 4 1 fragcollapse:node 4 1
%meta cpdef weightfi 2 1 3 1 fragcollapse;weightfi 2 1 3 1
%meta cpdef node 3 0 fragcollapse:node 3 0
%meta cpdef weightfi 3 0 4 0 fragcollapse:weightfi 3 0 4 0
%meta cpdef node 0 2 fragcollapse:node 0 2
%meta cpdef weightfi 0 2 1 0 fragcollapse:weightfi 0 2 1 0
%meta cpdef node 0 1 fragcollapse:node 0 1
%meta cpdef weightfi 1 0 2 0 fragcollapse;weightfi 1 0 2 0
%meta cpdef weightfi 1 0 2 1 fragcollapse:weightfi 1 0 2 1
%meta cpdef weightfi 2 0 3 1 fragcollapse:weightfi 2 0 3 1
%meta cpdef node 0 0 fragcollapse:node 0 0
%meta cpdef weightfi 0 1 1 0 fragcollapse:weightfi 0 1 1 0
%meta cpdef node 0 3 fragcollapse:node 0 3
%meta cpdef node 3 1 fragcollapse:node 3 1
%meta cpdef weightfi 3 1 4 1 fragcollapse;weightfi 3 1 4 1
%meta cpdef node 2 1 fragcollapse:node 2 1
 Command > make hdl
 Command > make show
```

```
%meta cpdef weightfi_2_0__3_0 fragcollapse:weightfi_2_0__3_0
%meta cpdef weightfi_0_0_ 1_0 fragcollapse:we<u>ightfi 0_0_1_0</u>
%meta cpdef weightfi 2 1 3 0 fragcollapse:weightfi 2 1 3 0
%meta cpdef node_4_1 fragcollapse:node_4_1
%meta cpdef weightfi 2 1 3 1 fragcollapse:weightfi 2 1 3 1
%meta cpdef node_3_0 fragcollapse:node_3_0
%meta cpdef weightfi 3 0 4 0 fragcollapse:weightfi 3 0 4 0
%meta cpdef node 0 2 fragcollapse:node 0 2
%meta cpdef weightfi 0 2 1 0 fragcollapse:weightfi 0 2 1 0
%meta codef node 0 1 fragcollapse:node 0 1
%meta cpdef weightfi 1 0 2 0 fragcollapse;weightfi 1 0 2 0
%meta cpdef weightfi_1_0_2_1 fragcollapse:weightfi_1_0_2_1
%meta cpdef weightfi 2 0 3 1 fragcollapse:weightfi 2 0 3 1
%meta codef node 0 0 fragcollapse:node 0 0
%meta cpdef weightfi 0 1 1 0 fragcollapse:weightfi 0 1 1 0
%meta cpdef node 0 3 fragcollapse:node 0 3
%meta cpdef node 3 1 fragcollapse:node 3 1
%meta cpdef weightfi 3 1 4 1 fragcollapse:weightfi 3 1 4 1
%meta cpdef node 2 1 fragcollapse:node 2 1
  Command > make hdl
  Command > make show
          proj mlinfn] - [BondMachine diagram show begin] - [Target: show]
bondmachine -bondmachine-file working dir/bondmachine ison -emit-dot -dot-detail 5 -bminfo-file bmin
fo.json | dot -Txlib
 Project: proj_mlinfn] - [BondMachine diagram show end]
```

### BondMachine creation

The outcome of this second part of the demo are:

- bondmachine.json, a representation of the generated abstract machine
- Al the HDL files needed to build the firmware for the given board

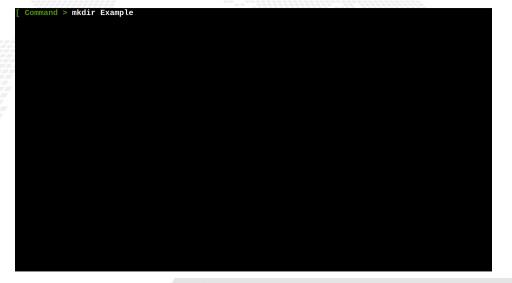

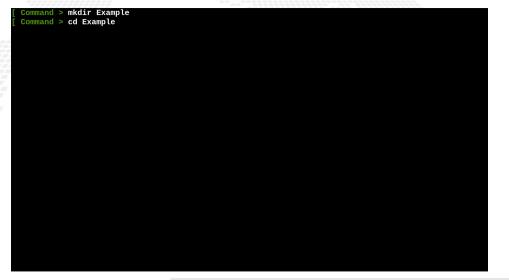

```
Command > mkdir Example
 Command > cd Example
 Command > bmhelper create --project_name mlinfn --board zedboard --project_type neural_network --n
_inputs 4 --n_outputs 3 --source_neuralbond banknote.json
```

```
Command > mkdir Example
 Command > cd Example
 Command > bmhelper create --project_name mlinfn --board zedboard --project_type neural_network --n
_inputs 4 --n_outputs 3 --source_neuralbond banknote.json
```

```
Command > mkdir Example
 Command > cd Example
 Command > bmhelper create --project_name mlinfn --board zedboard --project_type neural_network --n
_inputs 4 --n_outputs 3 --source_neuralbond banknote.json
 Command > cd proj_mlinfn
```

```
Command > mkdir Example
 Command > cd Example
 Command > bmhelper create --project_name mlinfn --board zedboard --project_type neural_network --n
_inputs 4 --n_outputs 3 --source_neuralbond banknote.json
 Command > cd proj_mlinfn
```

```
Command > mkdir Example
 Command > cd Example
 Command > bmhelper create --project_name mlinfn --board zedboard --project_type neural_network --n
_inputs 4 --n_outputs 3 --source_neuralbond banknote.json
 Command > cd proj_mlinfn
Command > cp /tmp/sim.csv .
```

```
Command > mkdir Example
 Command > cd Example
 Command > bmhelper create --project_name mlinfn --board zedboard --project_type neural_network --n
_inputs 4 --n_outputs 3 --source_neuralbond banknote.json
 Command > cd proj_mlinfn
Command > cp /tmp/sim.csv .
```

```
Command > mkdir Example
 Command > cd Example
 Command > bmhelper create --project_name mlinfn --board zedboard --project_type neural_network --n
_inputs 4 --n_outputs 3 --source_neuralbond banknote.json
 Command > cd proj_mlinfn
 Command > cp /tmp/sim.csv .
 Command > make simbatch
```

```
1.316250120615847
Running simulation with inputs: 0f-1.0601420171169955.0f0.3471542056645857.0f-0.4248275125188447.0f-
0.04608508181009227
Running simulation with inputs: 0f-0.15228760297525445.0f-0.2821256600040472.0f-0.3931947744117846.0
fn 5712245546772439
Running simulation with inputs: 0f1.052405089774165.0f0.7521166535304541.0f-0.7981025904661143.0f0.3
9395848746270123
Running simulation with inputs: 0f-0.324656804509,0f-0.15459195394199834,0f<u>-0.7235721768066175,0f0.2</u>
947911065500622
Running simulation with inputs: 0f1.1202121241061977.0f-0.05885513674190243.0f-0.03632330979904628.0
f1.4916348403989907
Running simulation with inputs: 0f-1.5832950470099985,0f0.18817820405272936,0f-0.14704366178162517,0
fn 2538807872456312
Running simulation with inputs: 0f-0.2817404268789742.0f-1.2433487678699013.0f0.7539298193063557.0f1
3088205957275203
Running simulation with inputs: 0f-0.9459019049271576.0f-0.32230699215865727.0f0.3011633249327807.0f
0.8005548150124344
Running simulation with inputs: 0f0.3527853059363061.0f-0.19267696420599642.0f-0.8155007117971548.0f
1.0596199512474536
Running simulation with inputs: 0f1.0634254876935534.0f-1.0567651440981527.0f0.4696066746895383.0f0.
6412610081648472
Running simulation with inputs: 0f-0.24940573706008093,0f1.0770592106221761.0f-1.0709577426405883.0f
-0.6442337339483407
Running simulation with inputs: 0f0.8249426728456427.0f1.5484150348383172.0f-1.1686087366365605.0f-1
5435897047849427
 Project: proj_mlinfn] - [BondMachine simbatch end]
```

```
Running simulation with inputs: 0f-1.0601420171169955,0f0.3471542056645857,0f-0.4248275125188447.0f-
0.04608508181009227
Running simulation with inputs: 0f-0.15228760297525445.0f-0.2821256600040472.0f-0.3931947744117846.0
f0.5712245546772439
Running simulation with inputs: 0f1.052405089774165.0f0.7521166535304541.0f-0.7981025904661143.0f0.3
9395848746270123
Running simulation with inputs: 0f-0,324656804509,0f-0.15459195394199834,0f-0.7235721768066175,0f0.2
947911065500622
Running simulation with inputs: 0f1.1202121241061977.0f-0.05885513674190243.0f-0.03632330979904628.0
f1.4916348403989907
Running simulation with inputs: 0f-1.5832950470099985.0f0.18817820405272936.0f-0.14704366178162517.0
fo. 2538807872456312
Running simulation with inputs: 0f-0.2817404268789742.0f-1.2433487678699013.0f0.7539298193063557.0f1
3088205957275203
Running simulation with inputs: 0f-0.9459019049271576,0f-0.32230699215865727,0f0.3011633249327807,0f
0.8005548150124344
Running simulation with inputs: 0f0.3527853059363061.0f-0.19267696420599642.0f-0.8155007117971548.0f
1 0596199512474536
Running simulation with inputs: 0f1.0634254876935534,0f-1.0567651440981527,0f0.4696066746895383,0f0.
6412610081648472
Running simulation with inputs: 0f-0.24940573706008093.0f1.0770592106221761.0f-1.0709577426405883.0f
-0.6442337339483407
Running simulation with inputs: 0f0.8249426728456427.0f1.5484150348383172.0f-1.1686087366365605.0f-1
5435897047849427
 Project: proj mlinfn] - [BondMachine simbatch end]
 Command > cat working dir/simbatch output.csv
```

```
0.71279794,0.28720203,0
0.6313562,0.36864382,0
0.7589688,0.24103124,0
0.6479448.0.35205516.0
0.3601988,0.63980114,1
0.6425791,0.35742098,0
0.5682741.0.43172595.0
0.61973804.0.38026193.0
0.6914931.0.3085069.0
0.6783158,0.32168424,0
0.4921839,0.5078161,1
0.37793863,0.6220614,1
0.66365564.0.33634433.0
0.6749563,0.32504368,0
0.66059536,0.3394046,0
0.4266389.0.57336116.1
0.4380828.0.56191725.1
0.6834962,0.31650382,0
0.4042624,0.59573764,1
0.63697994.0.3630201.0
0.36208335.0.6379167.1
0.403224.0.59677607.1
0.40639094,0.5936091,1
0.4439535.0.5560465.1
0.593614,0.40638596,0
0.5749001.0.42509994.0
0.77141094,0.22858903,0
```

Simulation

The outcome of this third part of the demo is:

simbatchoutput.csv, a simulated CSV files containing the output probabilities and the prediction

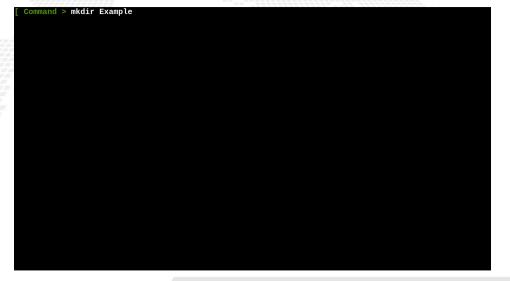

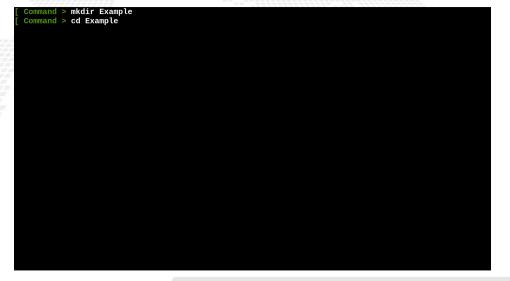

```
Command > mkdir Example
 Command > cd Example
 Command > bmhelper create --project_name mlinfn --board zedboard --project_type neural_network --n
_inputs 4 --n_outputs 3 --source_neuralbond banknote.json
```

```
Command > mkdir Example
 Command > cd Example
 Command > bmhelper create --project_name mlinfn --board zedboard --project_type neural_network --n
_inputs 4 --n_outputs 3 --source_neuralbond banknote.json
```

```
Command > mkdir Example
 Command > cd Example
 Command > bmhelper create --project_name mlinfn --board zedboard --project_type neural_network --n
_inputs 4 --n_outputs 3 --source_neuralbond banknote.json
 Command > cd proj_mlinfn
cat local.mk
```

```
Command > mkdir Example
 Command > cd Example
 Command > bmhelper create --project_name mlinfn --board zedboard --project_type neural_network --n
inputs 4 -- n outputs 3 -- source neuralbond banknote ison
 Command > cd proi mlinfn
cat local.mk
WORKING DIR=working dir
CURRENT_DIR=$(shell pwd)
SOURCE NEURALBOND=banknote.ison
NEURALBOND LIBRARY=neurons
NEURALBOND_ARGS=-config-file neuralbondconfig.json -operating-mode fragment
BMINFO=bminfo.ison
BOARD=zedboard
MAPFILE=zedboard maps.json
SHOWARGS=-dot-detail 5
SHOWRENDERER=dot
VERILOG OPTIONS=-comment-verilog
#BASM ARGS=-d
BENCHCORE=10, p0o0
#HDL REGRESSION=bondmachine.sv
#BM REGRESSION=bondmachine.ison
include bmapi.mk
include crosscompile.mk
include buildroot.mk
include simbatch.mk
```

```
Command > mkdir Example
 Command > cd Example
 Command > bmhelper create --project_name mlinfn --board zedboard --project_type neural_network --n
inputs 4 -- n outputs 3 -- source neuralbond banknote ison
 Command > cd proi mlinfn
cat local.mk
WORKING DIR=working dir
CURRENT_DIR=$(shell pwd)
SOURCE NEURALBOND=banknote.ison
NEURALBOND LIBRARY=neurons
NEURALBOND_ARGS=-config-file neuralbondconfig.json -operating-mode fragment
BMINFO=bminfo.ison
BOARD=zedboard
MAPFILE=zedboard maps.json
SHOWARGS=-dot-detail 5
SHOWRENDERER=dot
VERILOG OPTIONS=-comment-verilog
#BASM ARGS=-d
BENCHCORE=10, p0o0
#HDL REGRESSION=bondmachine.sv
#BM REGRESSION=bondmachine.ison
include bmapi.mk
include crosscompile.mk
include buildroot mk
include simbatch.mk
 Command > make accelerator
```

```
INFO: [IP_Flow 19-3166] Bus Interface 'S00_AXI': References existing memory map 'S00_AXI'.
# set_property core_revision 4 [ipx::current_core]
# ipx::update source project archive -component [ipx::current core]
# ipx::create_xgui_files [ipx::current_core]
# ipx::update_checksums [ipx::current_core]
# ipx::save_core [ipx::current_core]
# ipx::move temp component back -component [ipx::current core]
# close project -delete
# update ip catalog -rebuild -repo path ${ip directory}
INFO: [IP Flow 19-725] Reloaded user IP repository 'ip repo'
# close project -delete
# exit
INFO: [Common 17-206] Exiting Vivado at Wed Nov 2<u>23:03:37 2022...</u>
cp -a working dir/bondmachine.sv working dir/ip repo/bondmachineip 1.0/hdl/bondmachine.sv
# Comments
bash -c "cd working dir ; ./vivadoAXIcomment.sh"
# Insert the AXI code
bash -c "cd working_dir ; sed -i -e '/Add user logic here/r aux/axipatch.txt' ./ip_repo/bondmachinei
p 1.0/hdl/bondmachineip v1 0 S00 AXI.v"
bash -c "cd working dir : sed -i -e '/Users to add ports here/r aux/designexternal.txt' ./ip repo/bo
ndmachineip 1.0/hdl/bondmachineip v1 0 S00 AXI.v"
bash -c "cd working dir : sed -i -e '/Users to add ports here/r aux/designexternal.txt' ./ip repo/bo
ndmachineip 1.0/hdl/bondmachineip v1 0.v"
<u>bash -c "cd working dir ;</u> sed -i -e '/bondmachineip_v1_0_S00_AXI_inst/r aux/designexternalinst.txt'
./ip repo/bondmachineip 1.0/hdl/bondmachineip v1 0.v"
 Project: proj mlinfnl - [Vivado toolchain - IP accelerator creation end]
```

```
# set_property core_revision 4 [ipx::current_core]
 ipx::update_source_project_archive -component [ipx::current_core]
# ipx::create_xgui_files [ipx::current_core]
# ipx::update_checksums [ipx::current_core]
# ipx::save core [ipx::current core]
# ipx::move_temp_component_back -component [ipx::current_core]
# close project -delete
# update ip catalog -rebuild -repo path ${ip directory}
INFO: [IP Flow 19-725] Reloaded user IP repository 'ip repo'
# close project -delete
# exit
INFO: [Common 17-206] Exiting Vivado at Wed Nov 2 23:03:37 2022...
cp -a working dir/bondmachine.sy working dir/ip repo/bondmachineip 1.0/hdl/bondmachine.sy
# Comments
bash -c "cd working dir ; ./vivadoAXIcomment.sh"
# Insert the AXI code
bash -c "cd working dir : sed -i -e '/Add user logic here/r aux/axipatch.txt' ./ip repo/bondmachinei
p 1.0/hdl/bondmachineip v1 0 S00 AXI.v"
bash -c "cd working dir ; sed -i -e '/Users to add ports here/r aux/designexternal.txt' ./ip repo/bo
ndmachineip 1.0/hdl/bondmachineip v1 0 S00 AXI.v"
bash -c "cd working dir : sed -i -e '/Users to add ports here/r aux/designexternal.txt' ./ip repo/bo
ndmachineip 1.0/hdl/bondmachineip v1 0.v"
bash -c "cd working dir ; sed -i -e '/bondmachineip v1 0 S00 AXI inst/r aux/designexternalinst.txt'
./ip repo/bondmachineip 1.0/hdl/bondmachineip v1 0.v"
 Project: proj mlinfn] - [Vivado toolchain - IP accelerator creation end]
 Command > make design
```

```
# make_wrapper -files [get_files ${project_dir}/${project_name}.srcs/sources_1/bd/bm_design/bm_desig
n.bdl -top
INFO: [BD 41-1662] The design 'bm design.bd' is already validated. Therefore parameter propagation w
ill not be re-run.
Wrote : </tmp/tmpof 4uxc5/Example/proj mlinfn/working dir/bmaccelerator/bmaccelerator.srcs/sources
1/bd/bm design/bm design.bd>
VHDL Output written to : /tmp/tmpof 4uxc5/Example/proj mlinfn/working dir/bmaccelerator/bmaccelerato
r.srcs/sources 1/bd/bm design/synth/bm design.v
VHDL Output written to : /tmp/tmpof 4uxc5/Example/proj mlinfn/working dir/bmaccelerator/bmaccelerato
r.srcs/sources 1/bd/bm design/sim/bm design.v
VHDL Output written to : /tmp/tmpof 4uxc5/Example/proj mlinfn/working dir/bmaccelerator/bmaccelerato
r.srcs/sources 1/bd/bm design/hdl/bm design wrapper.v
# update compile order -fileset sources 1
CRITICAL WARNING: [filemgmt 20-730] Could not find a top module in the fileset sources 1.
Resolution: With the qui up, review the source files in the Sources window. Use Add Sources to add a
ny needed sources. If the files are disabled, enable them. You can also select the file and choose S
et Used In from the pop-up menu. Review if they are being used at the proper points of the flow.
# add_files -norecurse -scan_for_includes ${project_dir}/${project_name}.srcs/sources_1/bd/bm_design
/hdl/bm design wrapper.v
# update compile order -fileset sources 1
# add files -fileset constrs 1 -norecurse zedboard.xdc
# update compile order -fileset sources 1
# close_project
# exit
INFO: [Common 17-206] Exiting Vivado at Wed Nov 2 23:04:33 2022...
 Project: proj_mlinfn] - [Vivado toolchain - design creation end]
```

```
n.bdl -top
INFO: [BD 41-1662] The design 'bm design.bd' is already validated. Therefore parameter propagation w
ill not be re-run.
Wrote : </tmp/tmpof 4uxc5/Example/proi mlinfn/working dir/bmaccelerator/bmaccelerator.srcs/sources
1/bd/bm design/bm design.bd>
VHDL Output written to : /tmp/tmpof_4uxc5/Example/proj_mlinfn/working_dir/bmaccelerator/bmaccelerato
r.srcs/sources 1/bd/bm design/synth/bm design.v
VHDL Output written to : /tmp/tmpof 4uxc5/Example/proj mlinfn/working dir/bmaccelerator/bmaccelerato
r.srcs/sources 1/bd/bm design/sim/bm design.v
VHDL Output written to : /tmp/tmpof 4uxc5/Example/proj mlinfn/working dir/bmaccelerator/bmaccelerato
r.srcs/sources 1/bd/bm design/hdl/bm design wrapper.v
# update compile order -fileset sources 1
CRITICAL WARNING: [filemamt 20-730] Could not find a top module in the fileset sources 1.
Resolution: With the qui up, review the source files in the Sources window. Use Add Sources to add a
ny needed sources. If the files are disabled, enable them. You can also select the file and choose S
et Used In from the pop-up menu. Review if they are being used at the proper points of the flow.
# add files -norecurse -scan for includes ${project dir}/${project name}.srcs/sources 1/bd/bm design
/hdl/bm design wrapper.v
# update compile order -fileset sources 1
# add files -fileset constrs 1 -norecurse zedboard xdc
# update compile order -fileset sources 1
# close project
# exit
INFO: [Common 17-206] Exiting Vivado at Wed Nov 2 23:04:33 2022...
 Project: proj mlinfn] - [Vivado toolchain - design creation end]
 Command > make design_synthesis
```

```
INFO: [Project 1-571] Translating synthesized netlist
Netlist sorting complete. Time (s): cpu = 00:00:00.01 ; elapsed = 00:00:00.01 . Memory (MB): peak =
2133.133 : gain = 0.000 : free physical = 3826 : free virtual = 4432
INFO: [Project 1-570] Preparing netlist for logic optimization
INFO: [Opt 31-138] Pushed 0 inverter(s) to 0 load pin(s).
Netlist sorting complete. Time (s): cpu = 00:00:00 ; elapsed = 00:00:00 . Memory (MB): peak = 2140.0
62 : gain = 0.000 : free physical = 3774 : free virtual = 4381
INFO: [Project 1-111] Unisim Transformation Summary:
No Unisim elements were transformed.
INFO: [Common 17-83] Releasing license: Synthesis
36 Infos, 26 Warnings, 0 Critical Warnings and 0 Errors encountered.
synth_design completed successfully
synth design: Time (s): cpu = 00:00:49 ; elapsed = 00:00:51 . Memory (MB): peak = 2140.062 ; gain =
55.961 ; free physical = 3905 ; free virtual = 4512
INFO: [Common 17-1381] The checkpoint '/tmp/tmpof 4uxc5/Example/proj mlinfn/working dir/bmaccelerato
r/bmaccelerator.runs/synth 1/bm design wrapper.dcp' has been generated.
INFO: [runtcl-4] Executing : report utilization -file bm_design_wrapper_utilization_synth.rpt -pb_bm
design wrapper utilization synth.pb
INFO: [Common 17-206] Exiting Vivado at Wed Nov 2 23:17:23 2022...
[Wed Nov 2 23:17:33 2022] synth 1 finished
wait on run: Time (s): cpu = 00:15:18 : elapsed = 00:12:01 . Memory (MB): peak = 2258.160 : gain = 0
.000 ; free physical = 4618 ; free virtual = 5223
# exit
INFO: [Common 17-206] Exiting Vivado at Wed Nov 2 23:17:34 2022...
 Project: proj_mlinfn] - [Vivado toolchain - design synthesis end]
```

```
Netlist sorting complete. Time (s): cpu = 00:00:00.01 ; elapsed = 00:00:00.01 . Memory (MB): peak =
2133.133 ; gain = 0.000 ; free physical = 3826 ; free virtual = 4432
INFO: [Project 1-570] Preparing netlist for logic optimization
INFO: [Opt 31-138] Pushed 0 inverter(s) to 0 load pin(s).
Netlist sorting complete. Time (s): cpu = 00:00:00; elapsed = 00:00:00. Memory (MB): peak = 2140.0
62 ; gain = 0.000 ; free physical = 3774 ; free virtual = 4381
INFO: [Project 1-111] Unisim Transformation Summary:
No Unisim elements were transformed.
INFO: [Common 17-83] Releasing license: Synthesis
36 Infos, 26 Warnings, 0 Critical Warnings and 0 Errors encountered.
synth design completed successfully
synth design: Time (s): cpu = 00:00:49 : elapsed = 00:00:51 . Memory (MB): peak = 2140.062 : gain =
55.961 : free physical = 3905 : free virtual = 4512
INFO: [Common 17-1381] The checkpoint '/tmp/tmpof 4uxc5/Example/proj mlinfn/working dir/bmaccelerato
r/bmaccelerator.runs/synth 1/bm design wrapper.dcp' has been generated.
INFO: [runtcl-4] Executing : report utilization -file bm design wrapper utilization synth.rpt -pb bm
design wrapper utilization synth.pb
INFO: [Common 17-206] Exiting Vivado at Wed Nov 2 23:17:23 2022...
[Wed Nov 2 23:17:33 2022] synth 1 finished
wait on run: Time (s): cpu = 00:15:18 : elapsed = 00:12:01 . Memory (MB): peak = 2258.160 : gain = 0
.000 : free physical = 4618 : free virtual = 5223
# exit
INFO: [Common 17-206] Exiting Vivado at Wed Nov 2 23:17:34 2022...
 Project: proj mlinfn] - [Vivado toolchain - design synthesis end]
 Command > make design implementation
```

#### DEMO - BondMachine accelerator creation

```
report power completed successfully
report_power: Time (s): cpu = 00:00:27 ; elapsed = 00:00:15 . Memory (MB): <u>peak = 3082.508 ; gain =</u>
26.992 : free physical = 3048 : free virtual = 3694
INFO: [runtcl-4] Executing : report route status -file bm design wrapper route status.rpt -pb bm des
ign wrapper route status.pb
INFO: [runtcl-4] Executing : report_timing_summary -max_paths 10 -file bm_design_wrapper_timing_summ
ary routed.rpt -pb bm design wrapper timing summary routed.pb -rpx bm design wrapper timing summary
routed.rpx -warn on violation
INFO: [Timing 38-91] UpdateTimingParams: Speed grade: -1. Delay Type: min max.
INFO: [Timing 38-191] Multithreading enabled for timing update using a maximum of 4 CPUs
INFO: [runtcl-4] Executing : report incremental reuse -file bm design wrapper incremental reuse rout
ed.rpt
INFO: [Vivado Tcl 4-1062] Incremental flow is disabled. No incremental reuse Info to report.
INFO: Truntcl-41 Executing : report clock utilization -file bm design wrapper clock utilization rout
ed.rpt
INFO: [runtcl-4] Executing : report bus skew -warn on violation -file bm design wrapper bus skew rou
ted.rpt -pb bm design wrapper bus skew routed.pb -rpx bm design wrapper bus skew routed.rpx
INFO: [Timing 38-91] UpdateTimingParams: Speed grade: -1. Delay Type: min max.
INFO: [Timing 38-191] Multithreading enabled for timing update using a maximum of 4 CPUs
INFO: [Common 17-206] Exiting Vivado at Wed Nov 2 23:23:42 2022...
[Wed Nov 2 23:23:58 2022] impl 1 finished
wait on run: Time (s): cpu = 00:00:02 : elapsed = 00:05:46 . Memory (MB): peak = 2202.250 : gain = 0
.000 : free physical = 4625 : free virtual = 5273
# exit
INFO: [Common 17-206] Exiting Vivado at Wed Nov 2 23:23:58 2022...
 Project: proj mlinfn] - [Vivado toolchain - design implementation end]
```

#### DEMO - BondMachine accelerator creation

```
report_power: Time (s): cpu = 00:00:27 ; elapsed = 00:00:15 . Memory (MB): peak = 3082.508 ; gain =
26.992 ; free physical = 3048 ; free virtual = 3694
INFO: [runtcl-4] Executing : report route status -file bm design wrapper route status.rpt -pb bm des
ign wrapper route status.pb
INFO: [runtcl-4] Executing : report timing summary -max paths 10 -file bm design wrapper timing summ
ary_routed.rpt -pb bm_design_wrapper_timing_summary_routed.pb -rpx bm_design_wrapper_timing_summary_
routed rpx -warn on violation
INFO: [Timing 38-91] UpdateTimingParams: Speed grade: -1. Delay Type: min max.
INFO: [Timing 38-191] Multithreading enabled for timing update using a maximum of 4 CPUs
INFO: [runtc]-4] Executing : report incremental reuse -file bm design wrapper incremental reuse rout
ed.rpt
INFO: [Vivado Tcl 4-1062] Incremental flow is disabled. No incremental reuse Info to report.
INFO: [runtcl-4] Executing : report clock utilization -file bm design wrapper clock utilization rout
ed.rpt
INFO: [runtcl-4] Executing : report bus skew -warn on violation -file bm design wrapper bus skew rou
ted.rpt -pb bm design wrapper bus skew routed.pb -rpx bm design wrapper bus skew routed.rpx
INFO: [Timing 38-91] UpdateTimingParams: Speed grade: -1, Delay Type: min_max.
INFO: [Timing 38-191] Multithreading enabled for timing update using a maximum of 4 CPUs
INFO: [Common 17-206] Exiting Vivado at Wed Nov 2 23:23:42 2022...
[Wed Nov 2 23:23:58 2022] impl 1 finished
wait on run: Time (s): cpu = 00:00:02 : elapsed = 00:05:46 . Memory (MB): peak = 2202.250 : gain = 0
.000 : free physical = 4625 : free virtual = 5273
# exit
INFO: [Common 17-206] Exiting Vivado at Wed Nov 2 23:23:58 2022...
 Project: proj mlinfn] - [Vivado toolchain - design implementation end]
 Command > make design bitstream
```

#### DEMO - BondMachine accelerator creation

```
the MREG and PREG registers to be used.  If the DSP48 was instantiated in the design, it is suggeste
d to set both the MREG and PREG attributes to 1 when performing multiply functions.
INFO: [Vivado 12-3199] DRC finished with 0 Errors, 84 Warnings
INFO: [Vivado 12-3200] Please refer to the DRC report (report drc) for more information.
INFO: [Designutils 20-2272] Running write bitstream with 4 threads.
Loading data files...
Loading site data...
Loading route data...
Processing options...
Creating bitmap...
Creating bitstream...
Writing bitstream ./bm design wrapper.bit...
Writing bitstream ./bm design wrapper.bin...
INFO: [Vivado 12-1842] Bitgen Completed Successfully.
INFO: [Common 17-83] Releasing license: Implementation
22 Infos. 84 Warnings. 0 Critical Warnings and 0 Errors encountered.
write bitstream completed successfully
write bitstream: Time (s): cpu = 00:00:58 ; elapsed = 00:00:44 . Memory (MB<u>): peak = 2909.914 ; gain</u>
= 498.211 ; free physical = 3484 ; free virtual = 4141
INFO: [Common 17-206] Exiting Vivado at Wed Nov 2 23:26:13 2022...
[Wed Nov 2 23:26:14 2022] impl 1 finished
wait on run: Time (s): cpu = 00:01:47 : elapsed = 00:01:38 . Memory (MB): peak = 2186.242 : gain = 0
.000 ; free physical = 4694 ; free virtual = 5344
# exit
INFO: [Common 17-206] Exiting Vivado at Wed Nov 2 23:26:14 2022...
 Project: proj mlinfn] - [Vivado toolchain - design bitstream end]
```

#### Accelerator creation

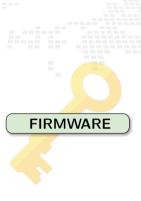

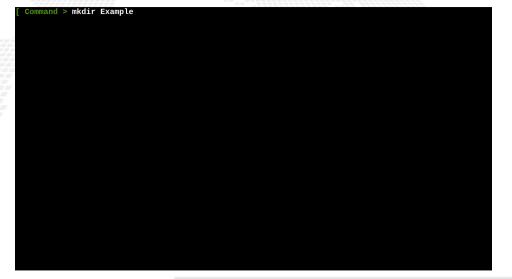

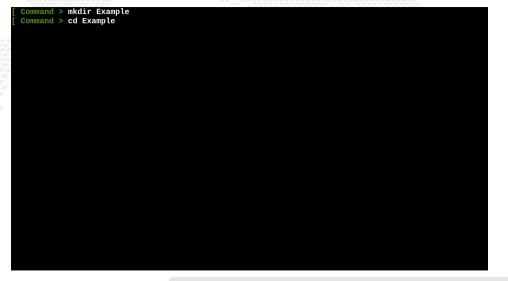

```
Command > mkdir Example
 Command > cd Example
 Command > bmhelper create --project_name mlinfn --board zedboard --project_type neural_network --n
_inputs 4 --n_outputs 3 --source_neuralbond banknote.json
```

```
Command > mkdir Example
 Command > cd Example
 Command > bmhelper create --project_name mlinfn --board zedboard --project_type neural_network --n
_inputs 4 --n_outputs 3 --source_neuralbond banknote.json
```

```
Command > mkdir Example
 Command > cd Example
 Command > bmhelper create --project_name mlinfn --board zedboard --project_type neural_network --n
inputs 4 --n_outputs 3 --source_neuralbond banknote.json
 Command > cd proj_mlinfn
```

```
Command > mkdir Example
 Command > cd Example
 Command > bmhelper create --project_name mlinfn --board zedboard --project_type neural_network --n
inputs 4 --n_outputs 3 --source_neuralbond banknote.json
 Command > cd proj_mlinfn
```

```
Command > mkdir Example
 Command > cd Example
 Command > bmhelper create --project_name mlinfn --board zedboard --project_type neural_network --n
_inputs 4 --n_outputs 3 --source_neuralbond banknote.json
 Command > cd proj_mlinfn
 Command > cat zedboard_maps.json
```

```
Command > mkdir Example
 Command > cd Example
 Command > bmhelper create --project_name mlinfn --board zedboard --project_type neural_network --n
_inputs 4 --n_outputs 3 --source_neuralbond banknote.json
 Command > cd proj_mlinfn
 Command > cat zedboard_maps.json
"Assoc" :
        "clk" : "clk",
        "reset" : "btnC"
```

```
Command > mkdir Example
 Command > cd Example
 Command > bmhelper create --project_name mlinfn --board zedboard --project_type neural_network --n
_inputs 4 --n_outputs 3 --source_neuralbond banknote.json
 Command > cd proj_mlinfn
 Command > cat zedboard_maps.json
"Assoc" : {
        "clk" : "clk",
        "reset" : "btnC"
 Command >
make project
make synthesis
make implementation
make bitstream
```

```
Command > mkdir Example
 Command > cd Example
 Command > bmhelper create --project_name mlinfn --board zedboard --project_type neural_network --n
_inputs 4 --n_outputs 3 --source_neuralbond banknote.json
 Command > cd proj_mlinfn
 Command > cat zedboard_maps.json
"Assoc" : {
        "clk" : "clk",
        "reset" : "btnC"
 Command >
make project
make synthesis
make implementation
make bitstream
```

### Notebook on the board - predictions and correctness

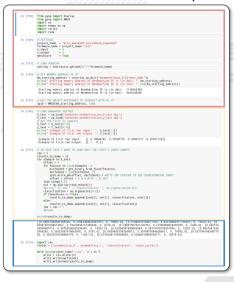

- Thanks to PYNQ we can easily load the bitstream and program the FPGA in real time.
- With their APIs we interact with the memory addresses of the BM IP to send data into the inputs and read the outputs (not using BM kernel module)
- Dump output results for future analysis

Open the notebook

## Inference evaluation

#### Evaluation metrics used:

- **Inference speed**: time taken to predict a sample i.e. time between the arrival of the input and the change of the output measured with the **benchcore**;
- Resource usage: luts and registers in use;
- Accuracy: as the average percentage of error on probabilities.

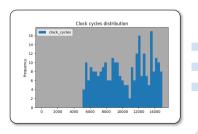

 $\sigma$ : 2875.94

Mean: 10268.45

Latency: 102.68 µs

#### Resource usage

| resource | value | occupancy |
|----------|-------|-----------|
| regs     | 15122 | 28.42%    |
| luts     | 11192 | 10.51%    |

The BondMachine Project

# Analysis notebook

Another notebook is used to compare runs from different accelerators.

|        | Software |       |
|--------|----------|-------|
| prob0  | prob1    | class |
| 0.6895 | 0.3104   | 0     |
| 0.5748 | 0.4251   | 0     |
| 0.4009 | 0.5990   | 1     |

|        | ${\sf BondMachine}$ |       |
|--------|---------------------|-------|
| prob0  | prob1               | class |
| 0.6895 | 0.3104              | 0     |
| 0.5748 | 0.4251              | 0     |
| 0.4009 | 0.5990              | 1     |

The output of the bm corresponds to the software output

Open the notebook

# Optimizations

1 Introduction

FPGA
Architectures
Abstractions

2 The BondMachine project

Architectures handling Architectures molding Bondgo Basm

3 Clustering

Video

4 Accelerators
Hardware
Software

Benchmark

5 - Misc Project timeline Supported boards

6 Machine Learning

Train
BondMachine creation
Simulation
Accelerator

7 Optimizations

Softmax example Results

Fragments compositions

8 Conclusions and Future directions

Conclus Ongoing Future

# A first example of optimization

#### Remember the softmax function?

$$\left(\sigma(z_i) = rac{\mathrm{e}^{z_i}}{\sum_{j=1}^N \mathrm{e}^{z_j}}
ight)$$

$$e^{x} = \sum_{l=0}^{K} \frac{x^{l}}{l!}$$

```
• • •
%section softmax .romtext iomode:svnc
        entry start
                        : Entry point
start:
mov r8. 0f0.0
{{range $v := intRange "0" .Params.inputs}}
{{printf "i2r r1,i%d\n" $v}}
                r0, 0f1.0
                r2, 0f1.0
               r3. 0f1.0
        mov
               r4, 0f1.0
        mov
                r5, 0f1.0
                r7, {{$.Params.expprec}}
loop{{printf "%d" $y}}:
        multf
               r2, r1
        multf
               r3, r4
        addf
                r4, r5
        mov
                r6. r2
        divf
                r6. r3
        addf
                r0, r6
        dec
                r7.exit{{printf "%d" $y}}
                loop{{printf "%d" $v}}
exit{{printf "%d" $y}}:
{{$z := atoi $.Params.pos}}
{{if ea $v $z}}
mov r9, r0
%endsection
```

# A first example of optimization

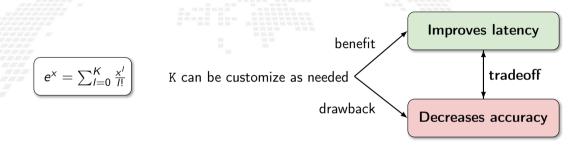

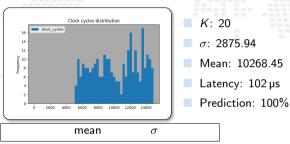

|       | mean       | $\sigma$   |
|-------|------------|------------|
| prob0 | 1.6470E-07 | 1.2332E-07 |
| prob1 | 1.6623E-07 | 1.2142E-07 |

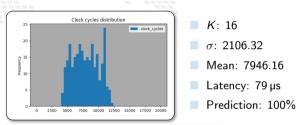

|       | mean       | $\sigma$   |
|-------|------------|------------|
| prob0 | 1.6470E-07 | 1.2332E-07 |
| prob1 | 1.6623E-07 | 1.2142E-07 |

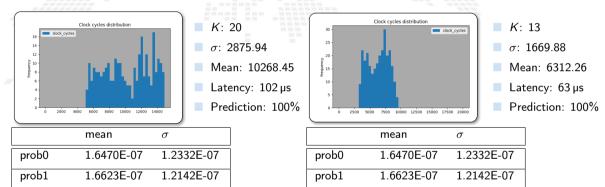

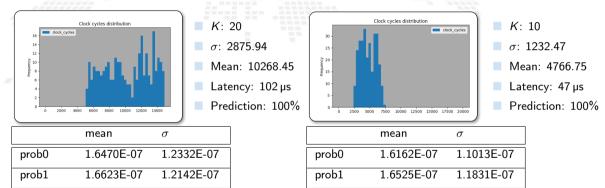

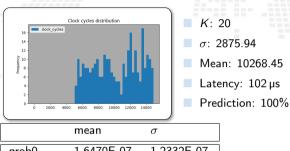

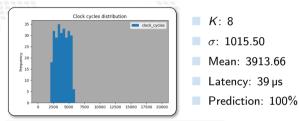

|       | mean       | $\sigma$   |
|-------|------------|------------|
| prob0 | 6.5562E-05 | 1.7607E-05 |
| prob1 | 6.6098E-05 | 1.7609E-05 |

Changing number of K of the exponential factors in the softmax function...

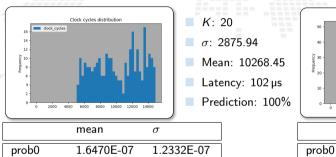

1.2142E-07

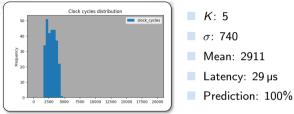

|       | mean       | $\sigma$   |
|-------|------------|------------|
| prob0 | 3.1070E-05 | 7.5290E-05 |
| prob1 | 3.1070E-05 | 7.5290E-05 |

prob1

1.6623E-07

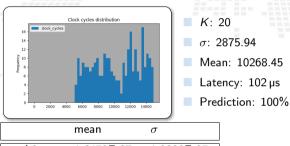

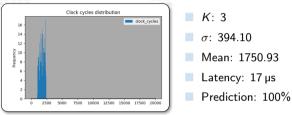

|       | mean   | $\sigma$ |
|-------|--------|----------|
| prob0 | 0.0053 | 0.0090   |
| prob1 | 0.0053 | 0.0090   |

Changing number of K of the exponential factors in the softmax function...

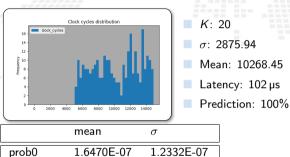

1.2142E-07

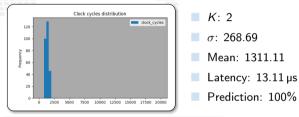

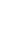

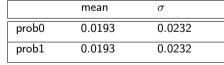

prob1

1.6623E-07

Changing number of K of the exponential factors in the softmax function...

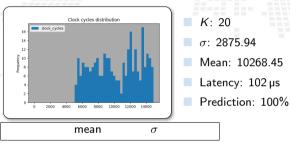

| 175 - 150 - | 200 -                                                     |        | Clock cy  | cles distribution |  |
|-------------|-----------------------------------------------------------|--------|-----------|-------------------|--|
|             | 175 -<br>150 -<br>125 -<br>100 -<br>100 -<br>50 -<br>25 - | 0 2500 | 5000 7500 | 10000 12500       |  |

|       | IIIcaii    | O          |
|-------|------------|------------|
| prob0 | 1.6470E-07 | 1.2332E-07 |
| prob1 | 1.6623E-07 | 1.2142E-07 |

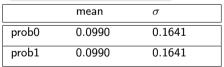

K: 1

 $\sigma$ : 173.25

Mean: 923.71

Latency: 9.23 µs
Prediction: 100%

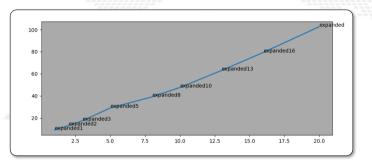

| K Inference ti |           |
|----------------|-----------|
| 1              | 9.23 μs   |
| 2              | 13.11 µs  |
| 3              | 17.50 μs  |
| 5              | 29.11 μs  |
| 8              | 39.13 µs  |
| 10             | 47.66 μs  |
| 13             | 63.12 μs  |
| 16             | 79.46 μs  |
| 20             | 102.68 µs |

Reduced inference times by a factor of 10 ... only by decreasing the number of iterations.

- The tools (neuralbond+basm) create a graph of relations among fragments of assembly
  - Not necessarily a fragment has to be mapped to a single CP
  - They can arbitrarily be rearranged into CPs
- The resulting firmwares are identical in term of the computing outcome, but differs in occupancy and latency.

- 5 vg -- 10 - 6 vg -- 10

- The tools (neuralbond+basm) create a graph of relations among fragments of assembly
- Not necessarily a fragment has to be mapped to a single CP
  - They can arbitrarily be rearranged into CPs
- The resulting firmwares are identical in term of the computing outcome, but differs in occupancy and latency.

- 5 vg -- 10 - 6 vg -- 10

- The tools (neuralbond+basm) create a graph of relations among fragments of assembly
- Not necessarily a fragment has to be mapped to a single CP
  - They can arbitrarily be rearranged into CPs
- The resulting firmwares are identical in term of the computing outcome, but differs in occupancy and latency.

- The tools (neuralbond+basm) create a graph of relations among fragments of assembly
- Not necessarily a fragment has to be mapped to a single CP
- They can arbitrarily be rearranged into CPs
- The resulting firmwares are identical in term of the computing outcome, but differs in occupancy and latency.

🕳 👪 1969 cm 🚟 🍃 👪 1969 cm 📲 

# Several ways for customization and optimization

The great control over of the architectures generated by the BondMachine gives several possible optimizations.

Mixing hardware and software optimizations

CP Pruning and/or collapsing

Fabric independent HW instructions swapping

Fine control over occupancy vs latency

Fragment composition

HW/SW Templates

Software based functions

# Conclusions and Future directions

1 Introduction

Challenges FPGA Architectures Abstractions

2 The BondMachine project

Architectures mandling Architectures molding Bondgo Basm

Clustering
An example
Video

4 Accelerators
Hardware
Software

Benchmark

5 Misc Project timeline Supported boards

6 Machine Learning

Train BondMachine creation Simulation Accelerator

7 Optimizations
Softmax example

Evacuate composition

8 Conclusions and Future directions
Conclusions
Ongoing
Future

#### Conclusions

The BondMachine is a new kind of computing device made possible in practice only by the emerging of new re-programmable hardware technologies such as FPGA.

The result of this process is the construction of a computer architecture that is not anymore a static constraint where computing occurs but its creation becomes a part of the computing process, gaining computing power and flexibility.

Over this abstraction is it possible to create a full computing Ecosystem, ranging from small interconnected IoT devices to Machine Learning accelerators.

# Ongoing The project

- Move all the code to github
- Documentation
- First DAQ use case
- Complete the inclusion of Intel and Lattice FPGAs
- ML inference in a cloud workflow

# Ongoing Accelerators

- Different data types and operations, especially low and trans-precision
- Different boards support, especially data center accelerator
- Compare with GPUs
- Include some real power consumption measures

# Ongoing Machine Learning

With ML we are still at the beginning ..

- Quantization
- More datasets: test on other datasets with more features and multiclass classification
- Neurons: increase the library of neurons to support other activation functions
- **Evaluate results**: compare the results obtained with other technologies (CPU and GPU) in terms of inference speed and energy efficiency

- Include new processor shared objects and currently unsupported opcodes

- Include new processor shared objects and currently unsupported opcodes
- Extend the compiler to include more data structures

- Include new processor shared objects and currently unsupported opcodes
- Extend the compiler to include more data structures
- Assembler improvements, fragments optimization and others
- Improve the networking including new kind of interconnection firmware

What would an OS for BondMachines look like?

- Include new processor shared objects and currently unsupported opcodes
- Extend the compiler to include more data structures
- Assembler improvements, fragments optimization and others
- Improve the networking including new kind of interconnection firmware

What would an OS for BondMachines look like?

- Include new processor shared objects and currently unsupported opcodes
- Extend the compiler to include more data structures
- Assembler improvements, fragments optimization and others
- Improve the networking including new kind of interconnection firmware

What would an OS for BondMachines look like?

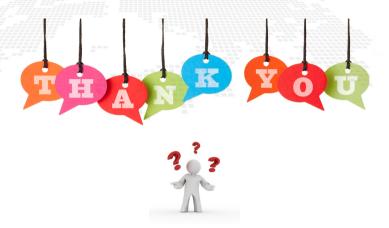

website: http://bondmachine.fisica.unipg.it

code: https://github.com/BondMachineHQ

parallel computing paper: link

contact email: mirko.mariotti@unipg.it